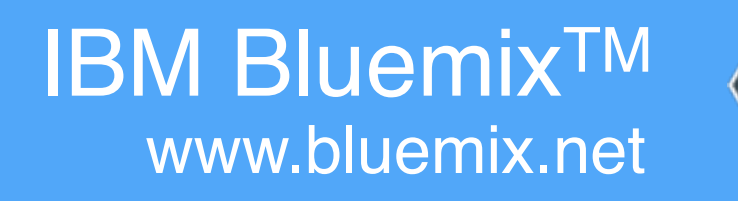

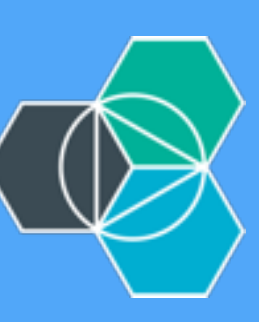

Ryan Baxter - @ryanjbaxter - 11.16.15

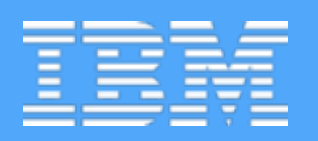

## DESTINATION CLOUD DEPLOYING APPLICATIONS TO THE CLOUD WITH DOCKER

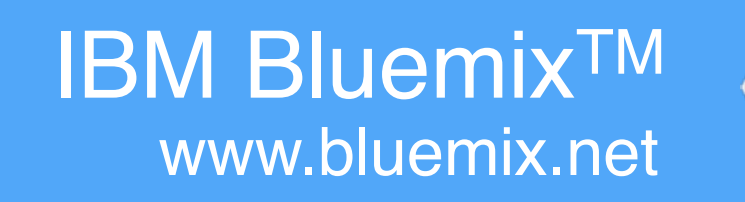

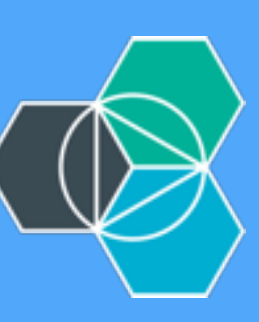

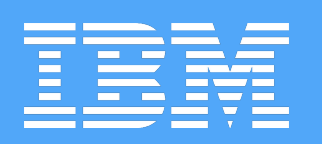

## RYAN BAXTER @ryanjbaxter DEVELOPER ADVOCATE BOSTON, MA <http://ryanjbaxter.com>

IBM BluemixTM www.bluemix.net

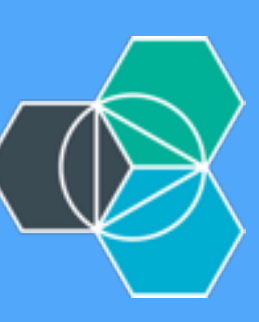

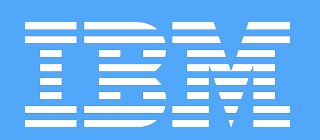

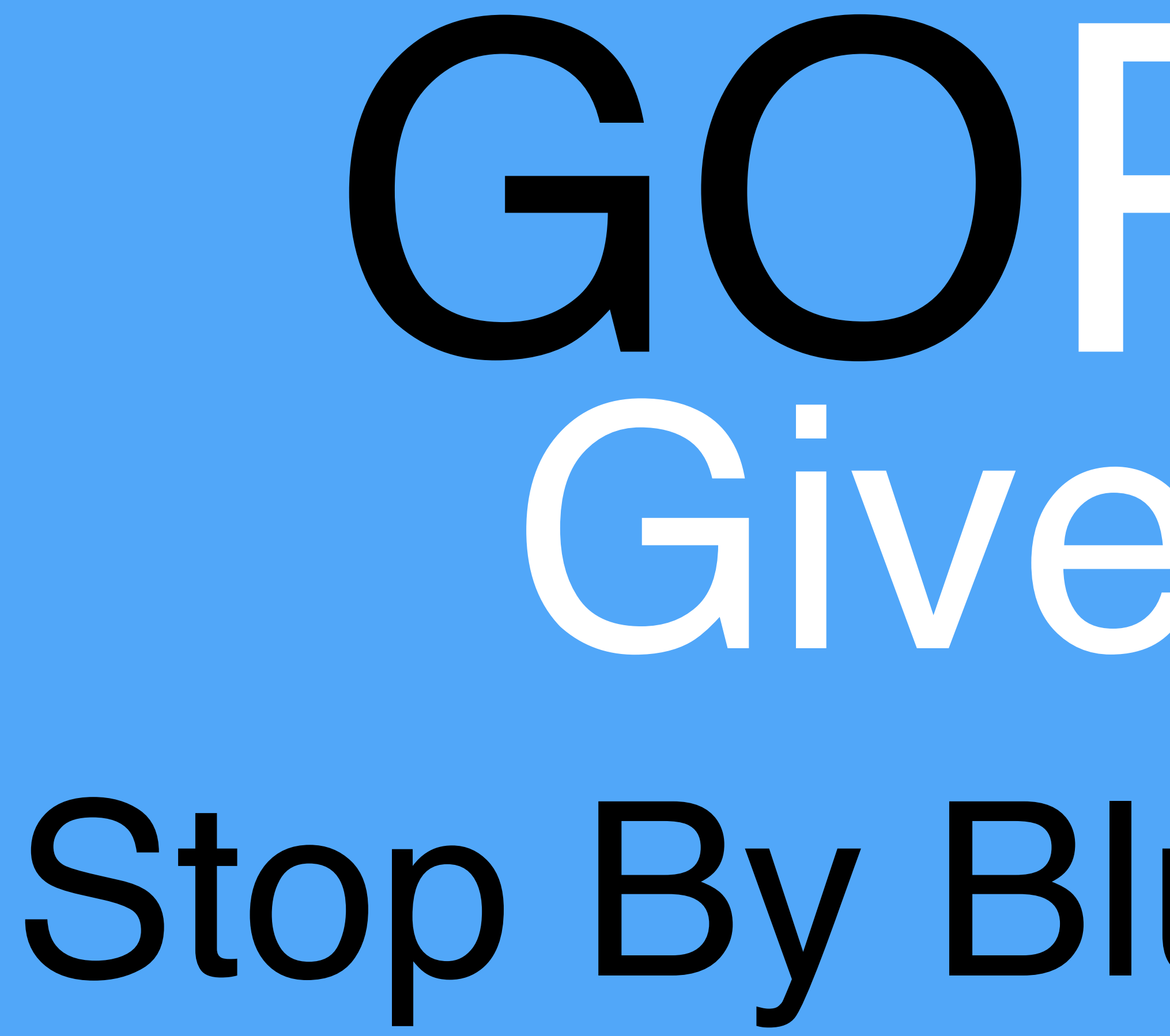

# GOPRO-Giveaway Stop By Bluemix Booth

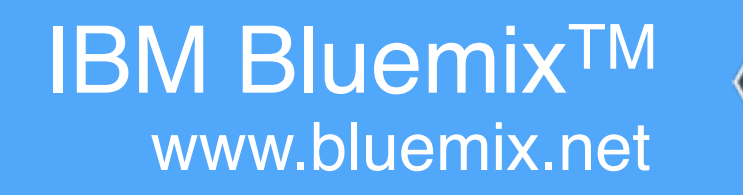

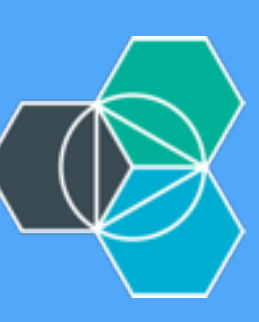

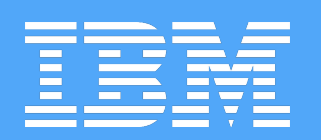

## DEPLOYMENT **CYCLES** ARE GETTING FASTER

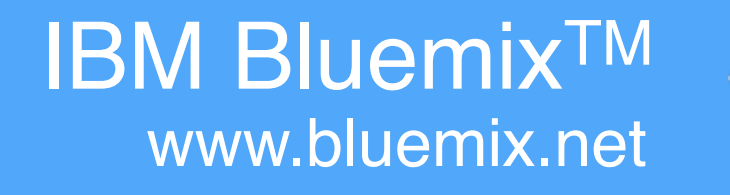

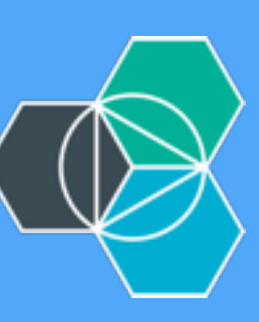

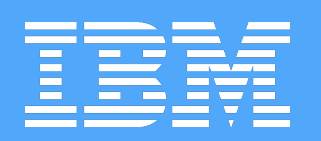

## CONTINUOUS DELIVERY IS AWE-SOME

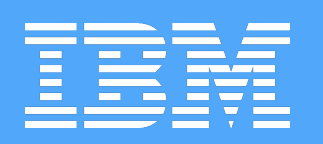

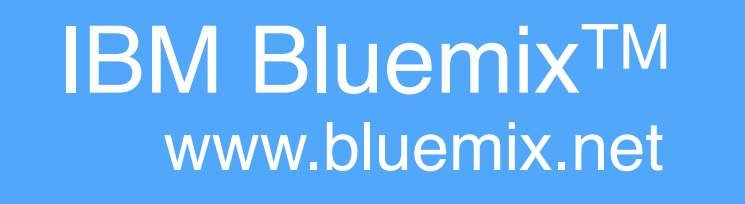

## DEVELOPMENT TESTING STAGING PRODUCTION CHOUD N

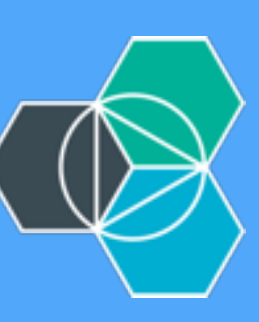

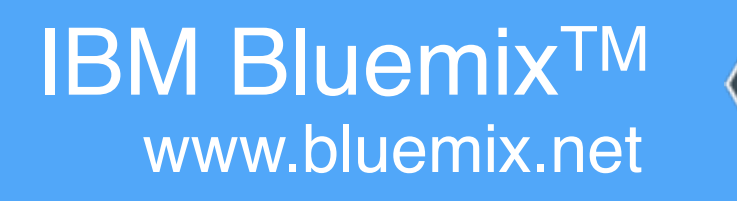

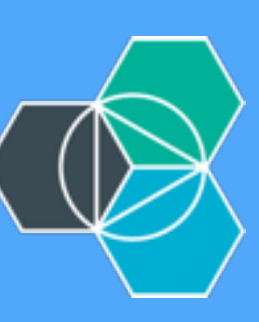

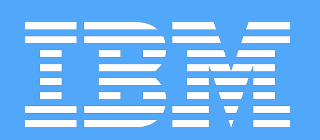

"…it works for me."

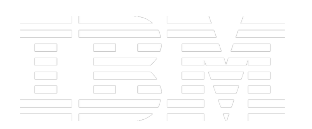

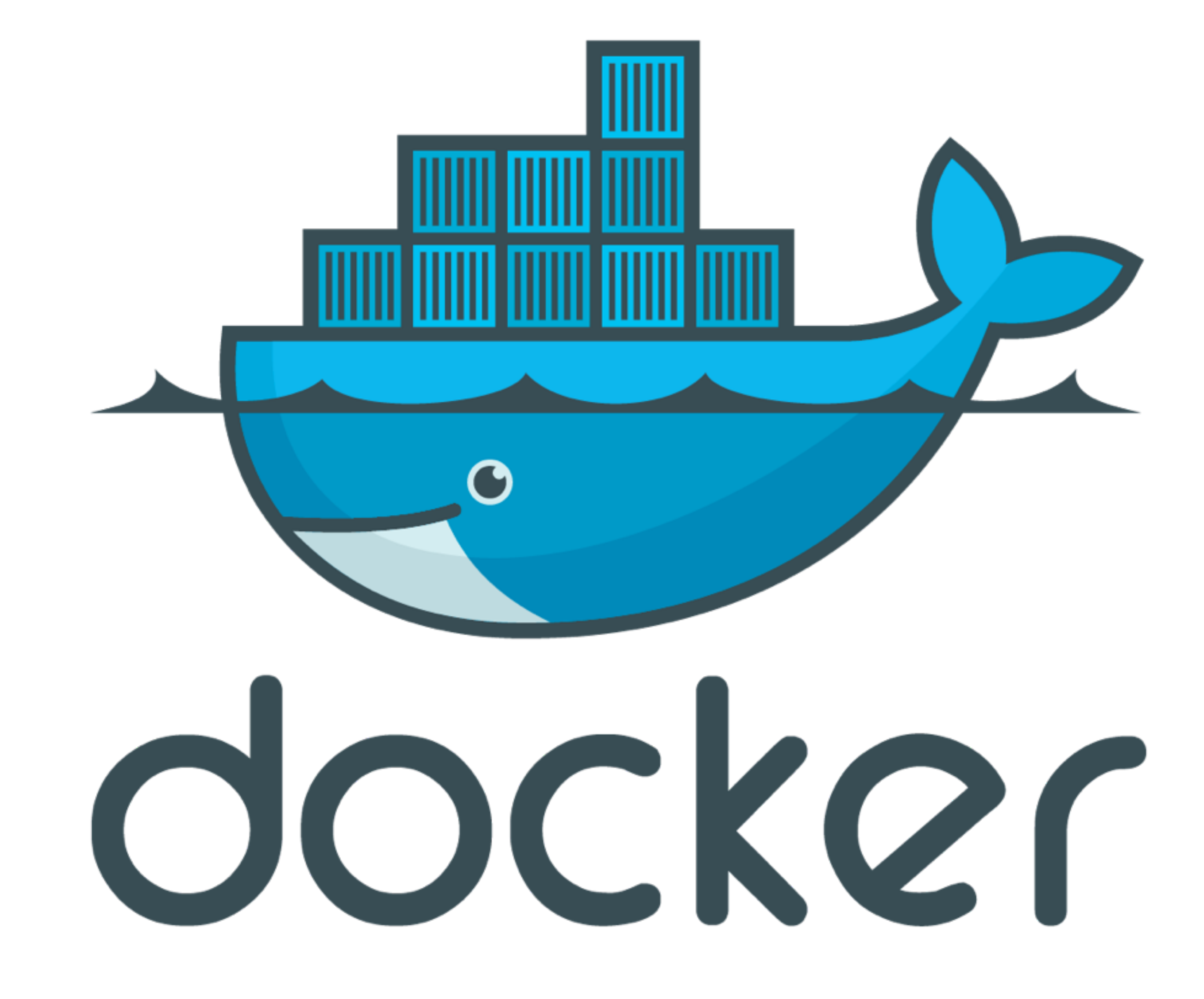

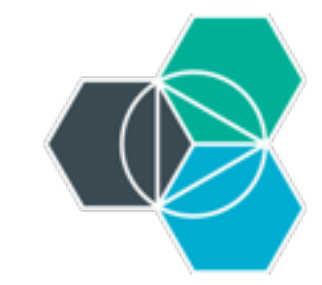

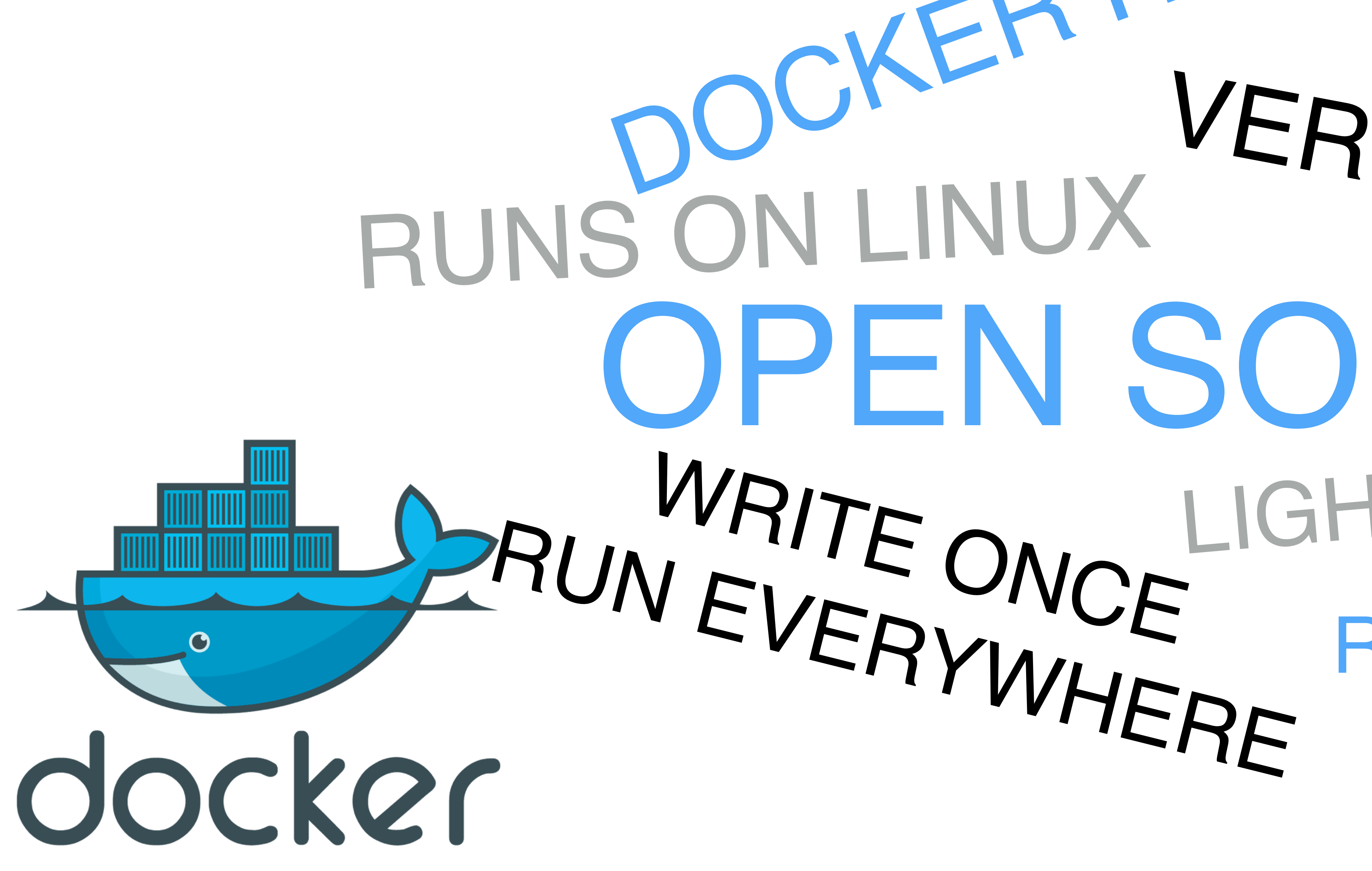

## OPEN SOURCE LIGHT WEIGHT WRITE ONCE VERSIONING DOCKER HUB REGISTRIES

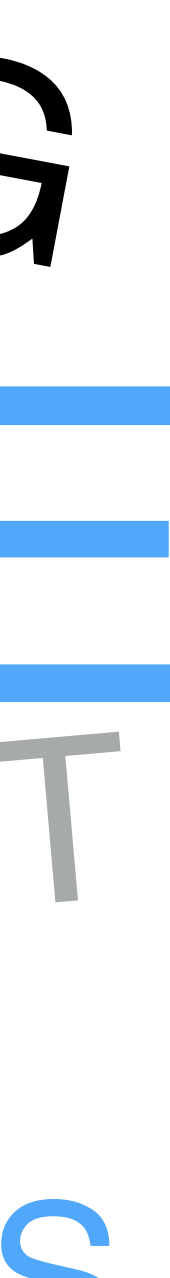

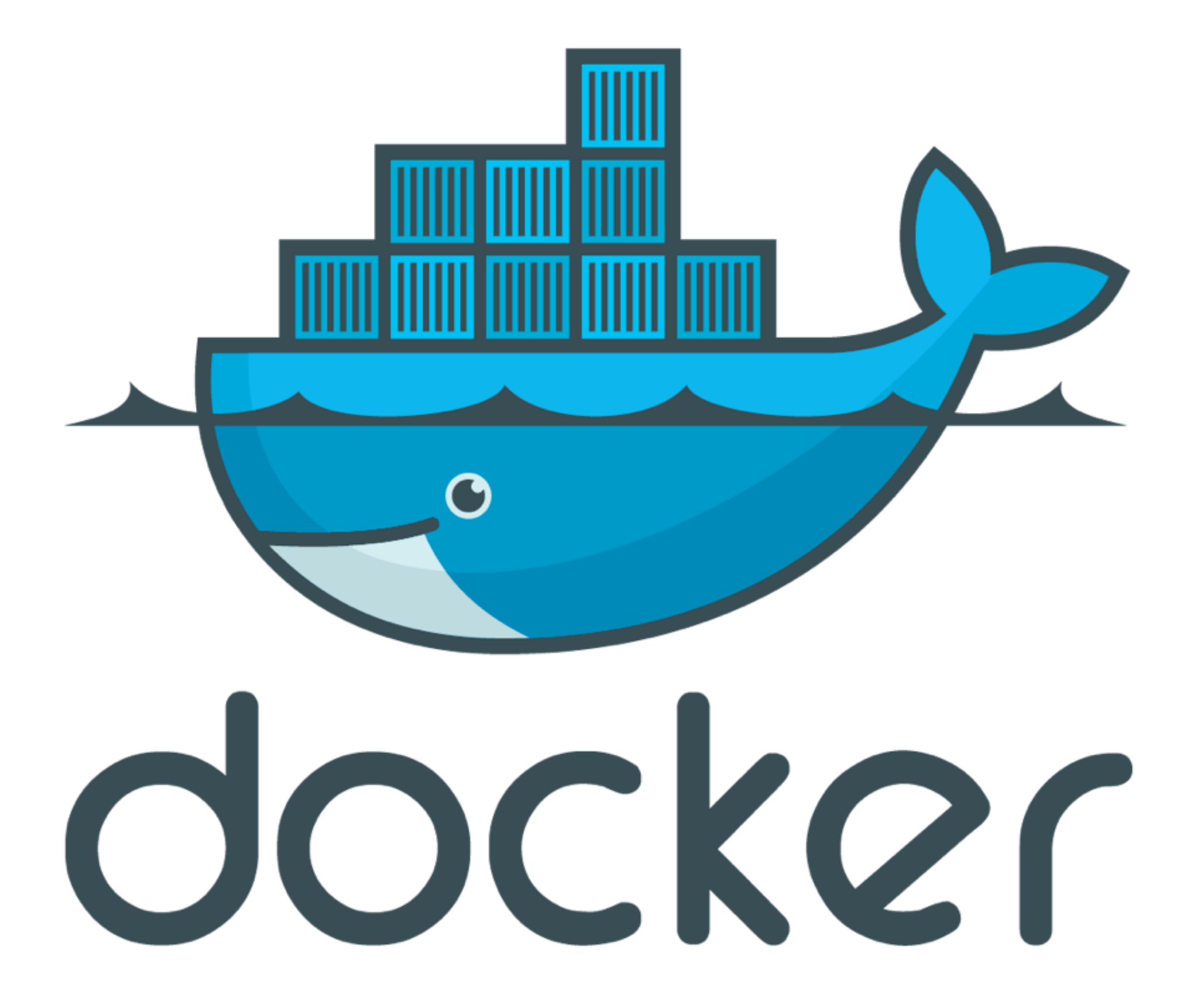

 $\div$ 

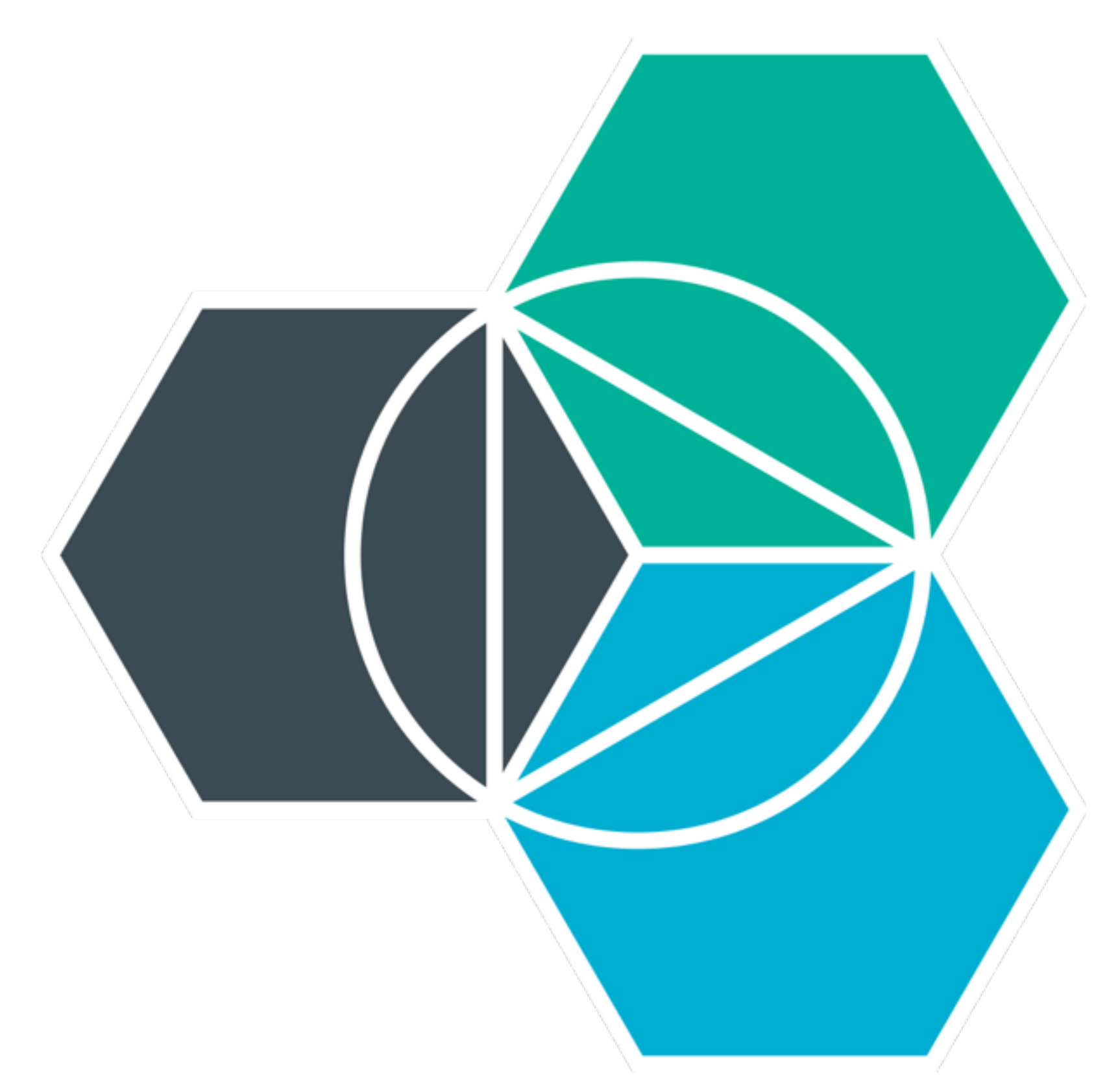

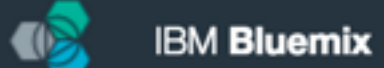

## **IBM Bluemix**

The Digital Innovation Platform

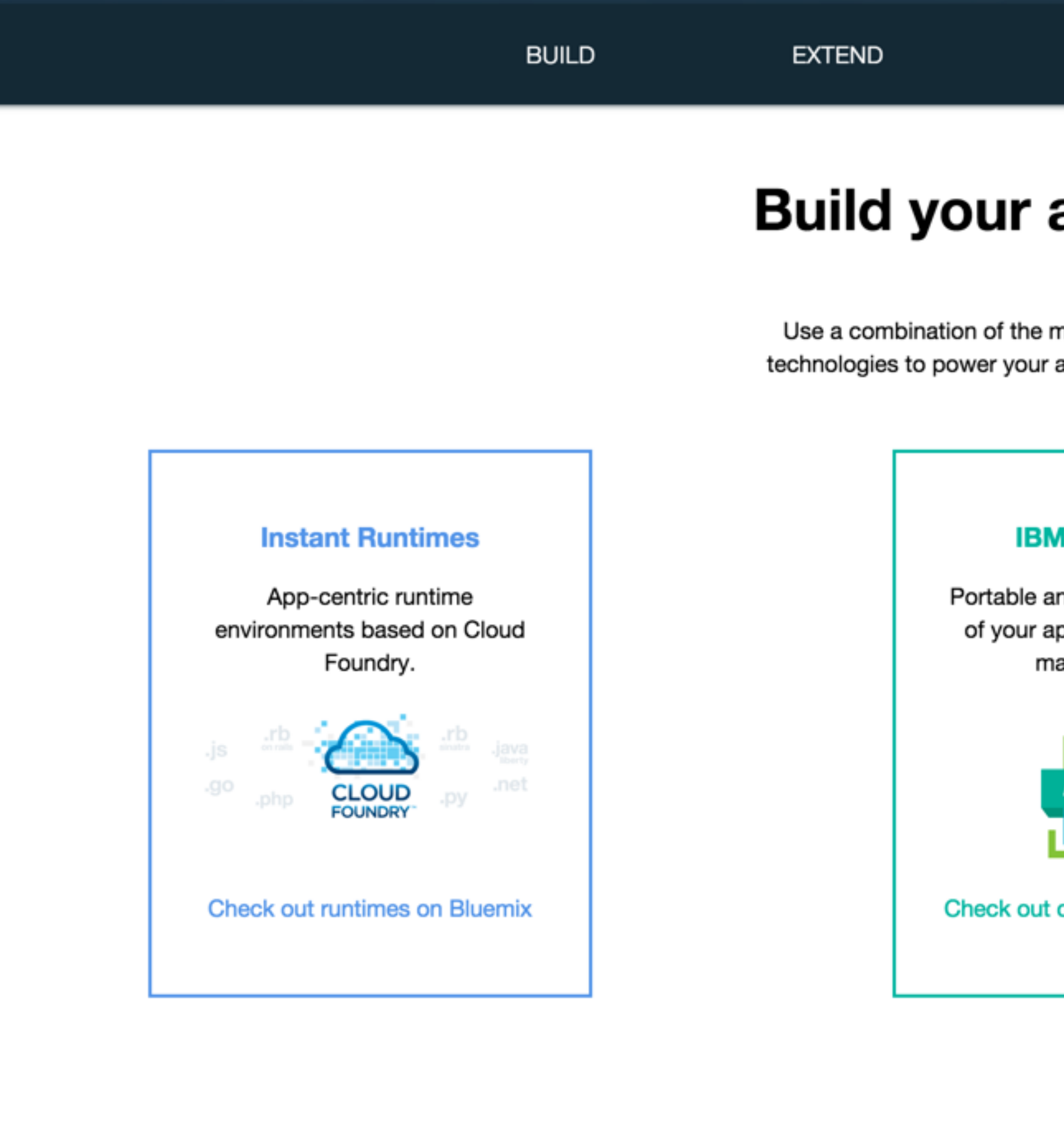

### SCALE

**INTEGRATE** 

**FEATURED** 

### apps, your way.

most prominent open-source compute apps. Then, let Bluemix handle the rest.

### **Containers**

nd consistent delivery pp without having to anage an OS.

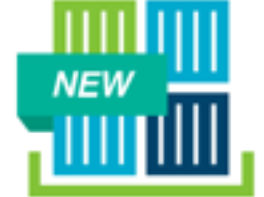

containers on Bluemix

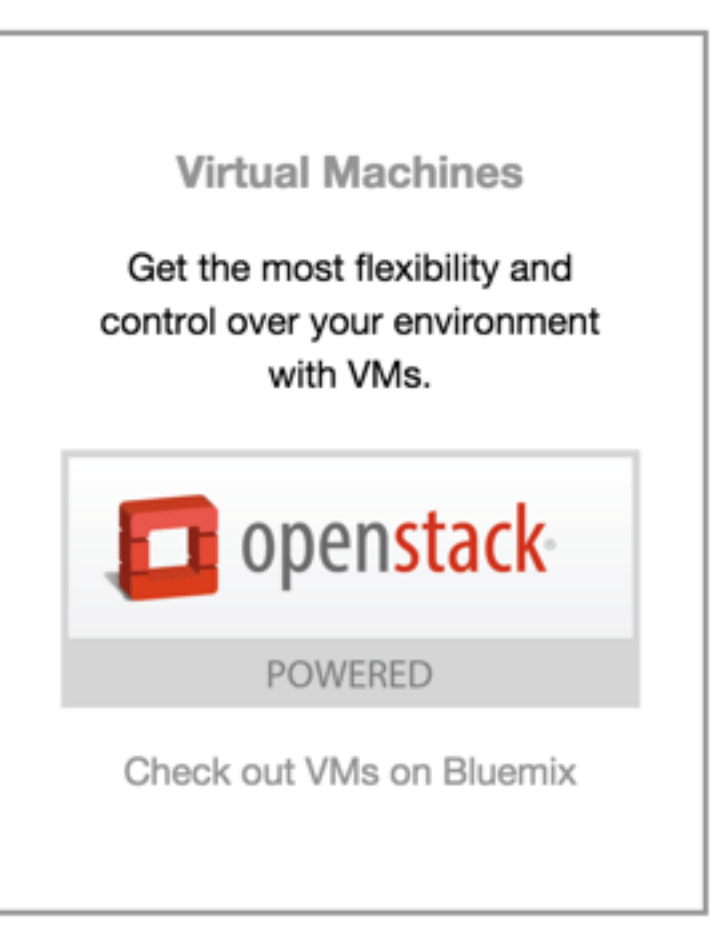

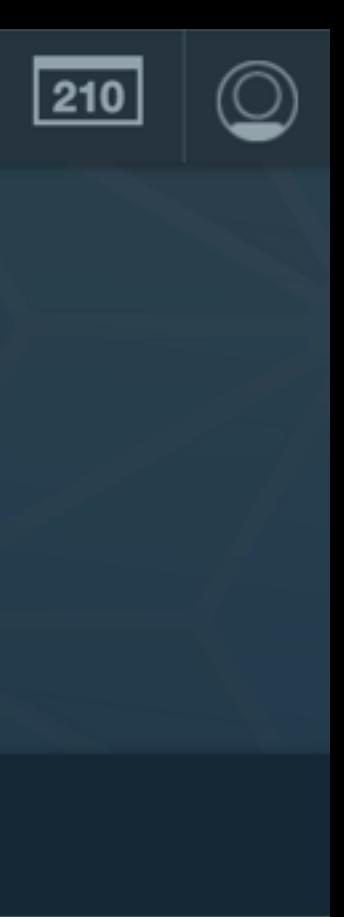

**Compute // Start with Cloud Foundry or Docker images** 

### Runtimes

Run an app in the language of your choice

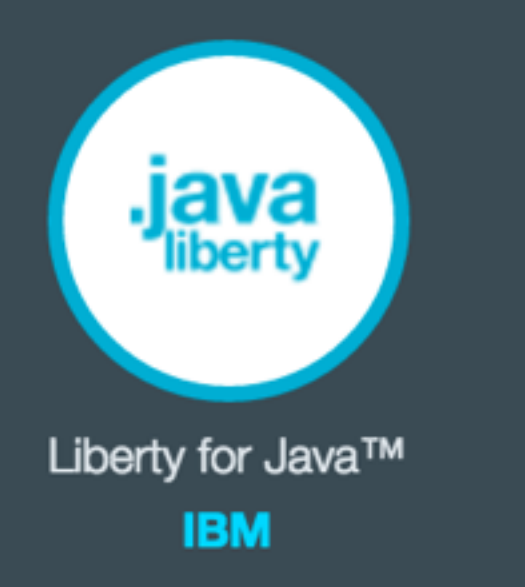

.js SDK for Node.js™ **IBM** 

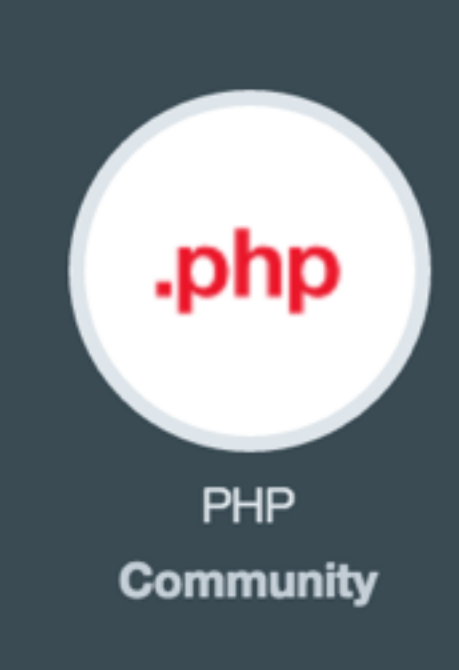

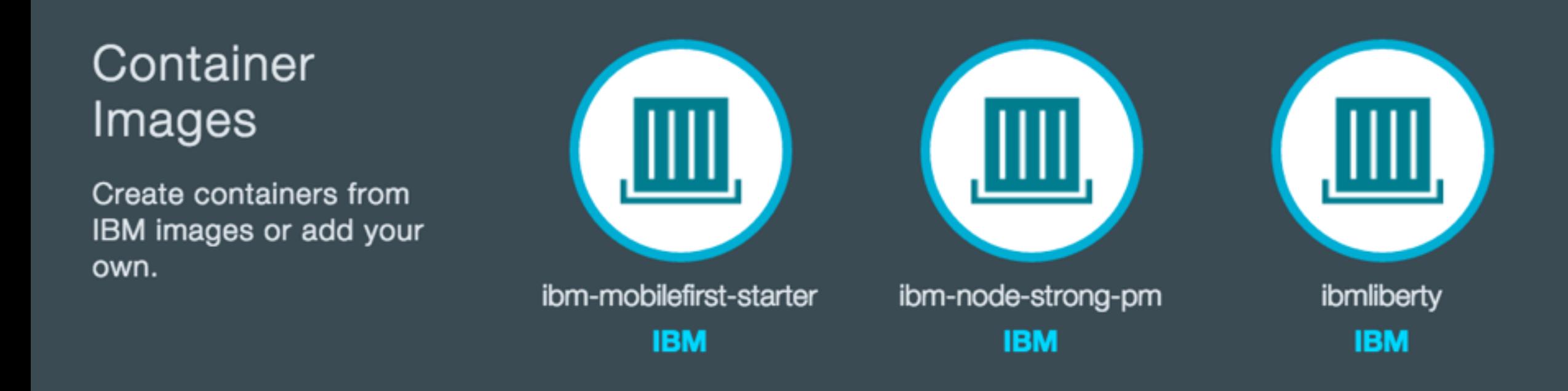

**Services** // The building blocks of any great app

### Watson

Build cognitive apps that help enhance, scale, and accelerate human expertise

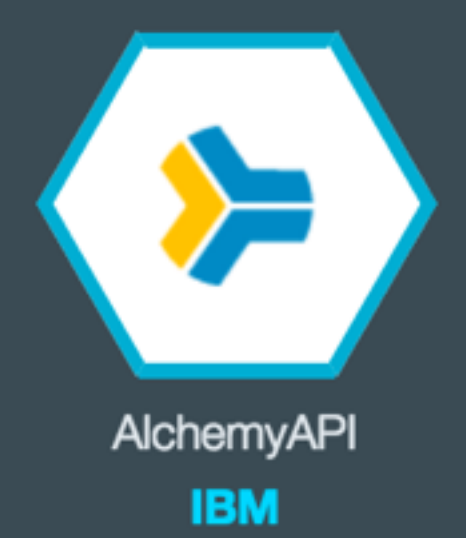

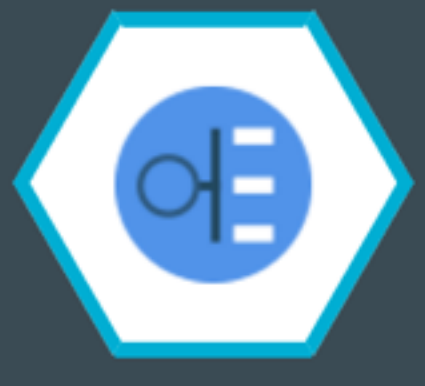

**Concept Expansion IBM BETA** 

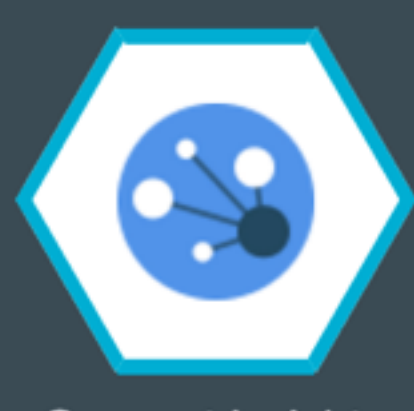

Concept Insights **IBM** 

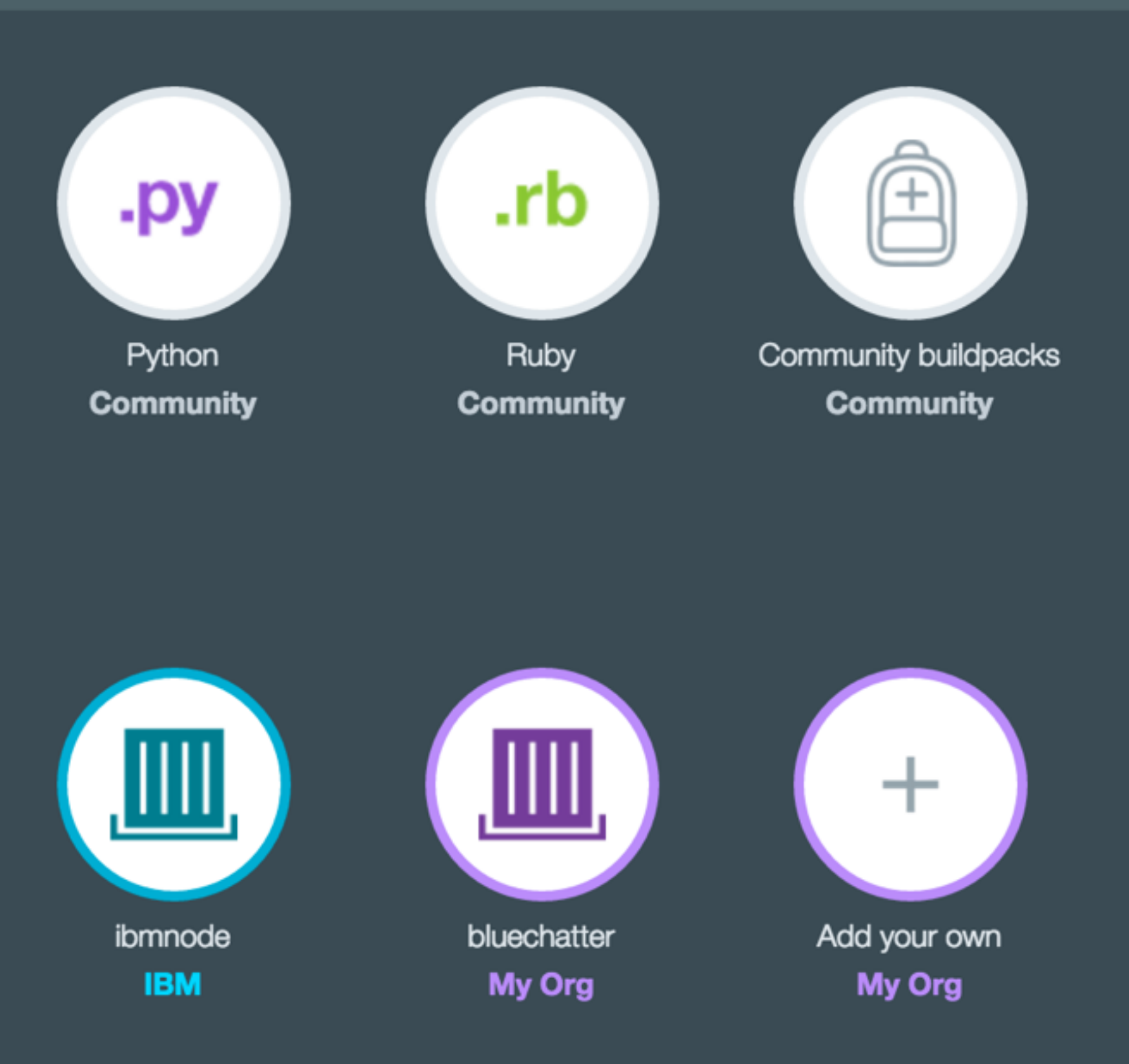

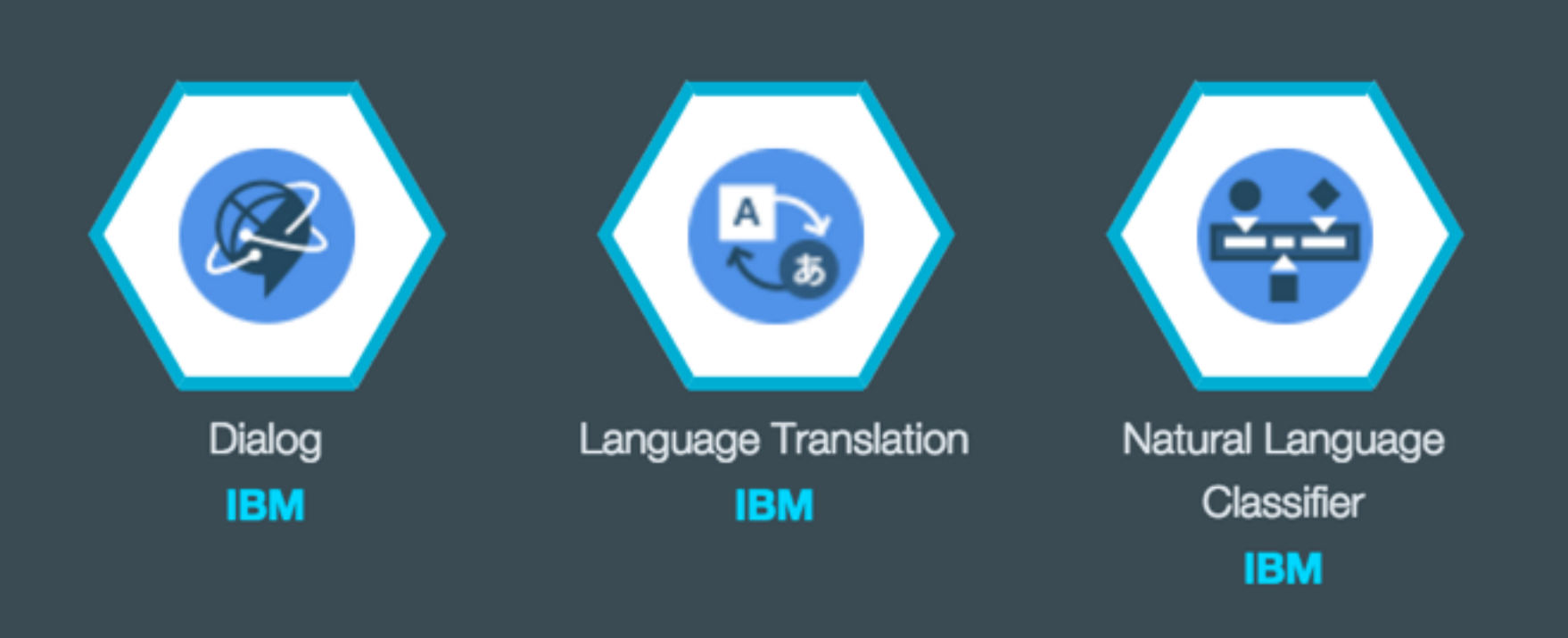

### Data and Analytics

**Essential data services;** limitless possibilities

### **HELP ME PICK**

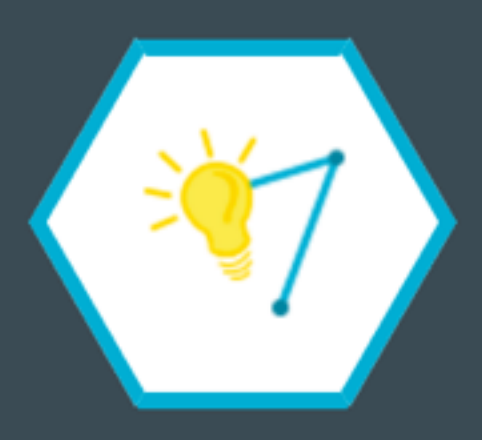

**Analytics for Apache** Hadoop **IBM BETA** 

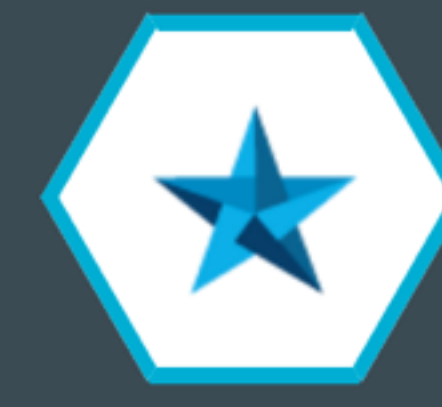

Apache Spark **IBM BETA** 

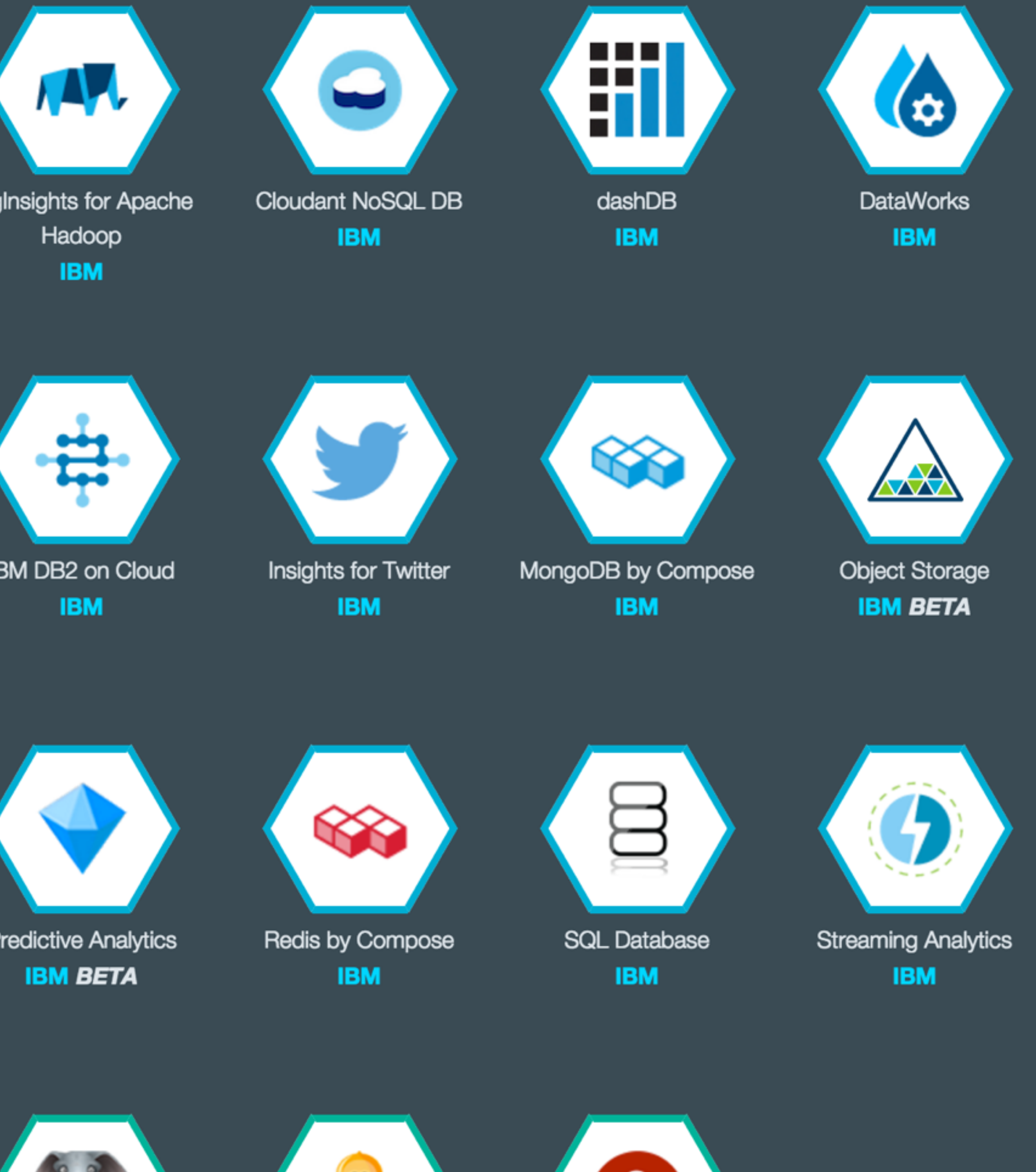

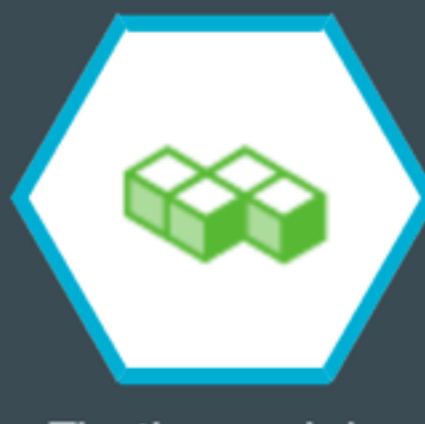

Elasticsearch by Compose **IBM** 

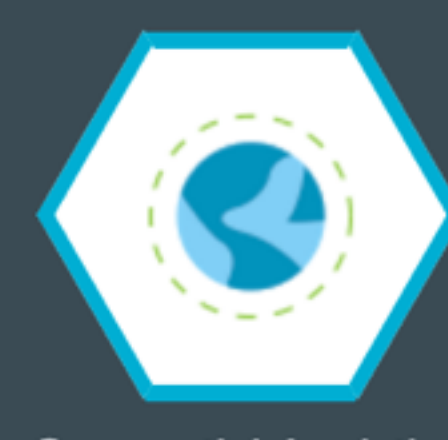

**Geospatial Analytics IBM** 

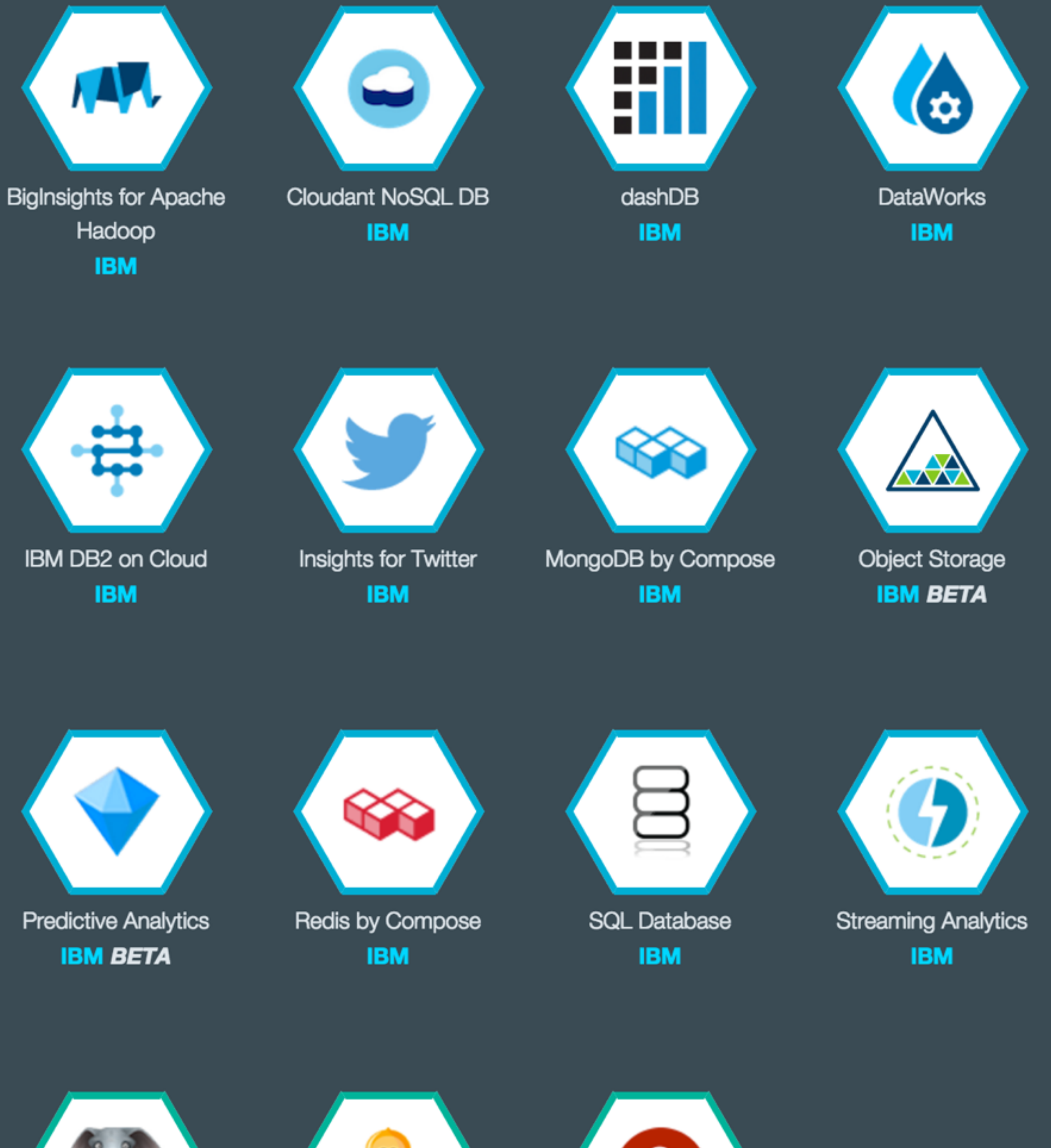

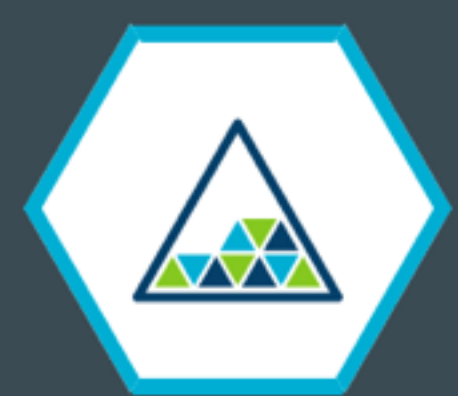

Object Storage (v2) **IBM BETA** 

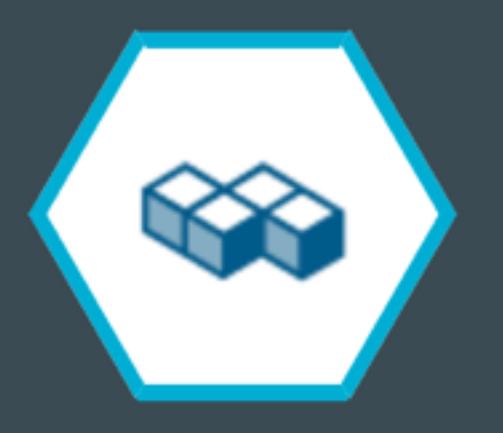

PostgreSQL by Compose **IBM** 

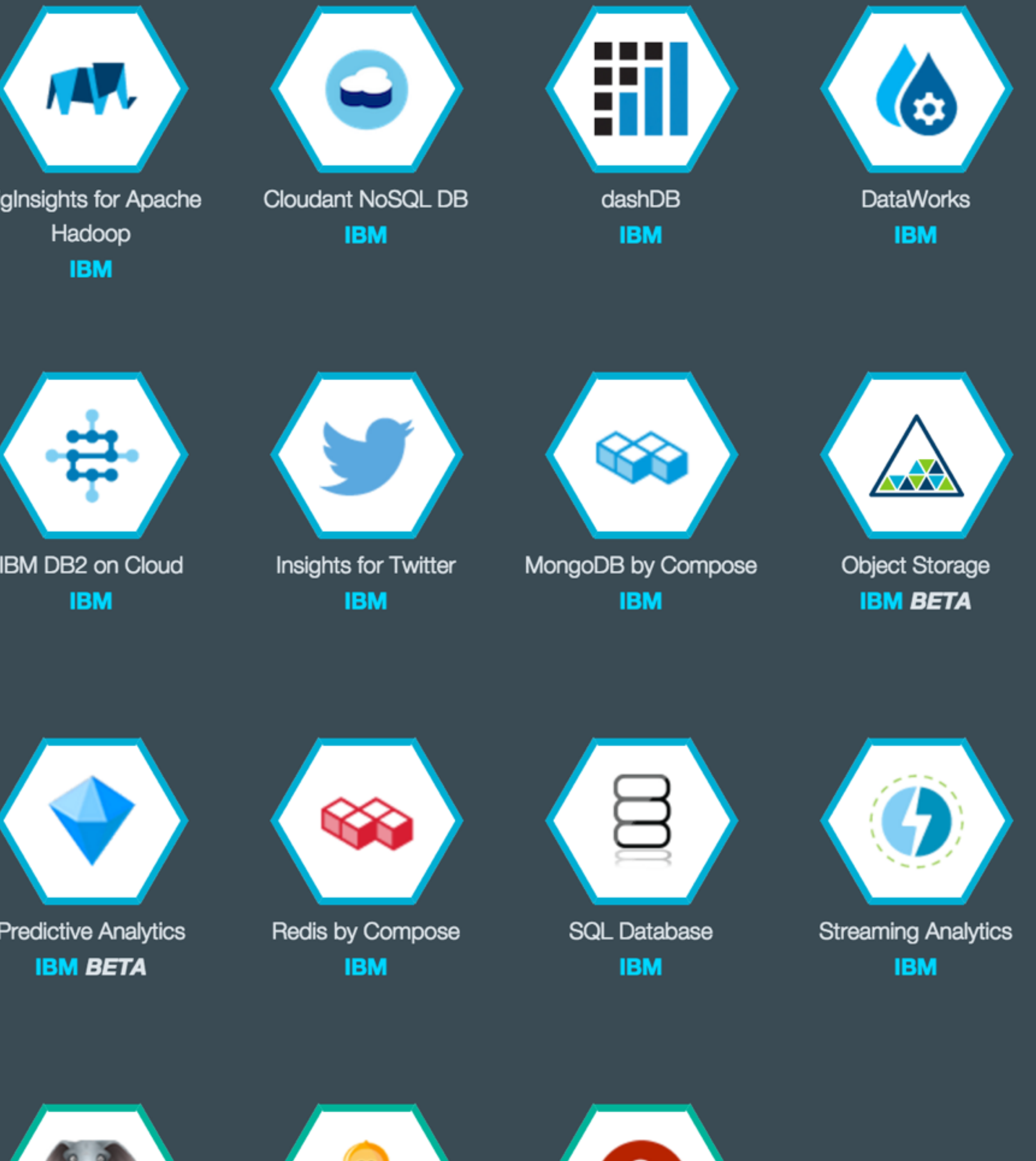

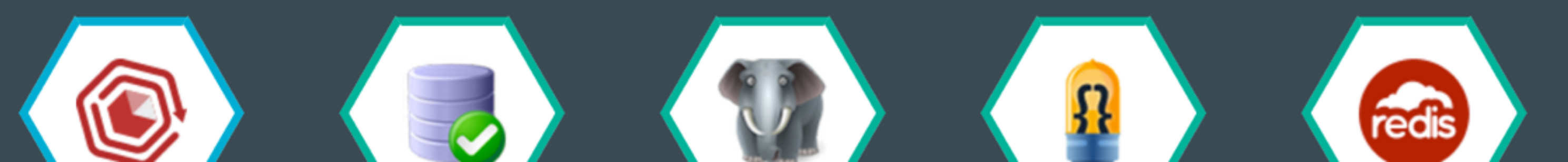

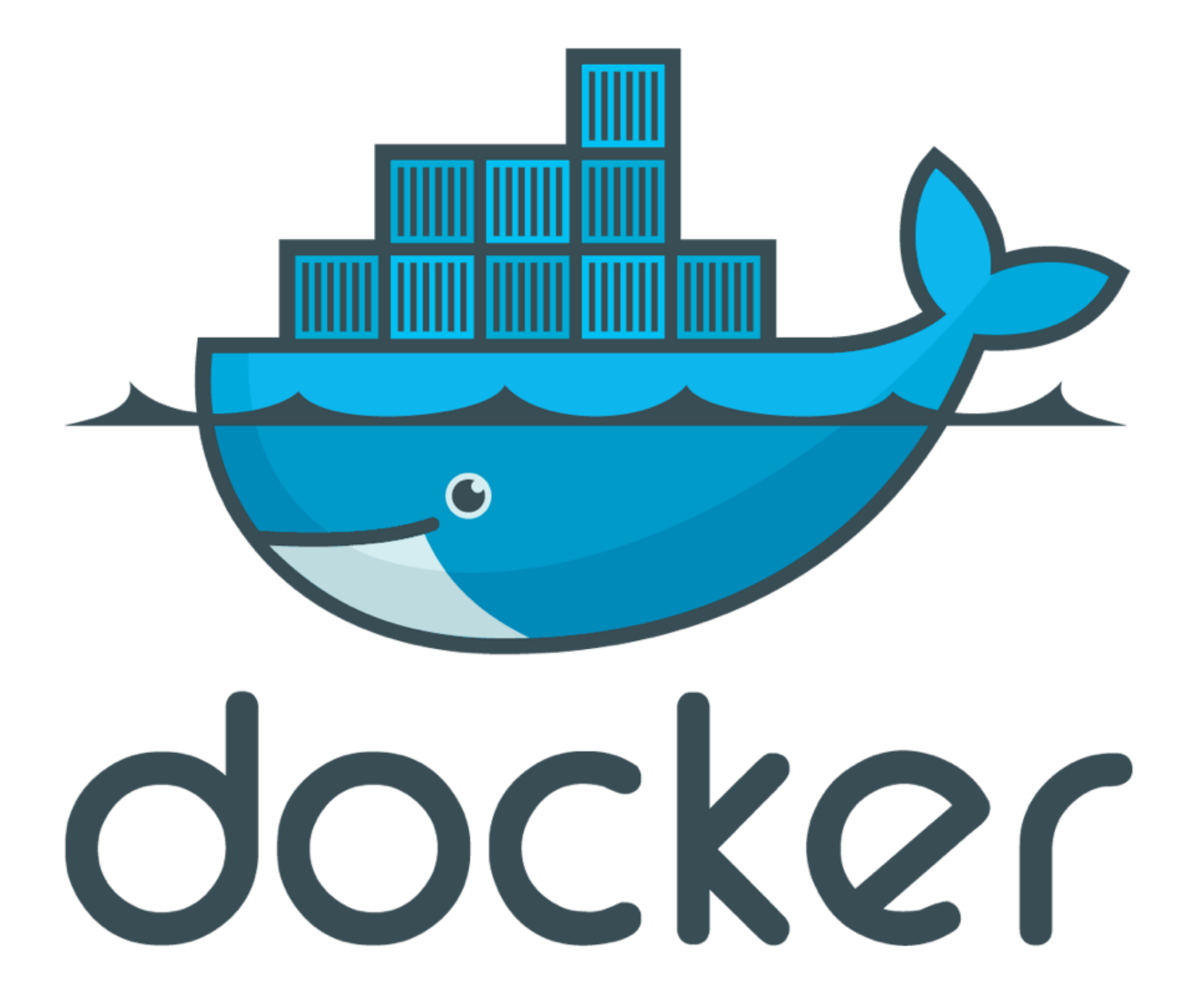

 $\div$ 

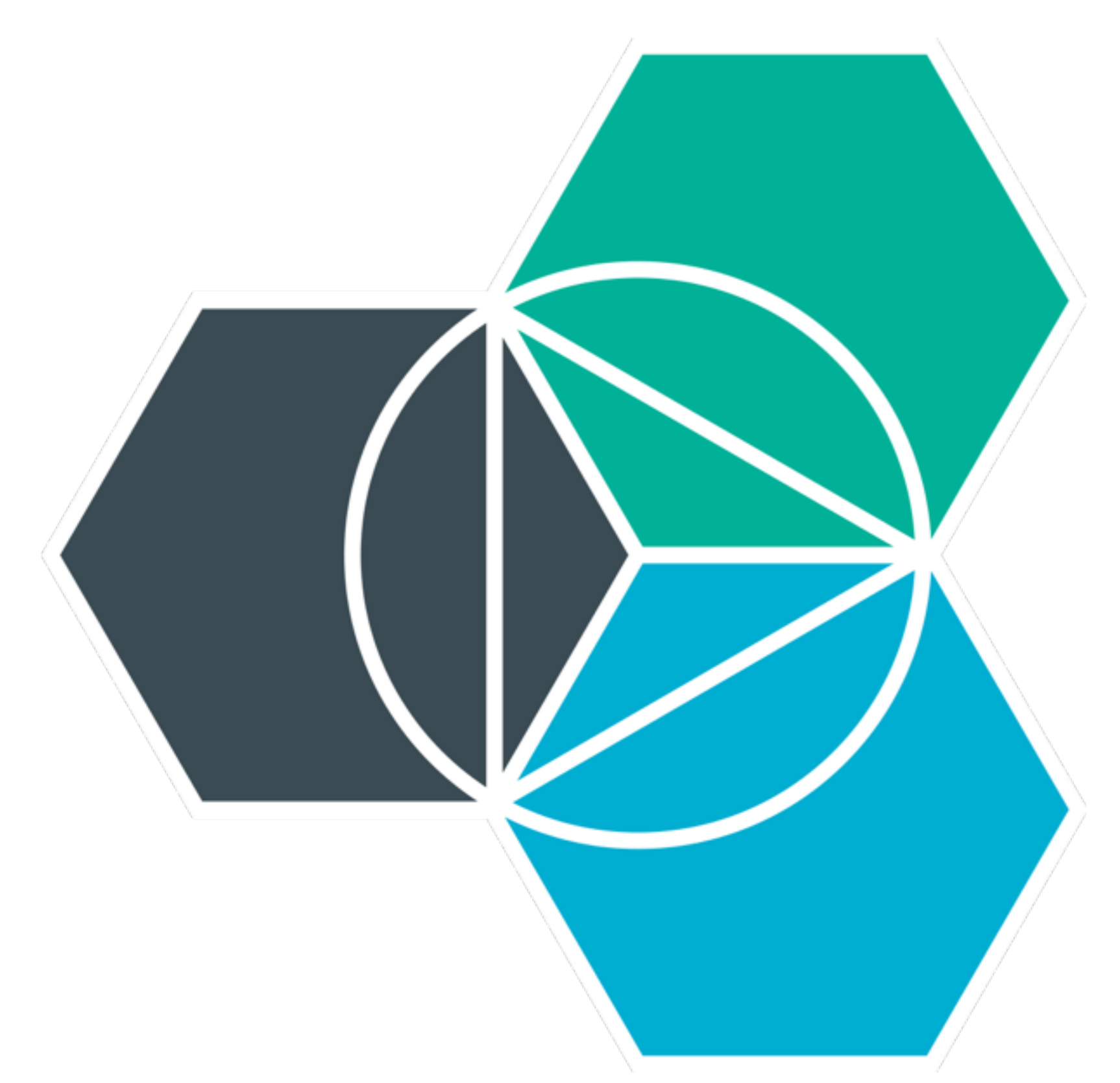

## PRIVATE REGISTRY GUI or CLI 100+ SERVICES CONTAINER GROUPS MONITOR CPU VULNERABILITY

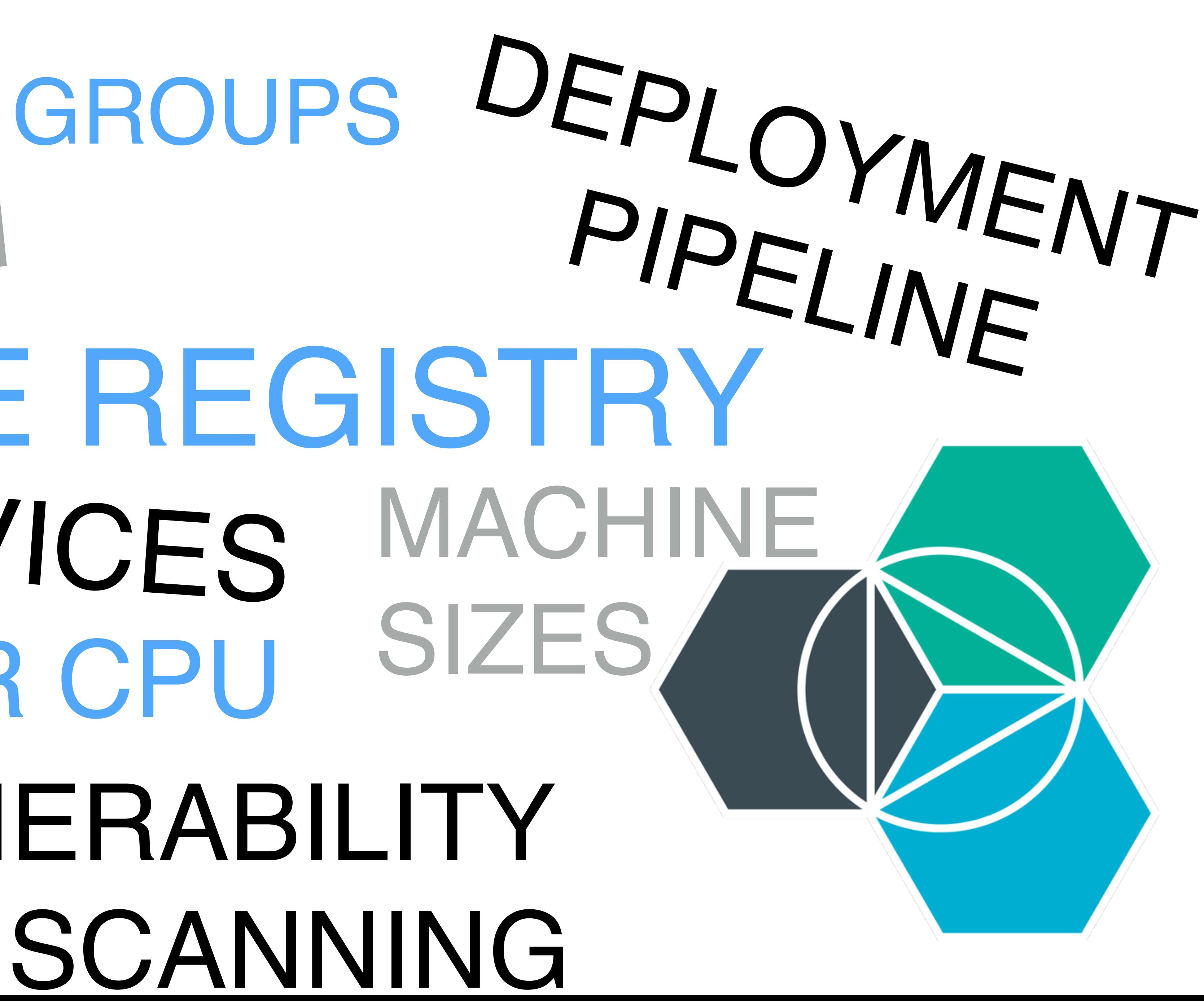

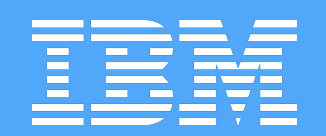

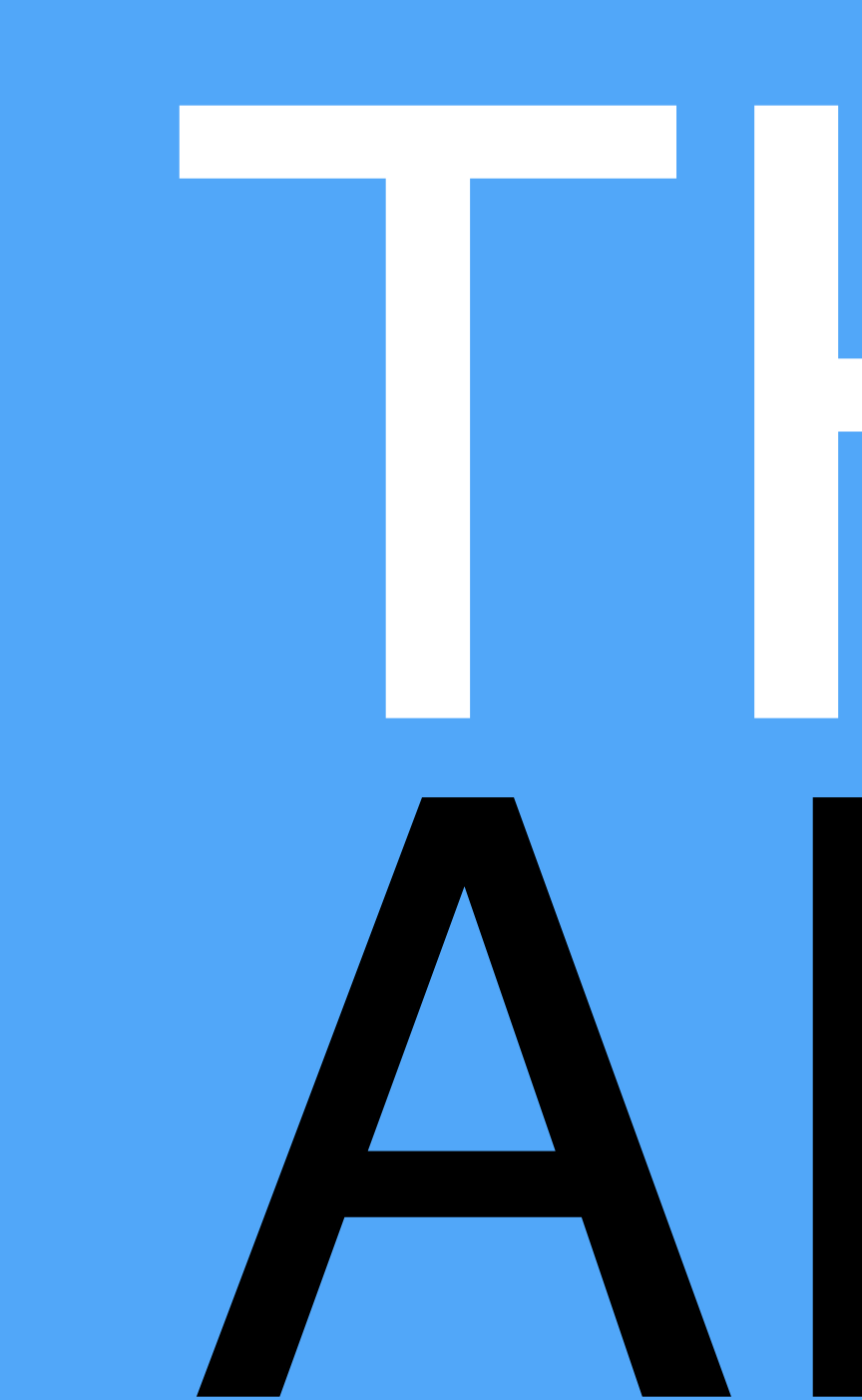

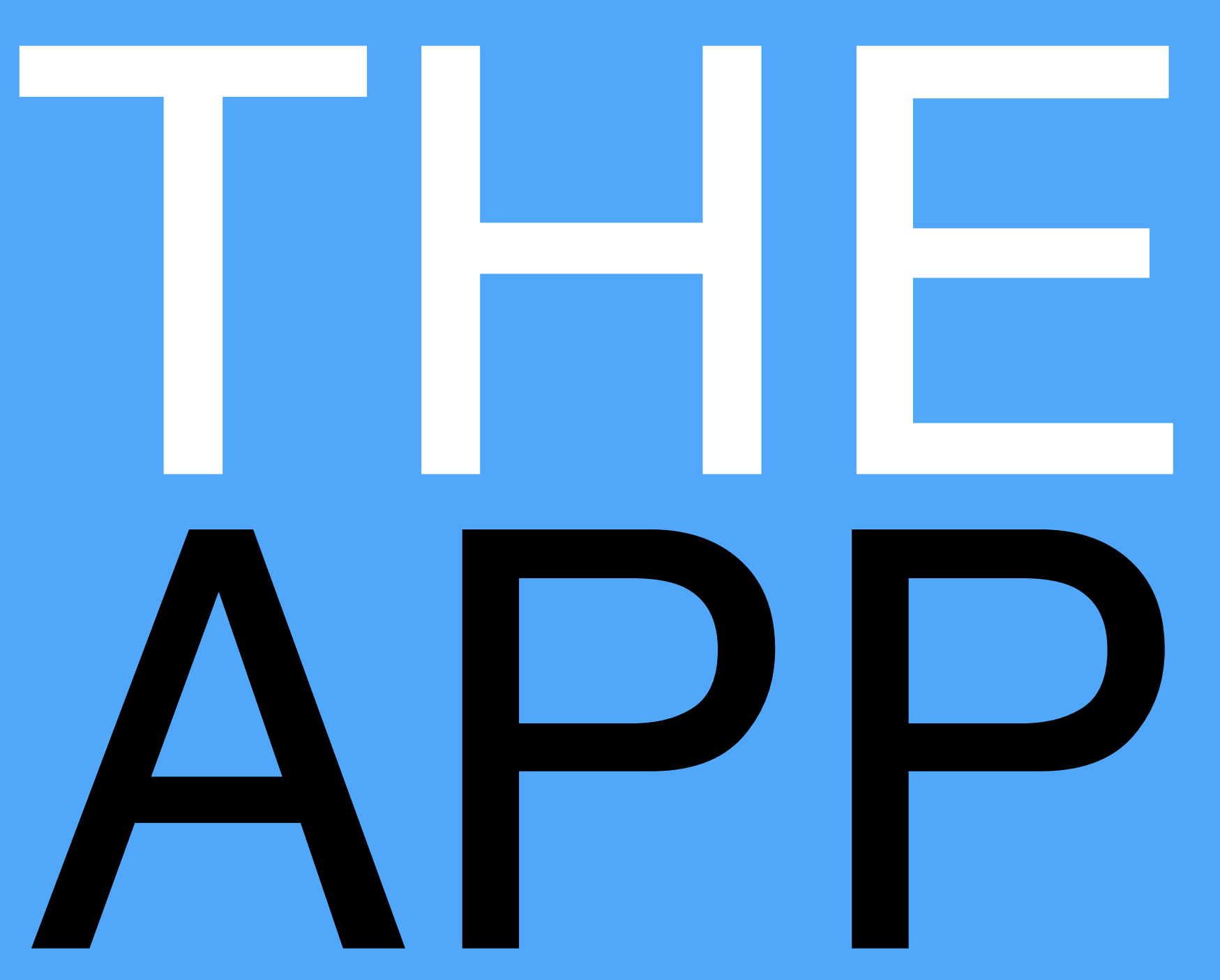

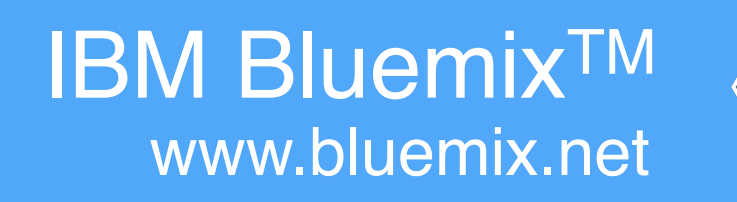

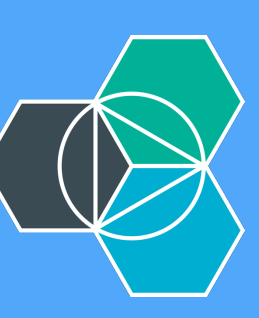

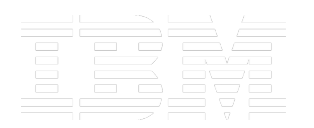

### kauffecup

why hello there

### jon

how goes it

Type something insightful!

### **BlueChatter**

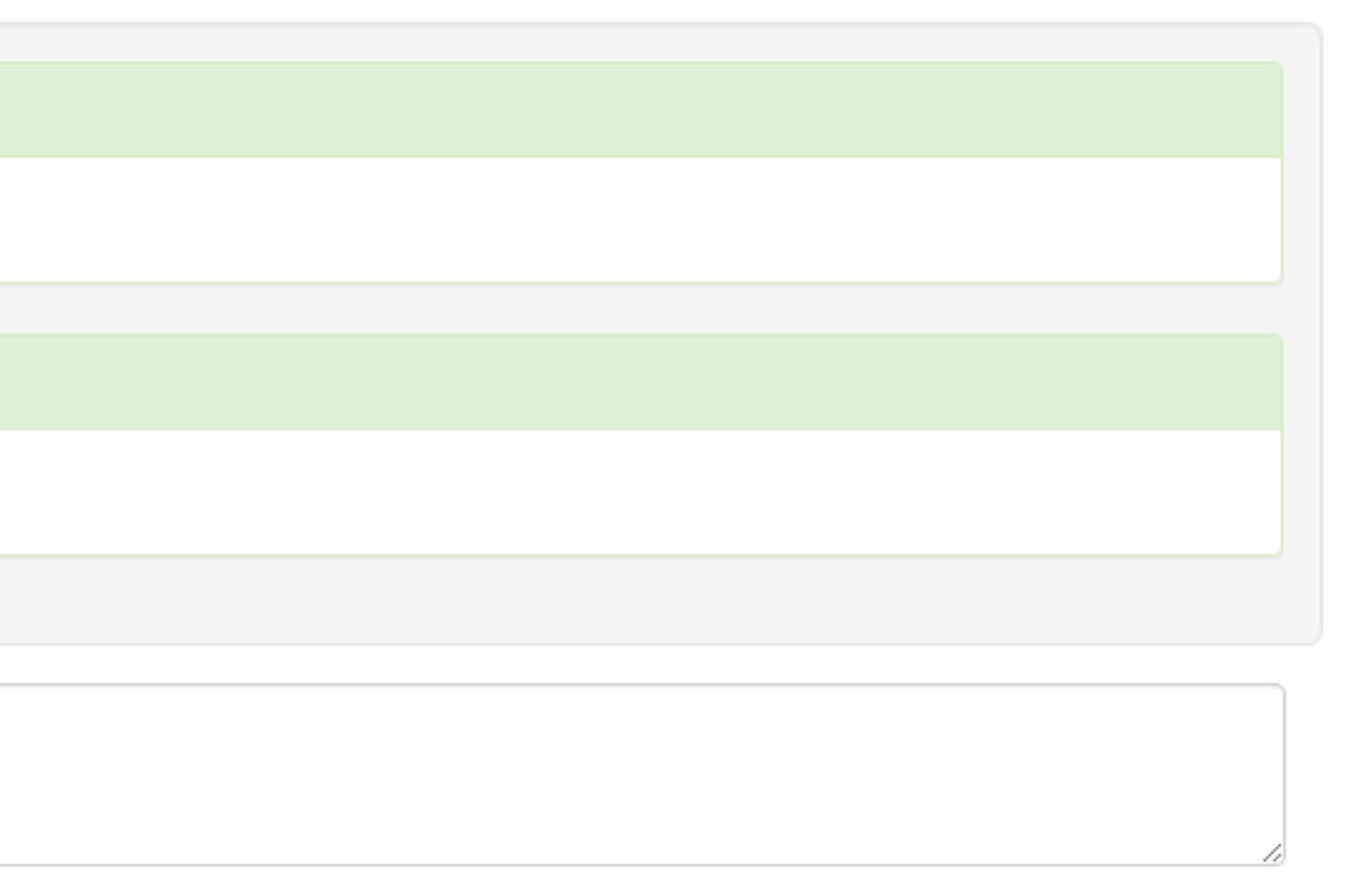

Built By The BlueMix Dev Advocate Team

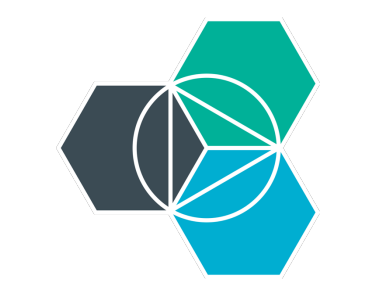

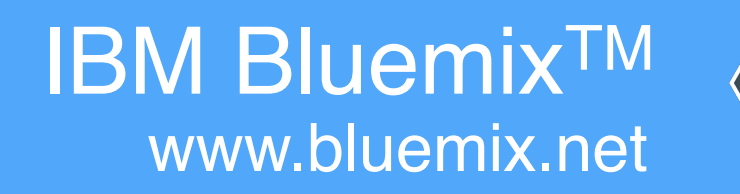

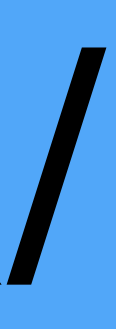

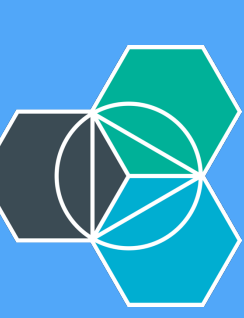

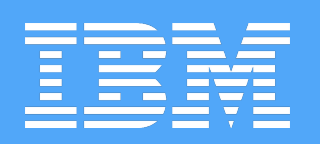

## https://github.com/IBM-Bluemix/ bluechatter

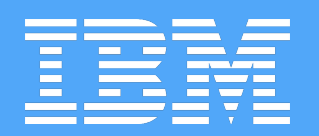

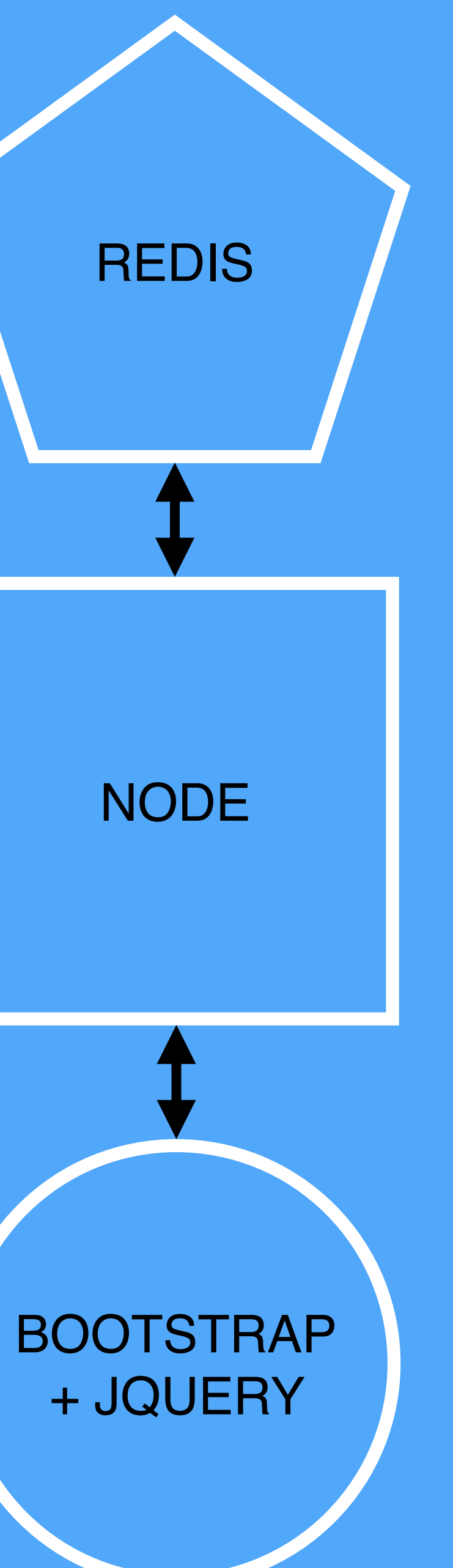

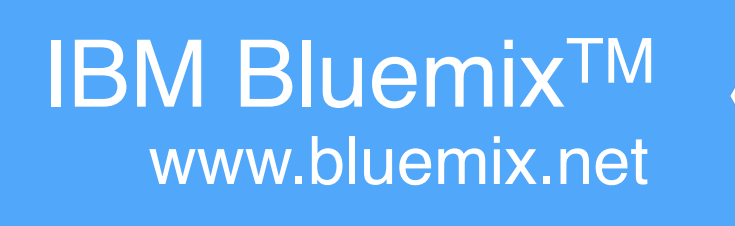

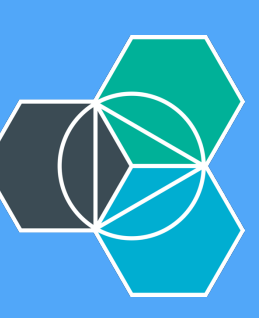

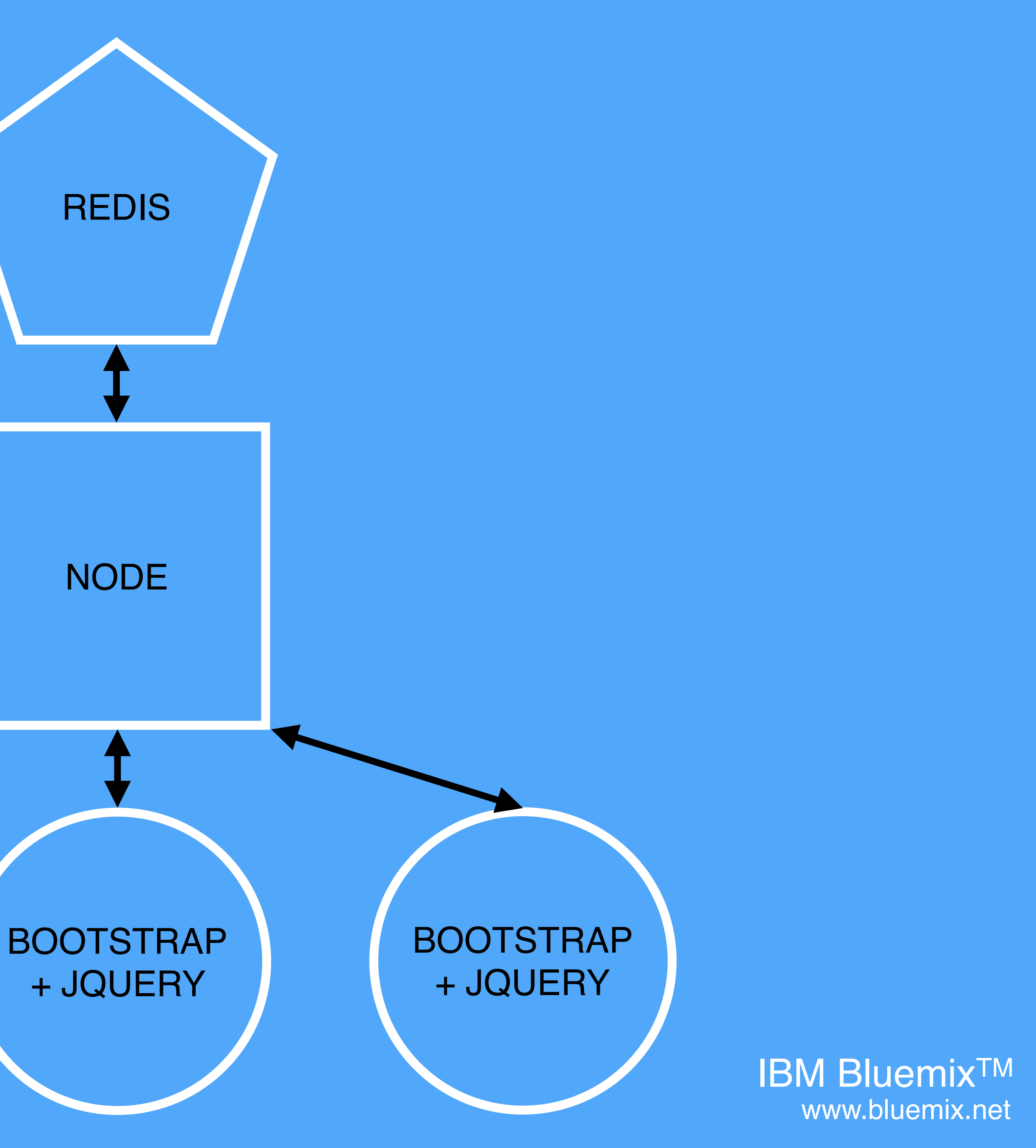

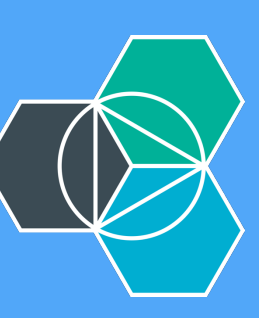

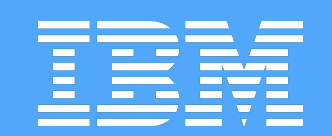

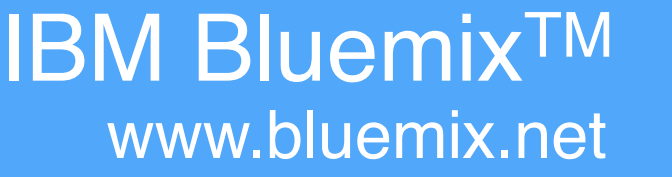

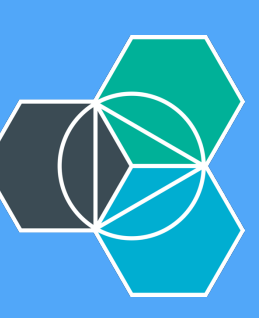

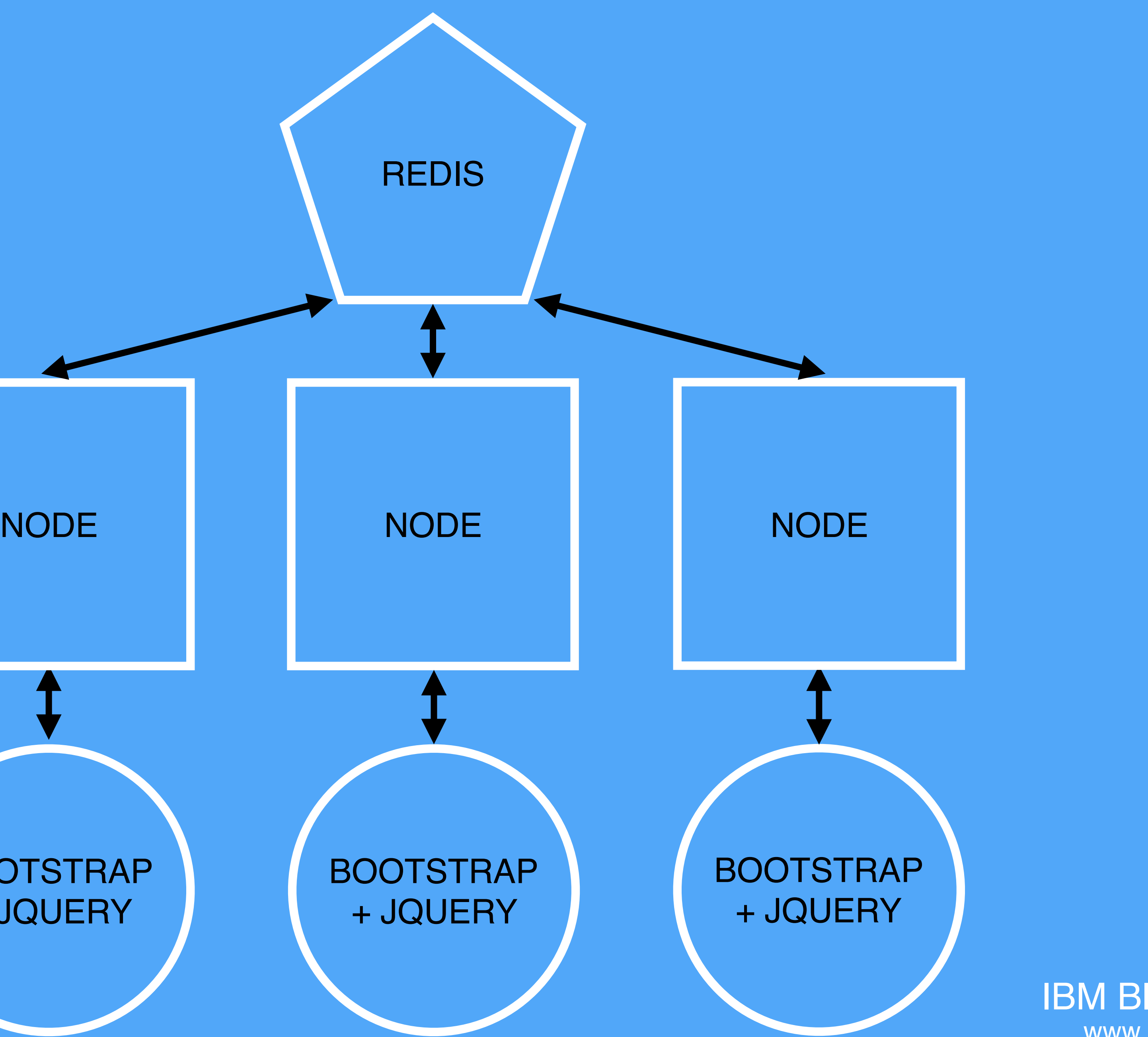

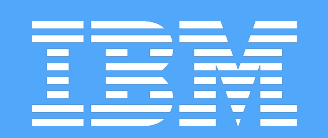

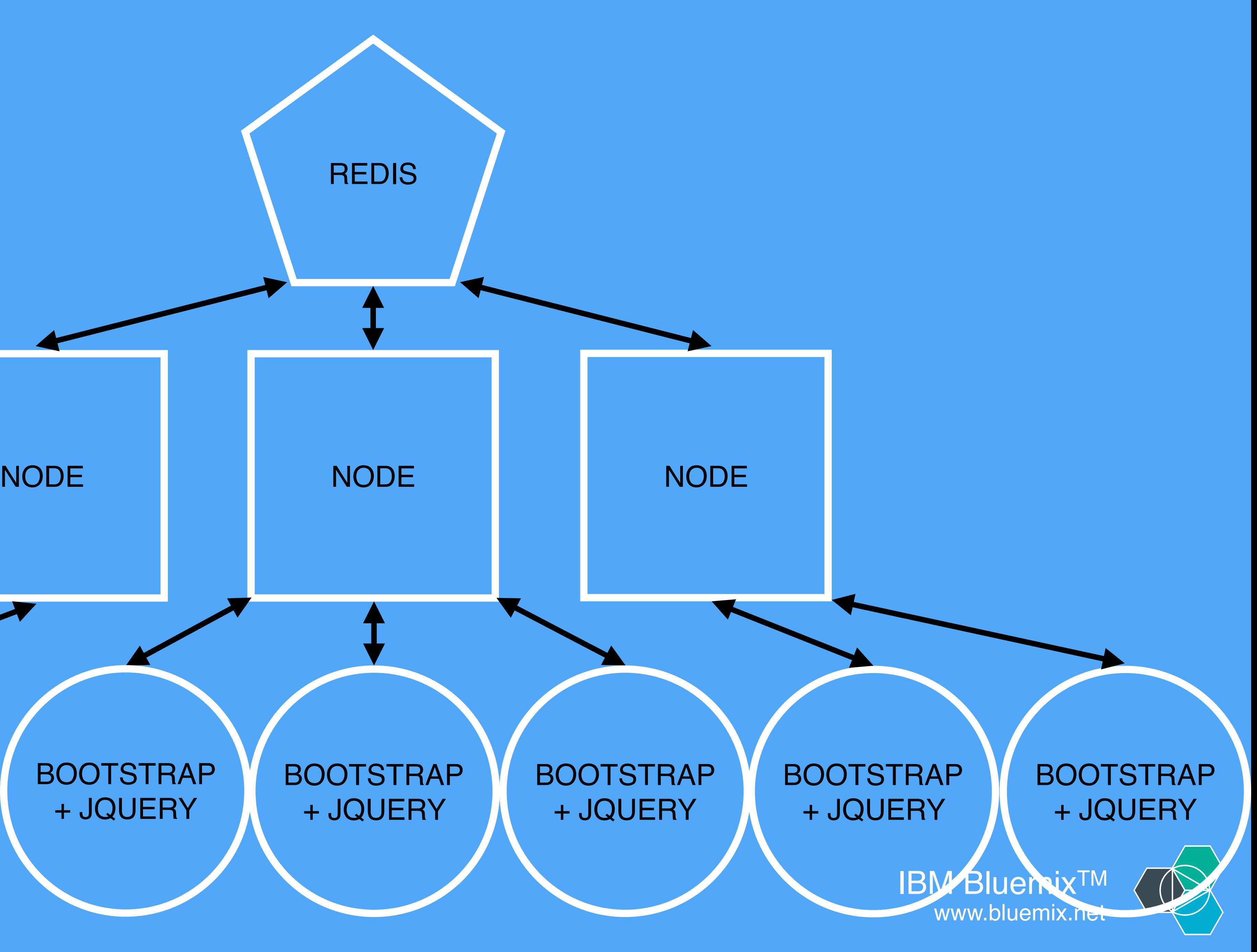

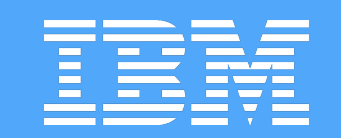

### BOOTSTRAP + JQUERY

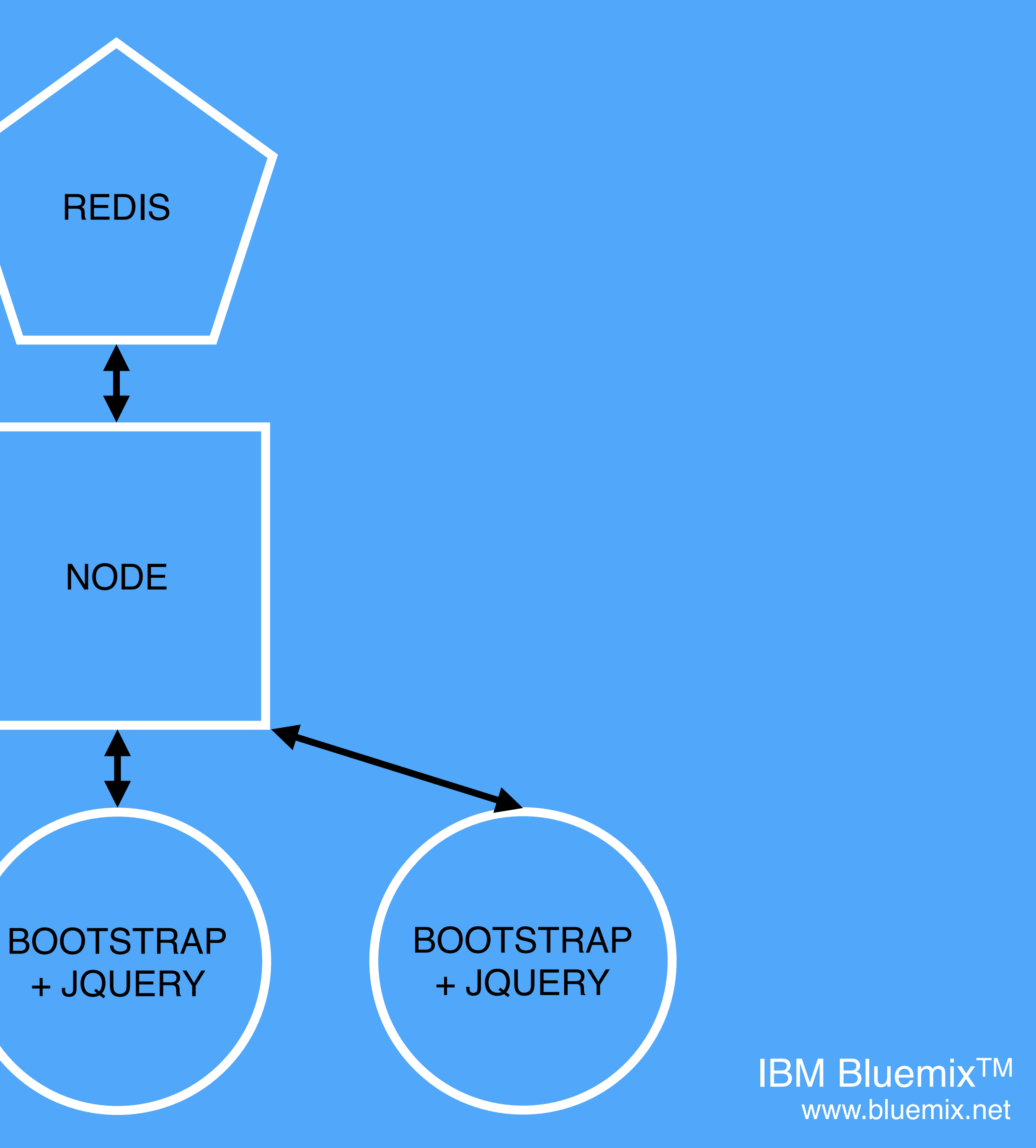

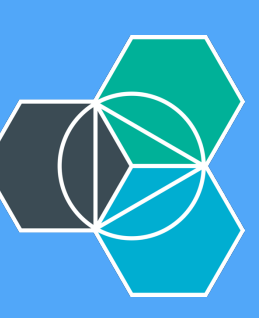

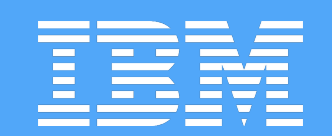

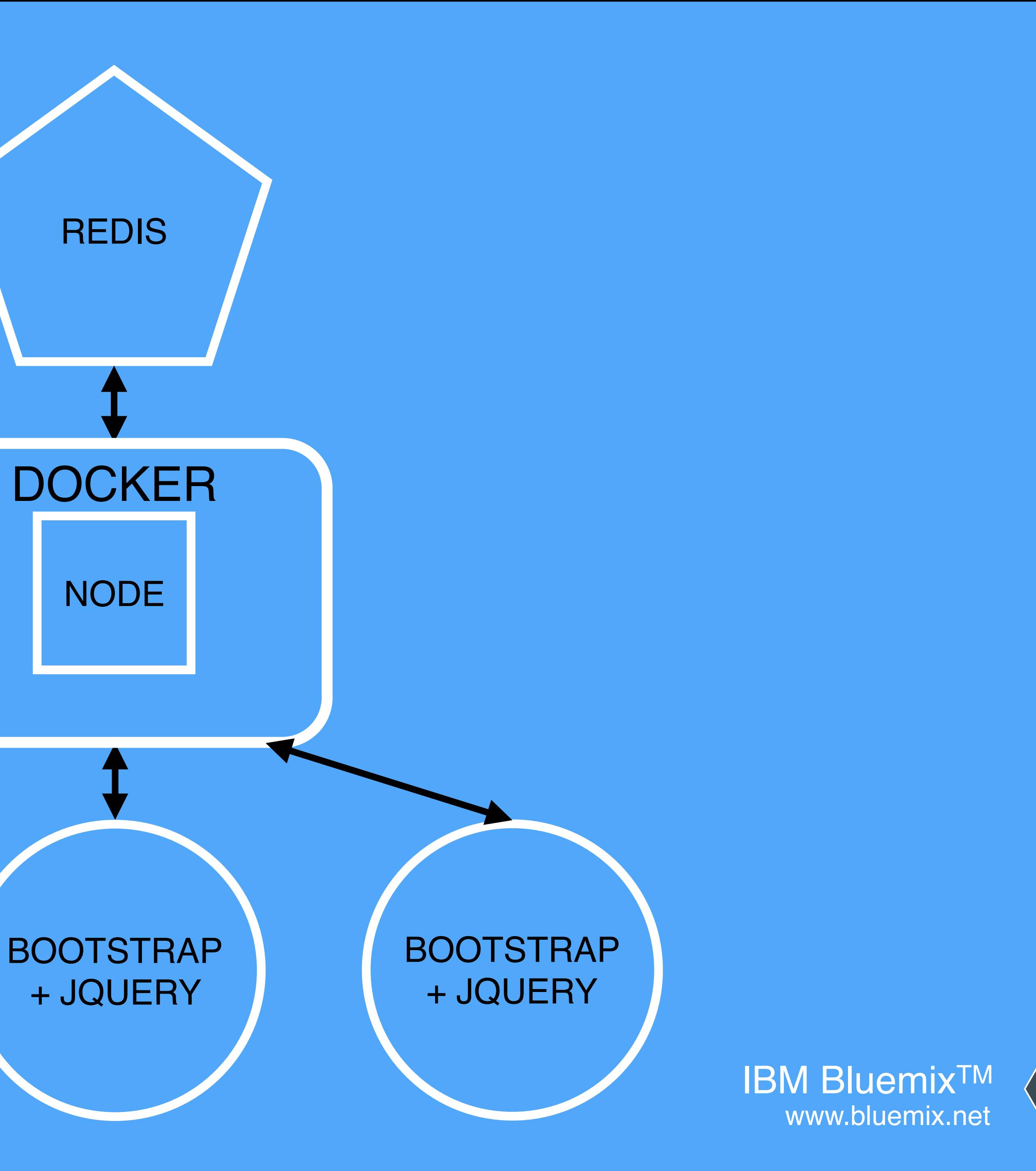

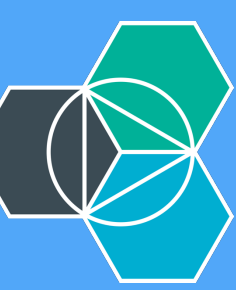

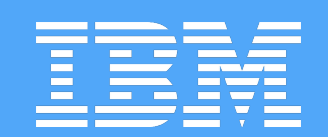

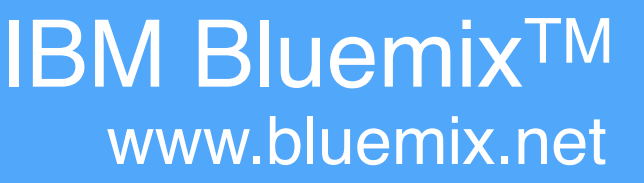

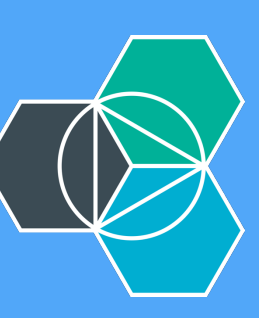

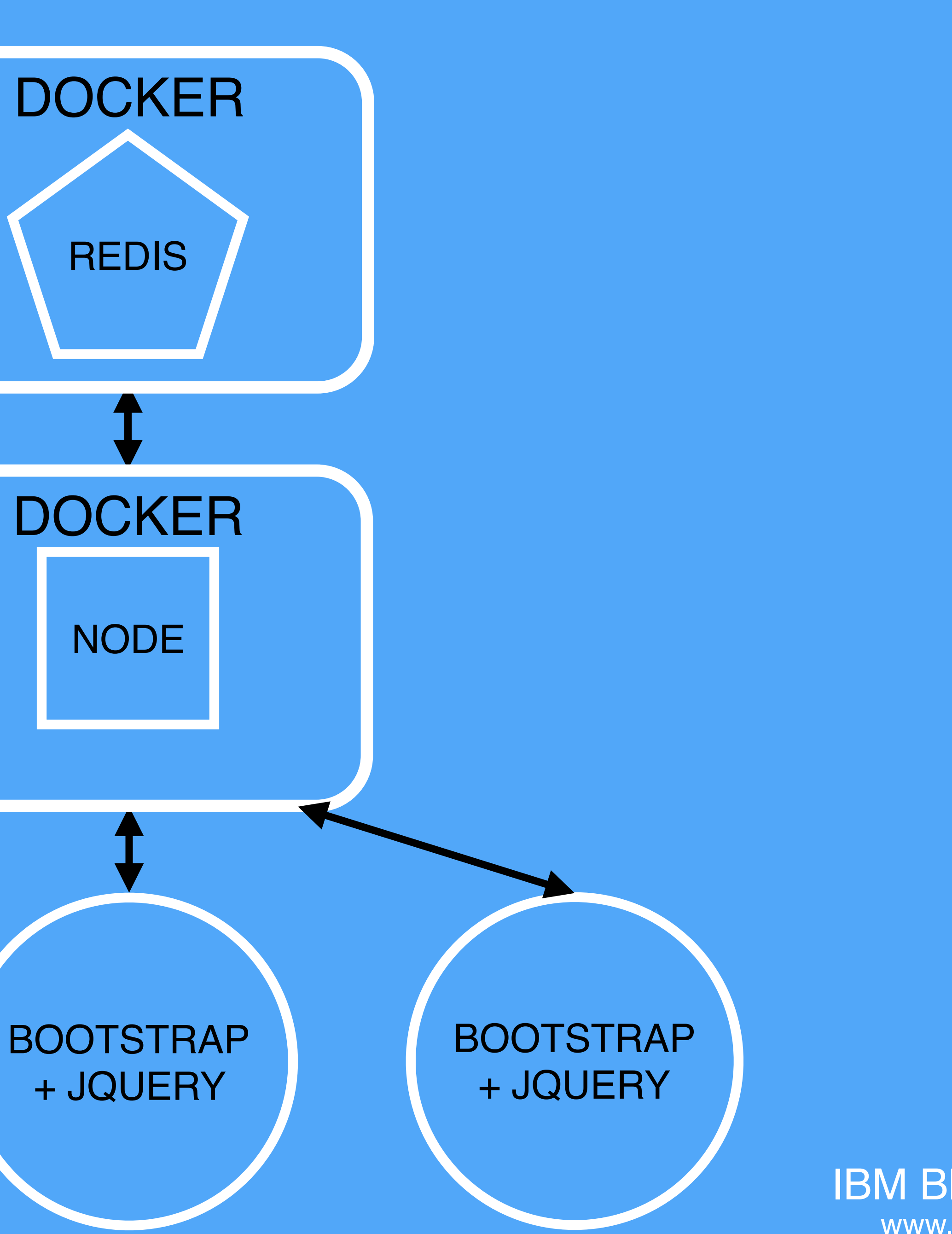

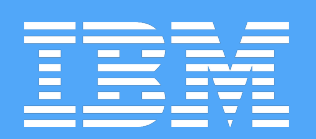

IBM BluemixTM www.bluemix.net

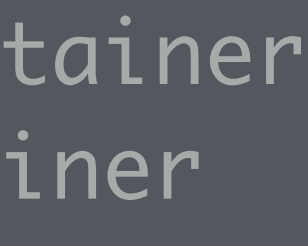

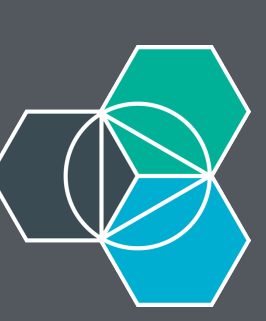

var redisService = appEnv.getService('redis-chatter'); var credentials; if (!redisService || redisService == null) {

- if (isDocker) { credentials = {"hostname":"redis", "port":6379};
	- } else {

 credentials = {"hostname":"127.0.0.1", "port":6379}; }

- } else {
	- if (isDocker) {

 // This works around a problem with networking when deployed to Bluemix in a docker container // For some reason it takes about 30 seconds for the networking to come up on the container // so we sleep here before we continue on and use these credentials to connect console.log('The app is running in a Docker container on Bluemix so we are ' + 'sleeping for 90 seconds waiting for the networking to become active.'); require('sleep').sleep(90);

}

credentials = redisService.credentials;

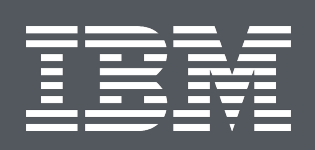

# BOILERPLATE

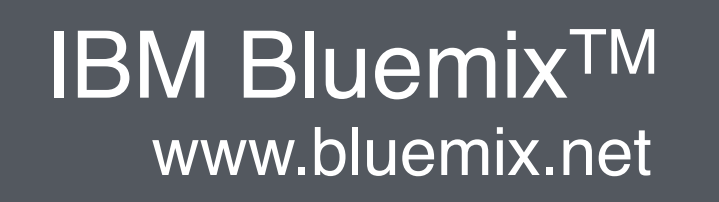

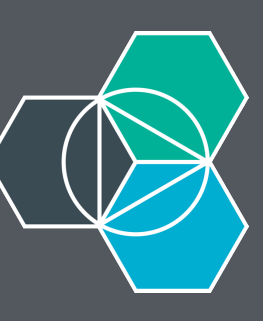

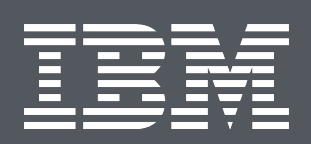

## FILE STRUCTURE

- bluechatter
	- |--node\_modules
	- |--public
		-
		-
	-
	-
	- |--app.js |--admin.js |--docker-compose.yml |--Dockerfile |--package.json

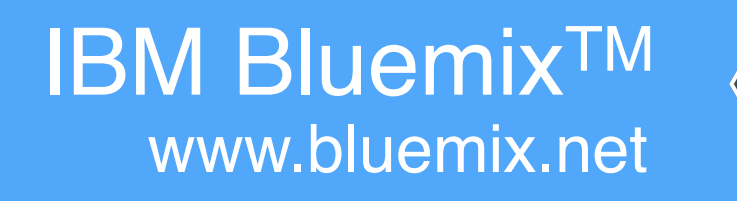

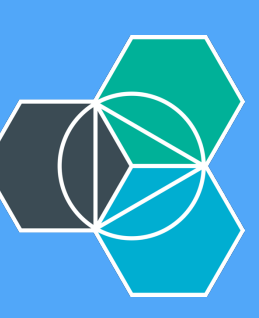

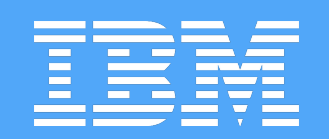

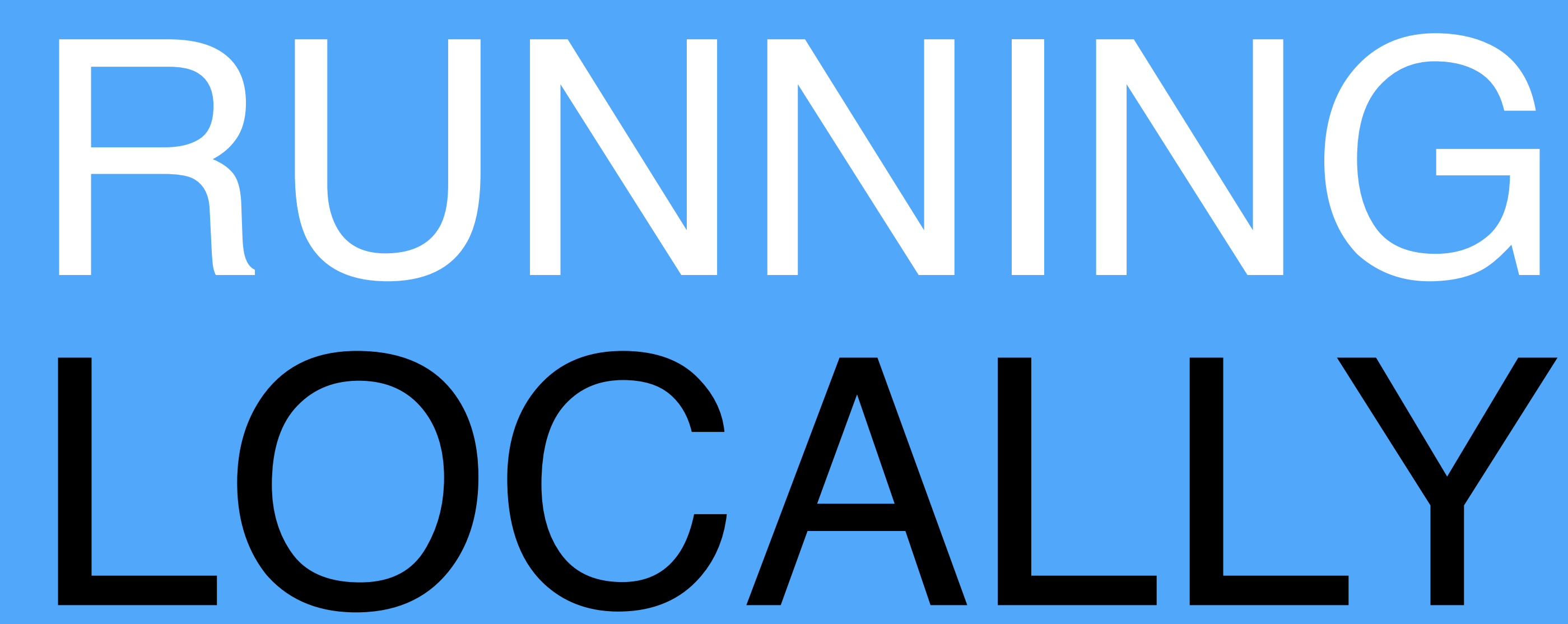

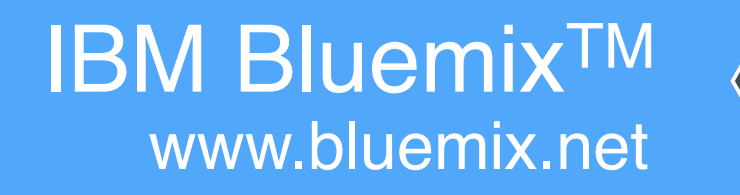

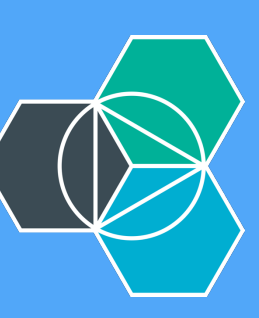

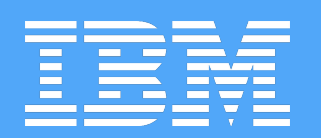

## STEP 1: GET THE CODE

➜ Workspace git clone https://github.com/IBM-Bluemix/bluechatter.git Cloning into 'bluechatter'... remote: Counting objects: 101, done. remote: Total 101 (delta 0), reused 0 (delta 0), pack-reused 101 Checking connectivity... done. ➜ Workspace cd bluechatter Receiving objects: 100% (101/101), 29.25 KiB | 0 bytes/s, done. Resolving deltas: 100% (52/52), done.

➜ bluechatter git:(master)

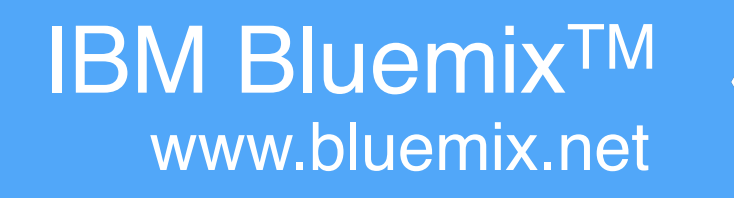

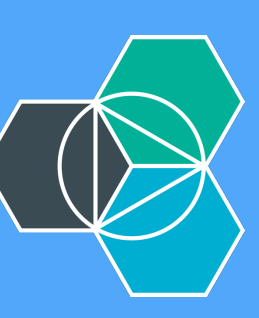

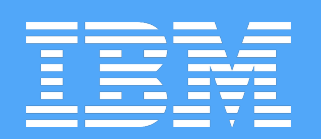

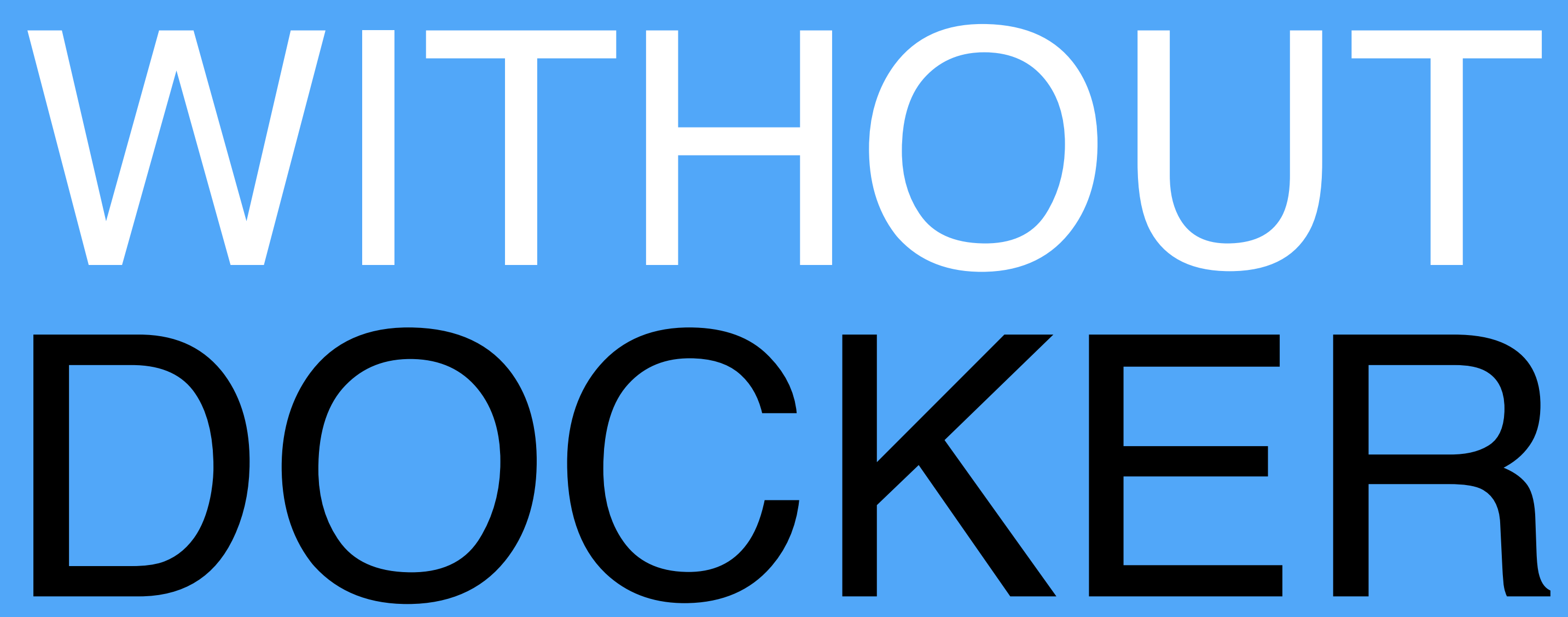

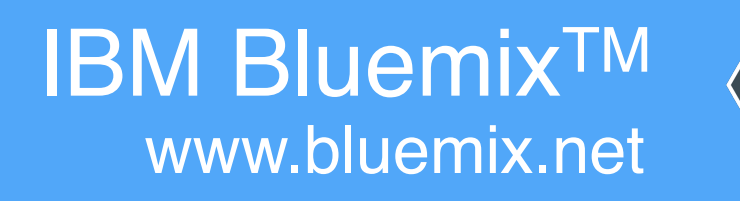

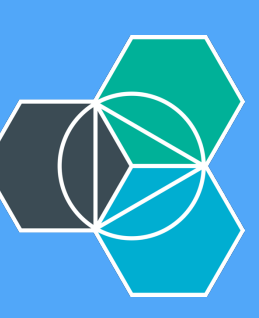

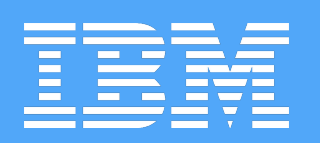

NODE + REDIS 1. Install dependencies 2. Kick off Redis server 3. Start Node app

➜ bluechatter git:(master) npm install npm WARN package.json BlueChatter@0.0.1 No license field.

> sleep@3.0.0 install /Users/jkaufman/Workspace/bluechatter/node\_modules/sleep

wargs@3.15.0 (decamelize@1.0.0, camelcase@1.2.1, window-size@0.1.2,

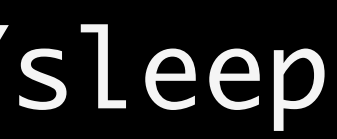

 CXX(target) Release/obj.target/node\_sleep/sleep.o SOLINK\_MODULE(target) Release/node\_sleep.node

> BlueChatter@0.0.1 install /Users/jkaufman/Workspace/bluechatter > node admin.js track

```
nconf@0.7.2 node_modules/nconf
| ini@1.3.4
  !"" async@0.9.2
cliui@2.1.0)
…
```
- 
- > node-gyp rebuild

 $\rightarrow$   $\sim$  redis-server

2609:C 15 Oct 13:03:44.119 # Warning: no config file specified, using the default config. In order to sp 2609:M 15 Oct 13:03:44.121 \* Increased maximum number of open files to 10032 (it was originally set to 2

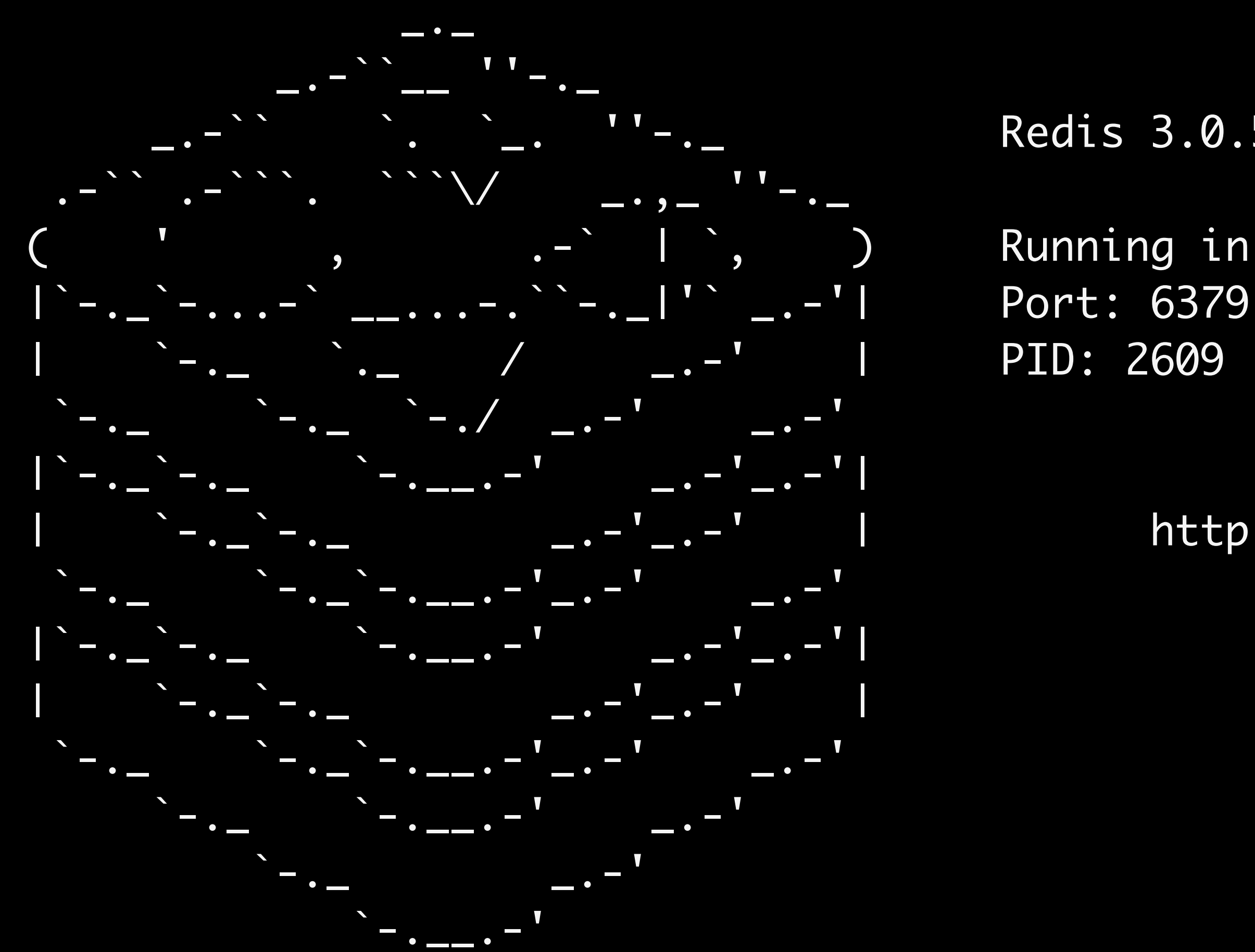

2609:M 15 Oct 13:03:44.122 # Server started, Redis version 3.0.5 2609:M 15 Oct 13:03:44.122 \* DB loaded from disk: 0.000 seconds 2609:M 15 Oct 13:03:44.122 \* The server is now ready to accept connections on port 6379

Redis 3.0.5 (00000000/0) 64 bit

Running in standalone mode

http://redis.io

➜ bluechatter git:(master) npm start > BlueChatter@0.0.1 start /Users/jkaufman/Workspace/bluechatter > node app.js

Express server listening on port 6002 The subscriber redis client has connected! The publisher redis client has connected!

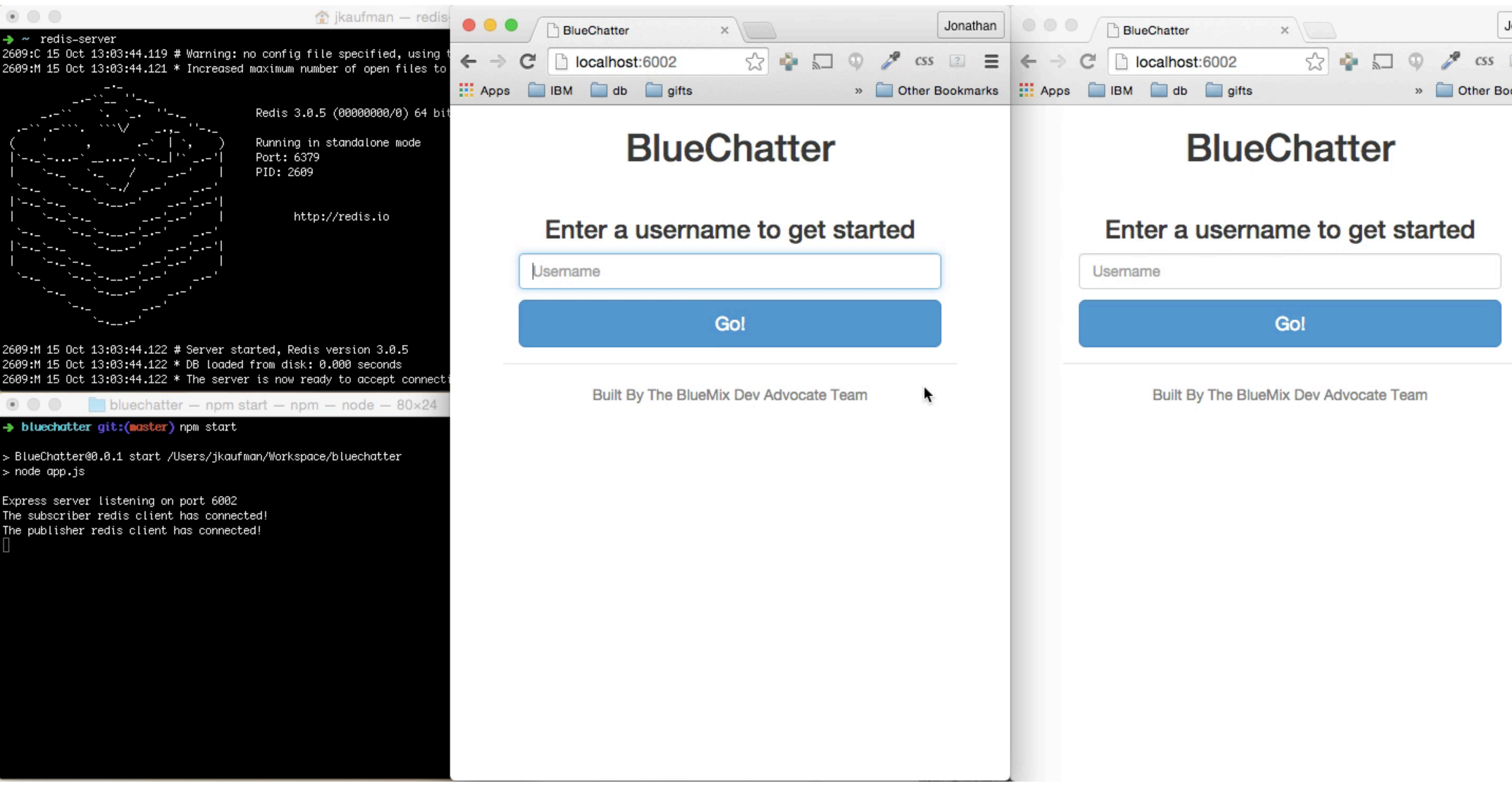

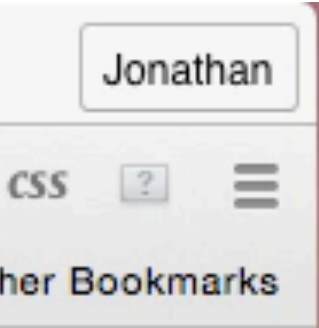
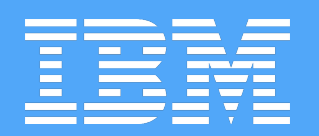

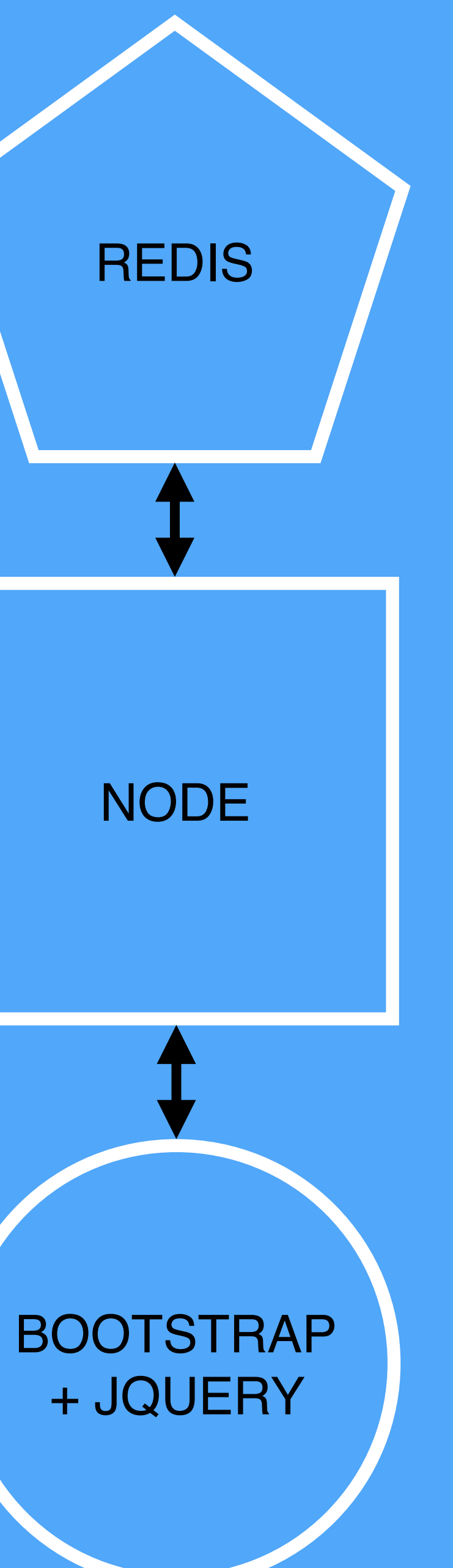

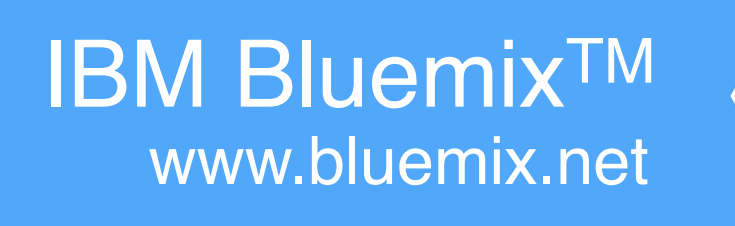

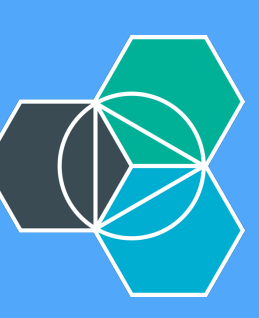

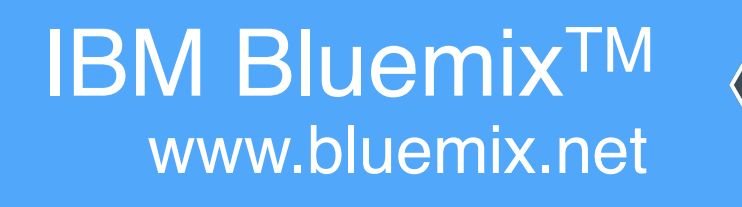

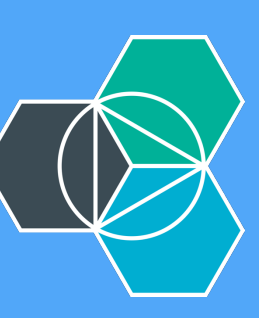

TO SHARE (and guarantee behavior):

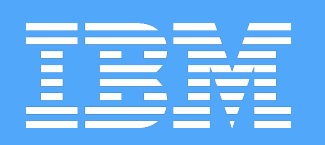

# 1.Have same OS 2.Have same version of Node 3.Have same version of Redis

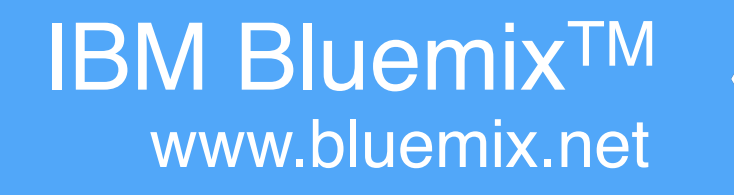

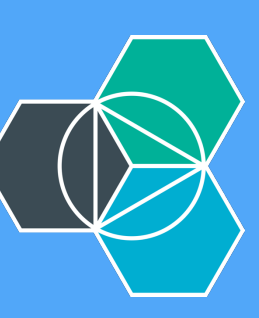

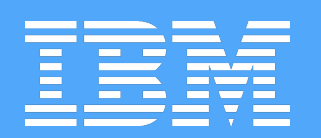

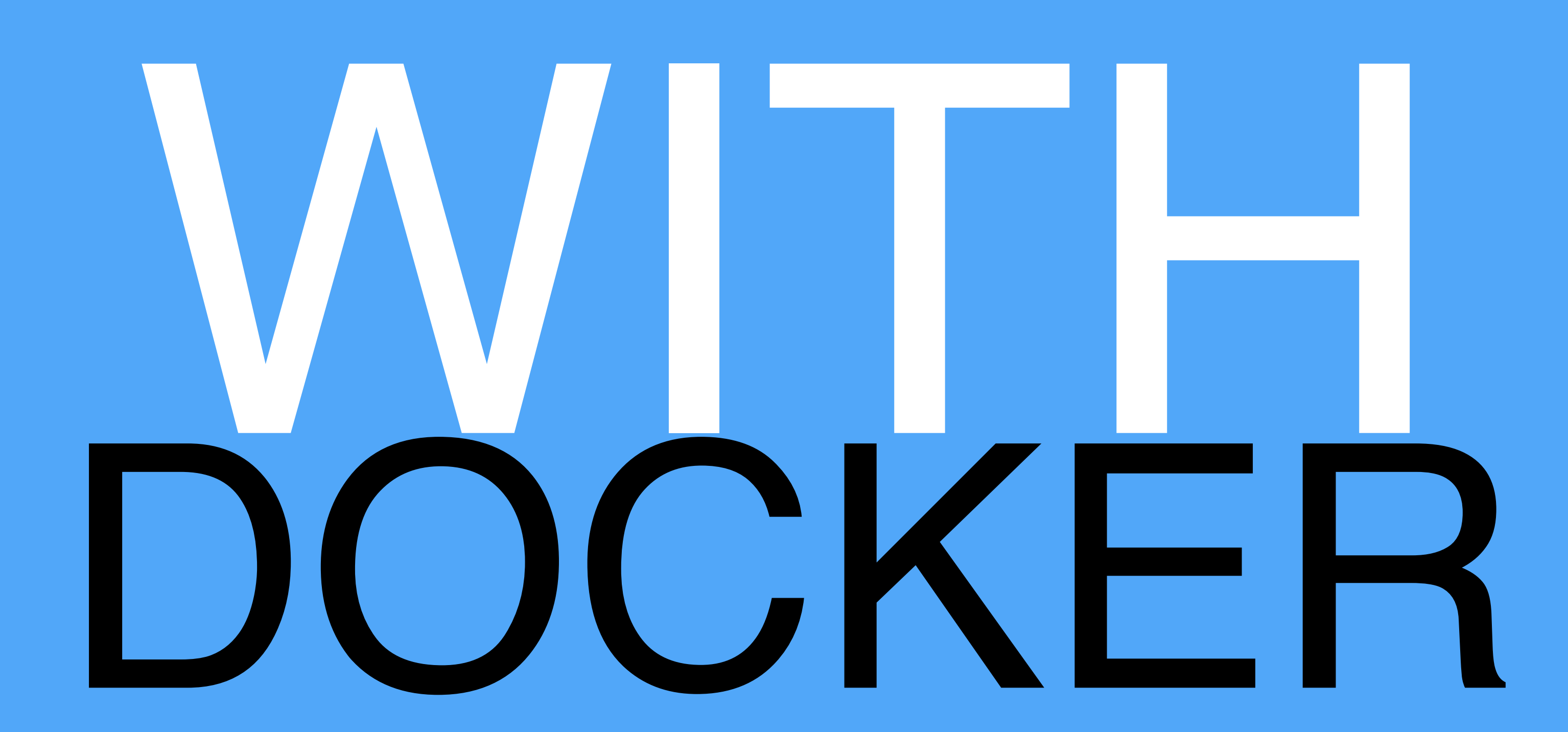

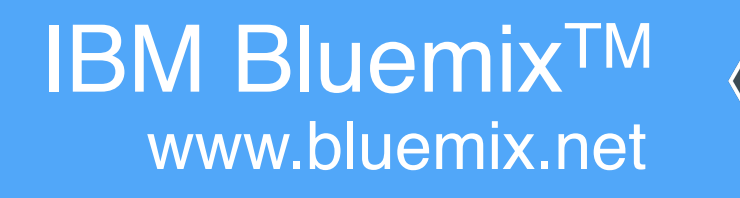

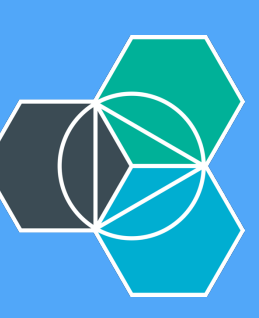

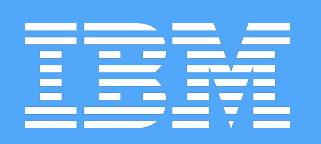

# 1. Build the app into an image 2. Run the image in a container

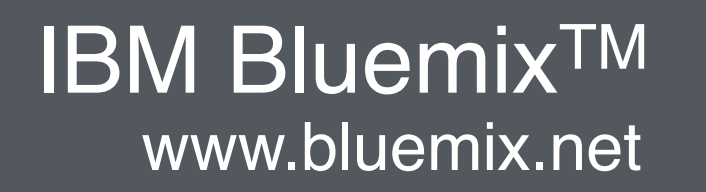

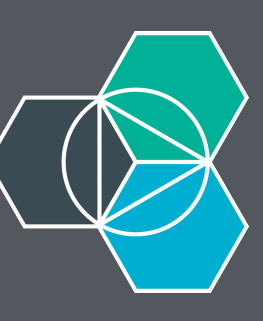

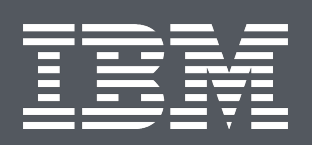

## FROM registry.ng.bluemix.net/ibmnode:latest DOCKERFILE

COPY ./ bluechatter WORKDIR bluechatter RUN npm install -d --production EXPOSE 80 ENV PORT 80 ENV DOCKER true CMD ["node", "app.js"]

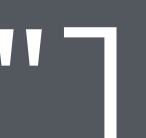

➜ bluechatter git:(master) docker build -t bluechatter:test . Sending build context to Docker daemon 142.8 kB Step 0 : FROM registry.ng.bluemix.net/ibmnode:latest ---> 8f962f6afc9a Step 1 : COPY ./ bluechatter ---> 51605b64b015 Removing intermediate container 7b0f6e22fb99 Step 2 : WORKDIR bluechatter ---> Running in e1c0436890d5 ---> 6f607172a3ff Removing intermediate container e1c0436890d5 Step 3 : RUN npm install -d --production ---> Running in 278bf3713ef6 cfenv@1.0.3 node\_modules/cfenv Ports@1.1.0 I- underscore@1.8.3  $-$  js-yaml@3.4.3 (esprima@2.6.0, argparse@1.0.2)

npm info ok

Removing intermediate container 58b5613bfe6f Step 4 : EXPOSE 80 ---> Running in f18f213e2bc6 Removing intermediate container f18f213e2bc6 Step 5 : ENV PORT 80 ---> Running in 214f959e23ca Removing intermediate container 214f959e23ca Step 6 : ENV DOCKER true ---> Running in 701f4a794e70 Removing intermediate container 701f4a794e70 Step 7 : CMD node app.js ---> Running in 74c50bc04811 Removing intermediate container 74c50bc04811 Successfully built 250ab2421de16

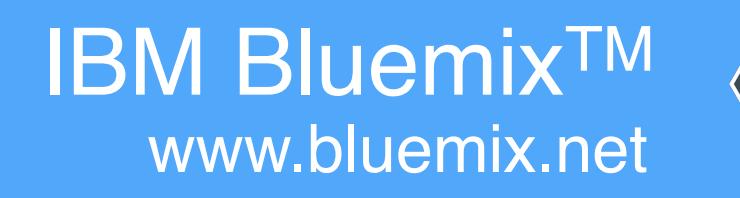

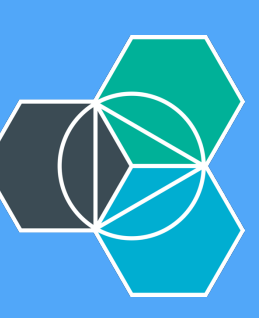

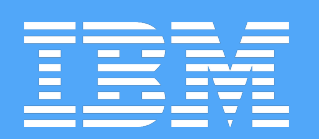

# IDENTIFY AND RUN THE IMAGE

➜ bluechatter git:(master) docker images REPOSITORY TAG IMAGE ID CREATED VIRTUAL SIZE bluechatter test 250ab421  $node$  0.10-onbuild f8a19007 ➜ bluechatter git:(master) docker run -t bluechatter:test Express server listening on port 80 There was an error with the subscriber redis client Error: Redis connection to redis:6379 failed - getaddrinfo ENOTFOUND There was an error with the publisher redis client Error: Redis connection to redis:6379 failed - getaddrinfo ENOTFOUN There was an error with the subscriber redis client Error: Redis connection to redis:6379 failed - getaddrinfo ENOTFOUND There was an error with the publisher redis client Error: Redis connection to redis:6379 failed - getaddrinfo ENOTFOUN There was an error with the subscriber redis client Error: Redis connection to redis:6379 failed - getaddrinfo ENOTFOUND There was an error with the publisher redis client Error: Redis connection to redis:6379 failed - getaddrinfo ENOTFOUN

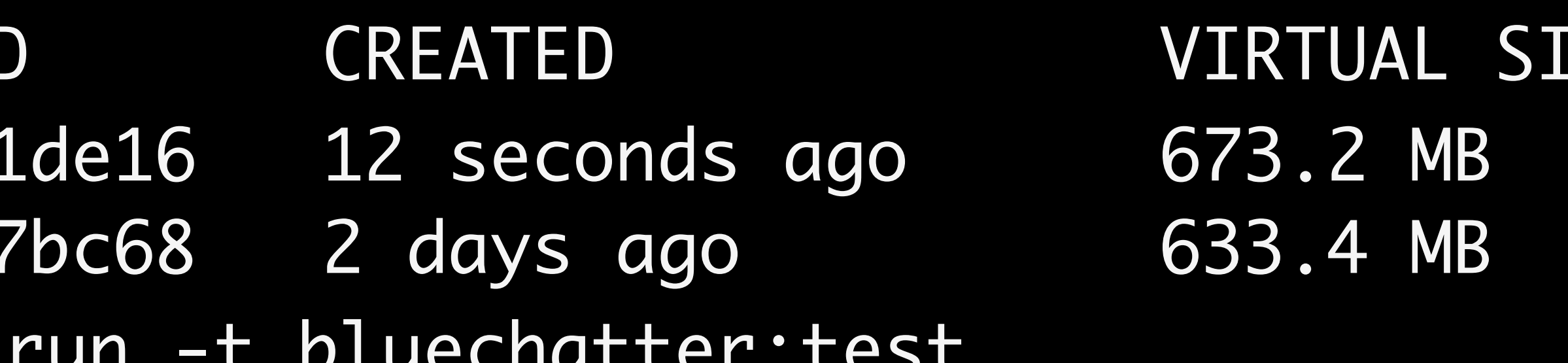

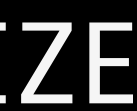

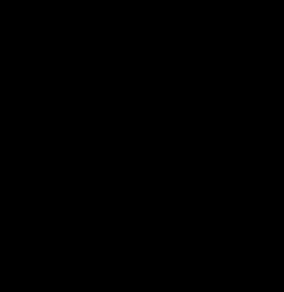

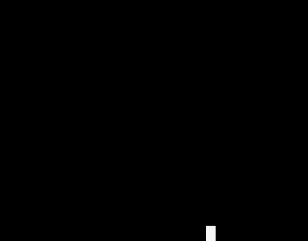

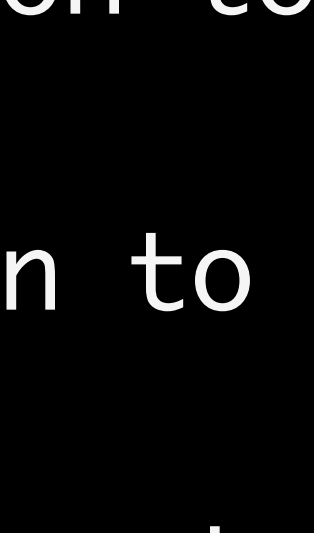

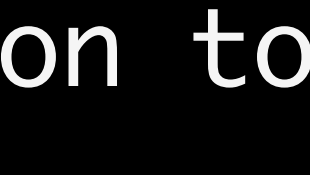

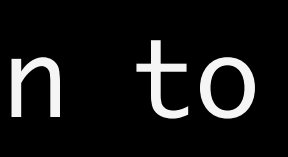

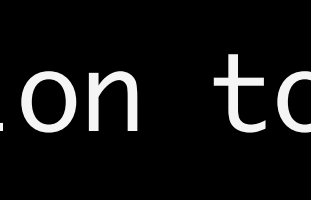

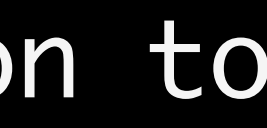

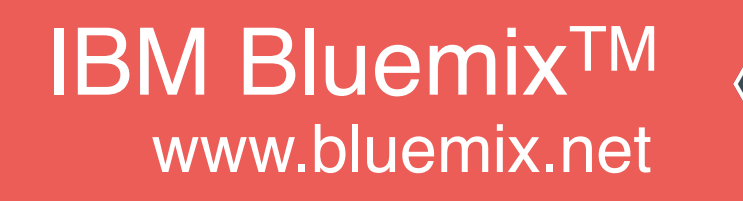

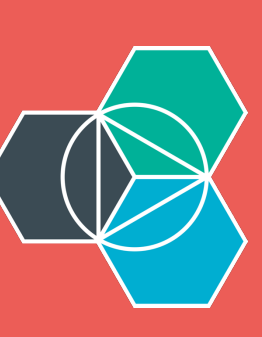

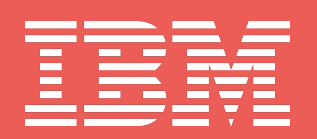

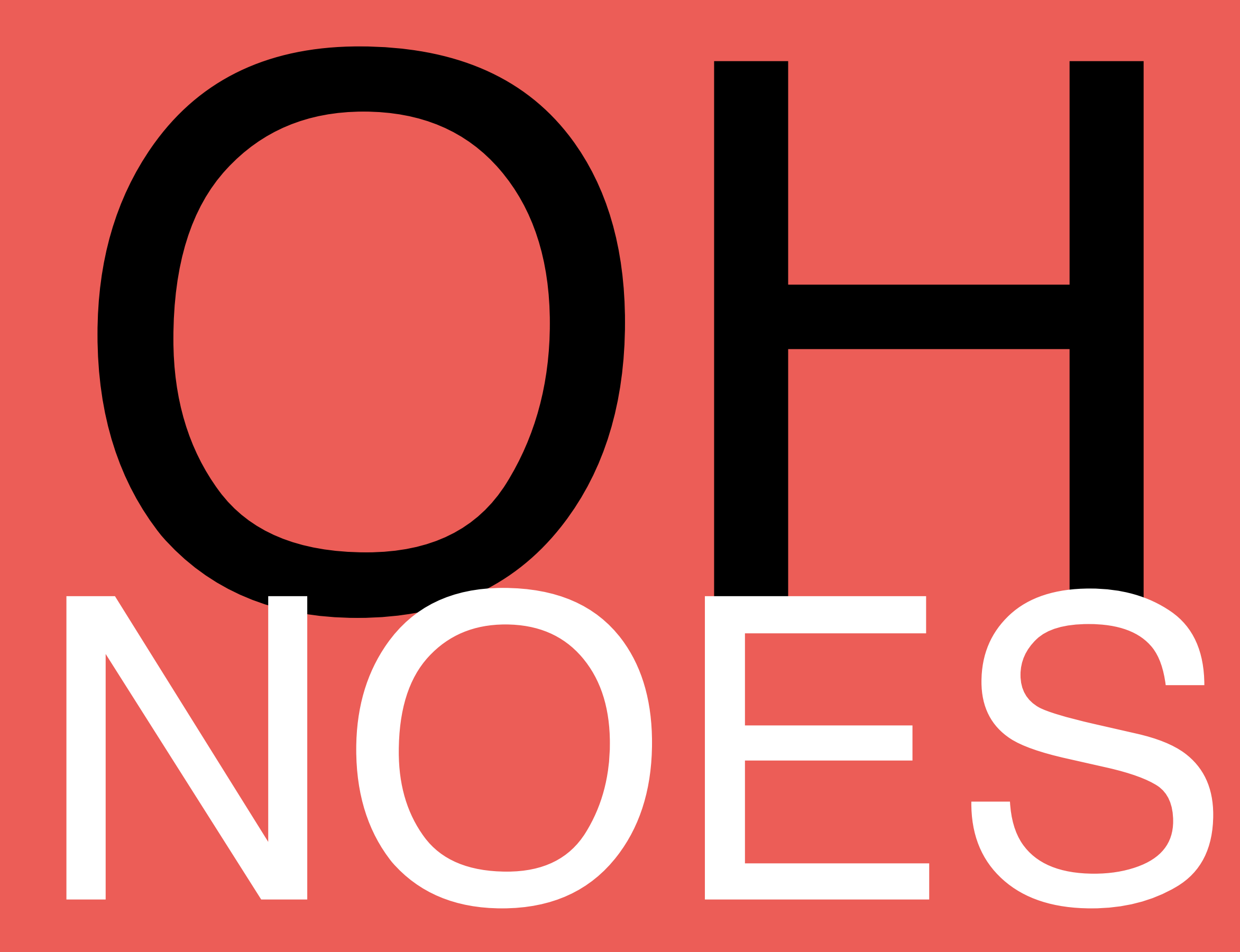

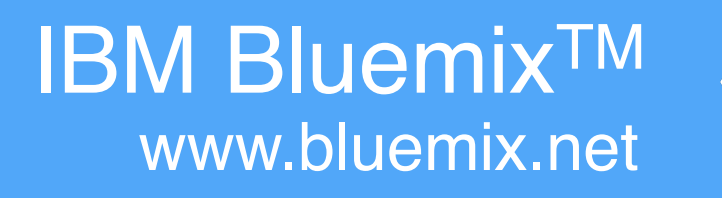

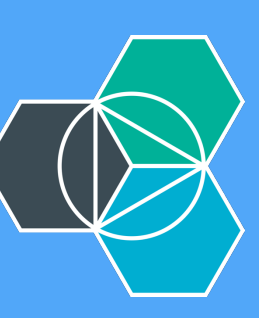

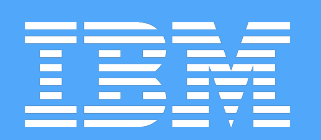

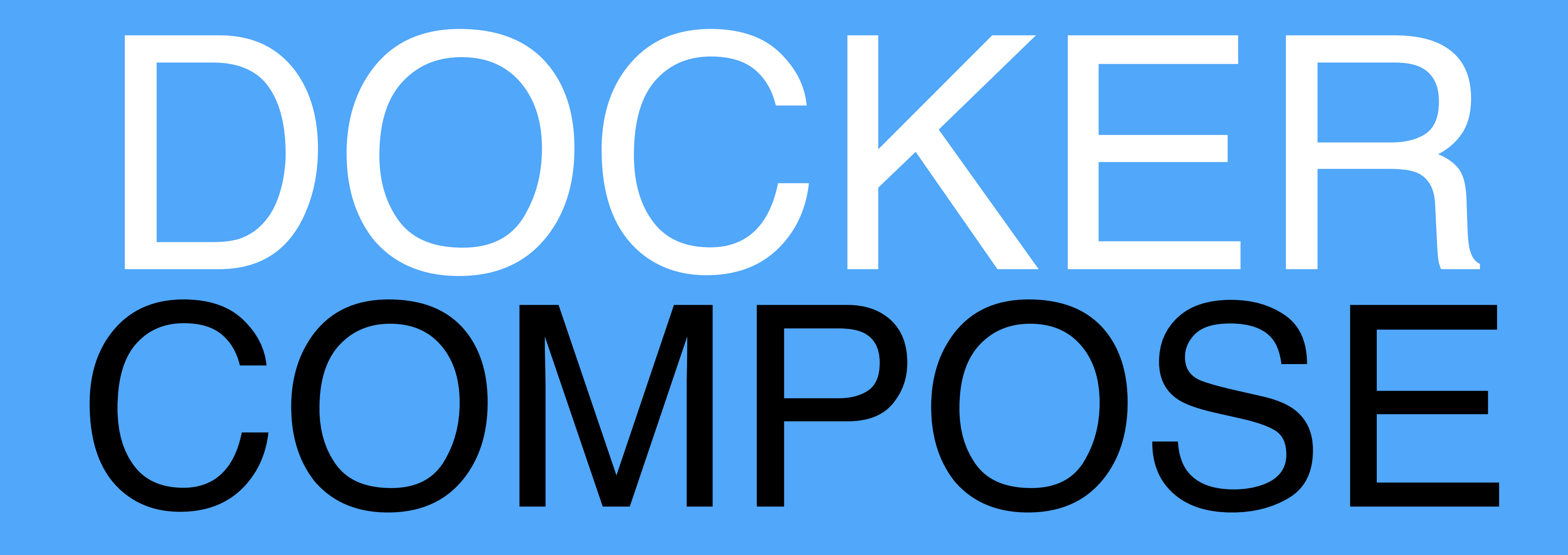

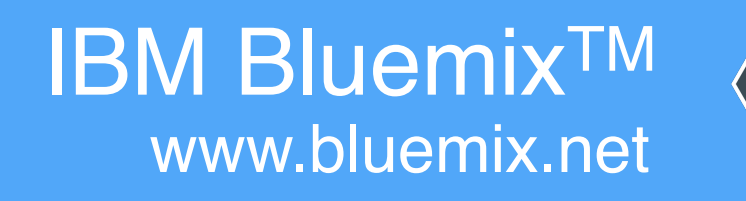

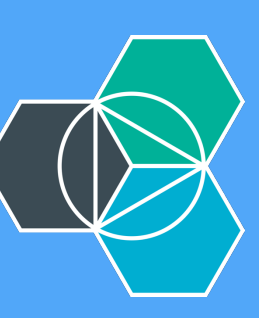

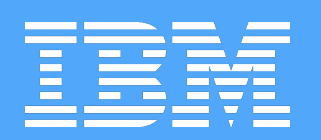

## DEFINE AND RUN MULTI-CONTAINER APPLICATIONS

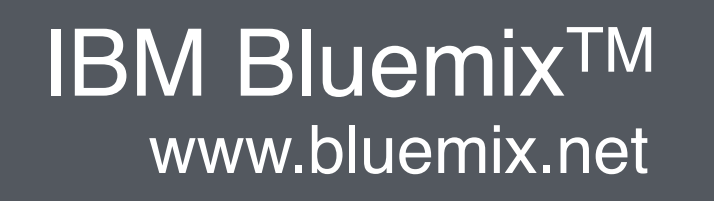

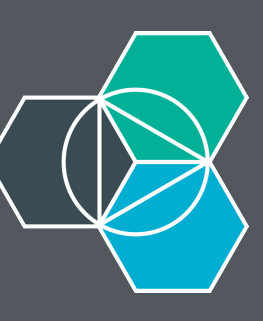

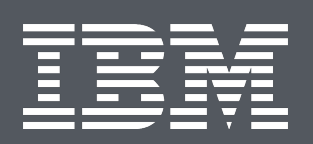

## web: docker-compose.yml

- - build: .
	- ports:
		- "80:80"
		- "8080:8080"
	- links:
		-
		- redis
- redis:
	- image: redis

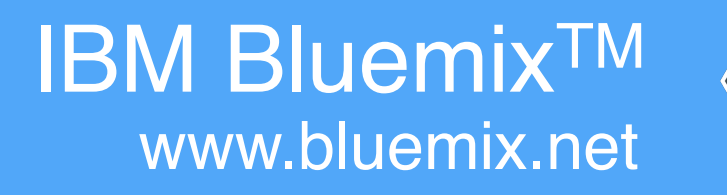

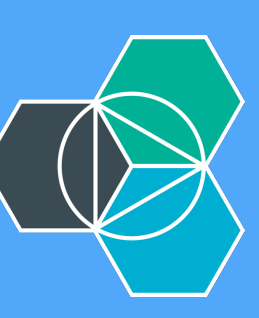

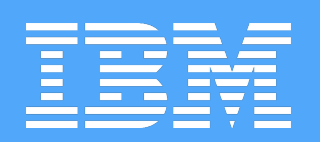

# RUNS WITH ONE COMMAND: docker-compose up

➜ bluechatter git:(master) docker-compose up Pulling redis (redis:latest)... latest: Pulling from library/redis library/redis:latest: The image you are pulling has been verified. Important: image verification is a tech preview feature and should not be relied on to provide security.

Digest: sha256:ea780255d8b42745f14e61c75c83eba2c7254f6cccf97f975a644890f5d3bf7 Status: Downloaded newer image for redis:latest Creating bluechatter\_redis\_1... Building web...

Step 0 : FROM registry.ng.bluemix.net/ibmnode:latest ...

Successfully built 5a9d88a42af2 Creating bluechatter\_web\_1... Attaching to bluechatter\_redis\_1, bluechatter\_web\_1

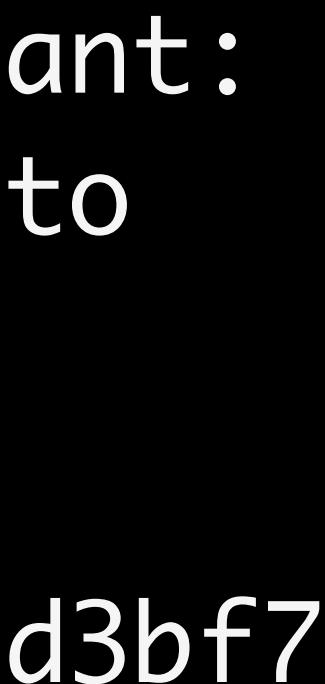

redis\_1 |  $redis_1$  | redis\_1 | \_.-``\_ `. `\_. ''-.\_ Redis 3.0.5 (0000000/0) 64 bit  $redis_1$  | redis\_1 | ( ' , .-` | `, ) Running in standalone mode redis\_1 | |`-.\_`-...-` \_\_...-.``-.\_|'` \_.-'| Port: 6379 redis\_1 | | `-.\_ `.\_ / \_.-' | PID: 1  $redis_1$  | redis $1$  | redis\_1 | | `-.\_`-.\_ \_.-'\_.-' | http://redis.io  $redis_1$  | redis\_1 |  $redi$ s\_1 |  $redis$  $1$   $1$  $redis$  $1$   $\overline{\phantom{1}}$  $redis_1$  |  $redis_1$  | order to specify a config file use redis-server /path/to/redis.conf redis\_1 | 1:M 15 Oct 21:40:58.937 \* The server is now ready to accept connections on port 6379 web\_1 | Express server listening on port 80 web\_1 | The subscriber redis client has connected! web\_1 | The publisher redis client has connected!

redis\_1 | 1:C 15 Oct 21:40:58.936 # Warning: no config file specified, using the default config. In

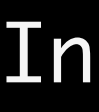

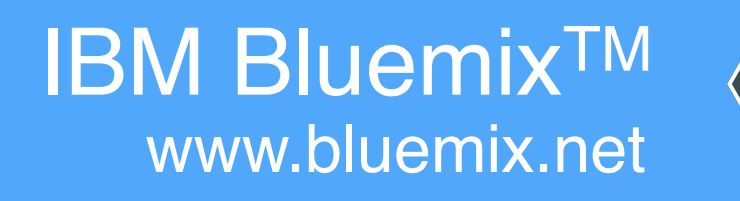

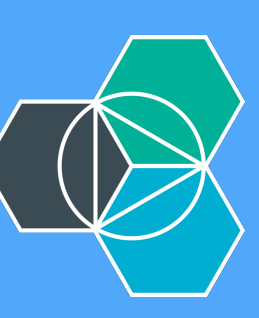

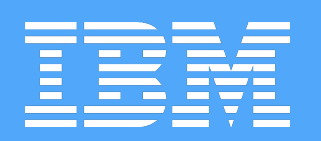

# IDENTIFY OUR MACHINE'S IP AND CONNECT

➜ bluechatter git:(master) docker-machine ls NAME ACTIVE DRIVER STATE URL SWARM bluechatter virtualbox Running tcp://192.168.99.101:2376 default virtualbox Stopped ➜ bluechatter git:(master) docker-machine ip bluechatter 192.168.99.101 ➜ bluechatter git:(master)

- -
- 
- 

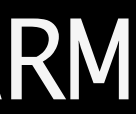

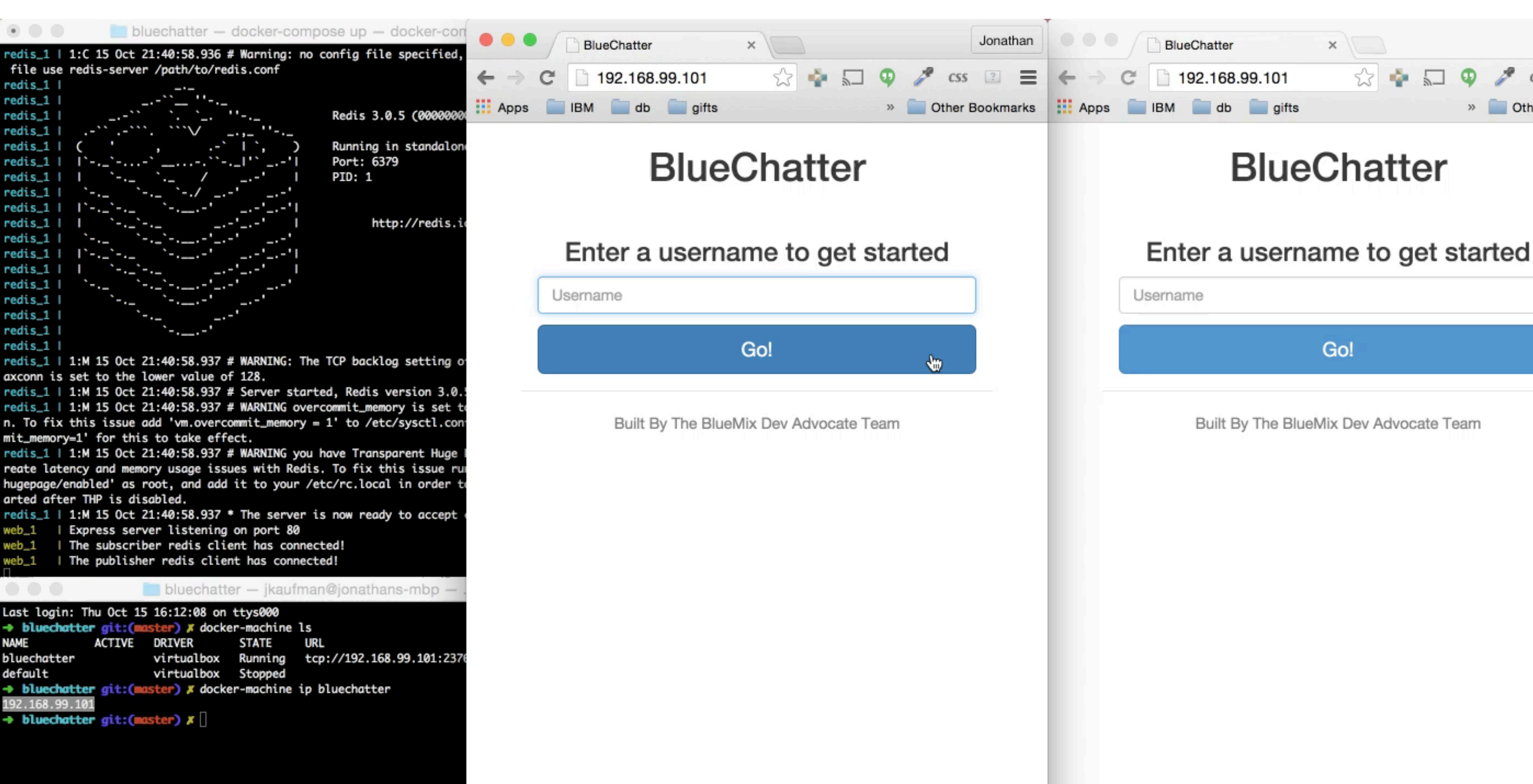

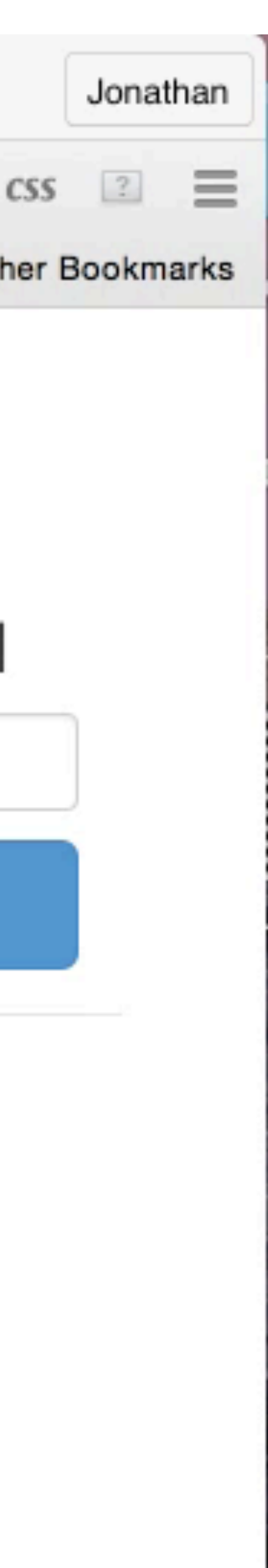

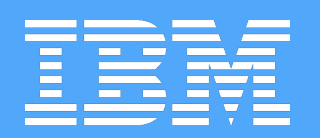

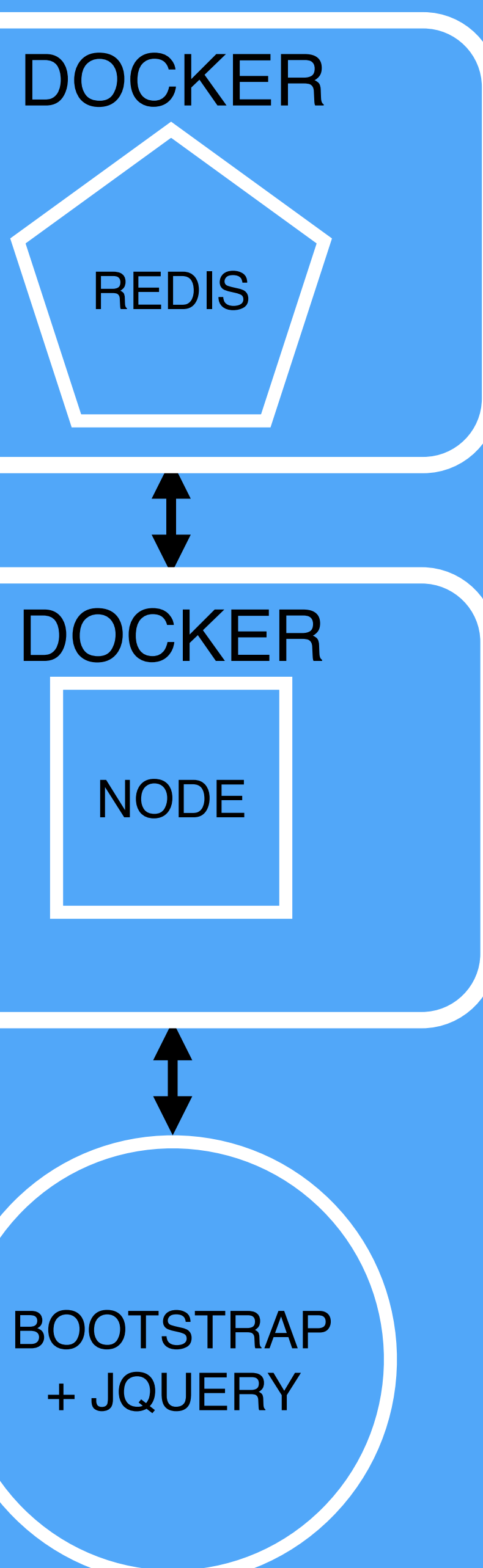

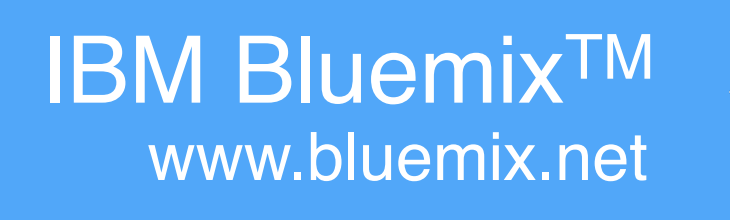

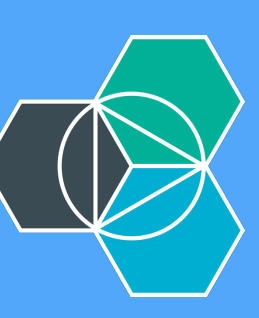

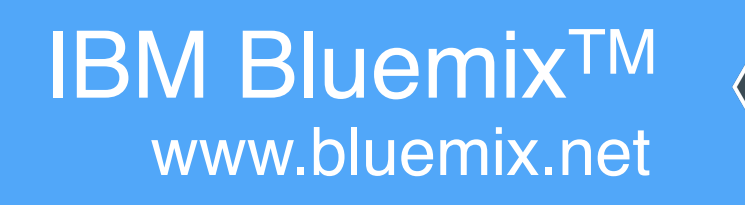

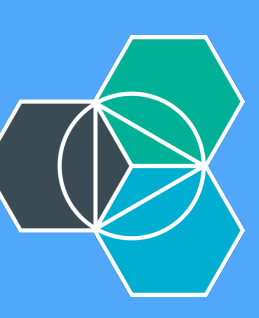

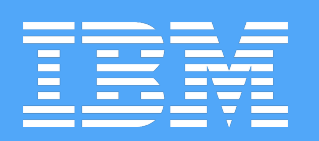

# 1. Have Docker TO SHARE (and guarantee behavior):

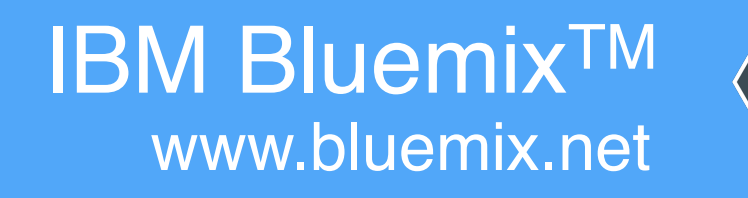

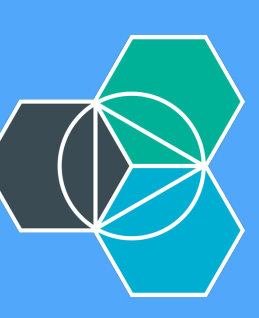

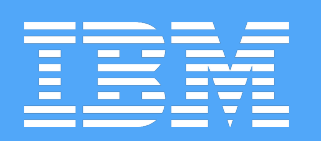

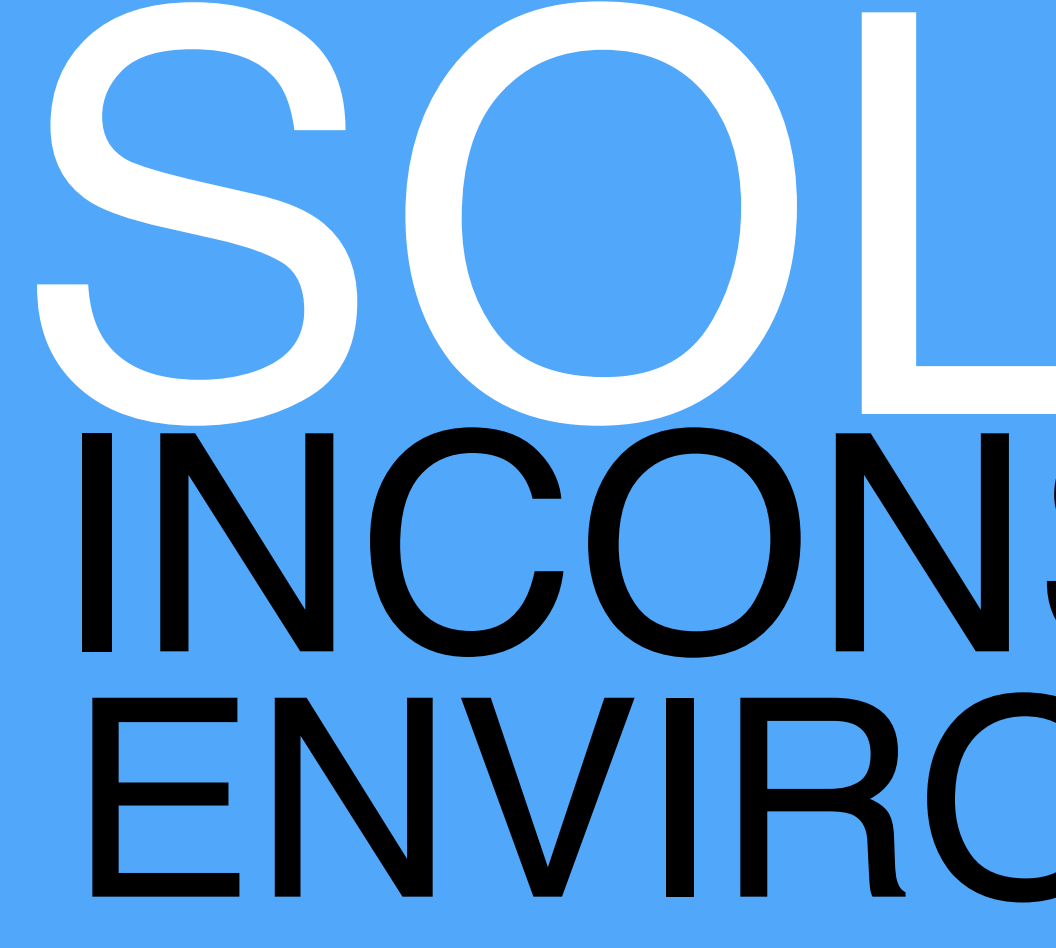

## SOLVED: INCONSISTENT ENVIRONMENTS

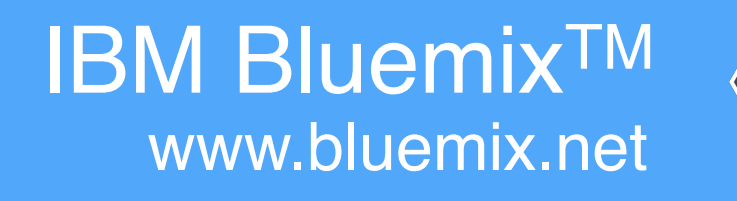

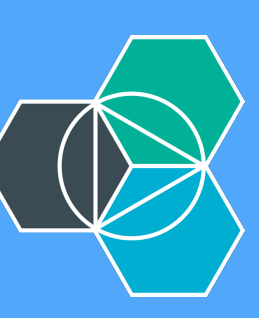

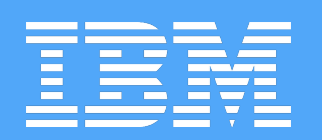

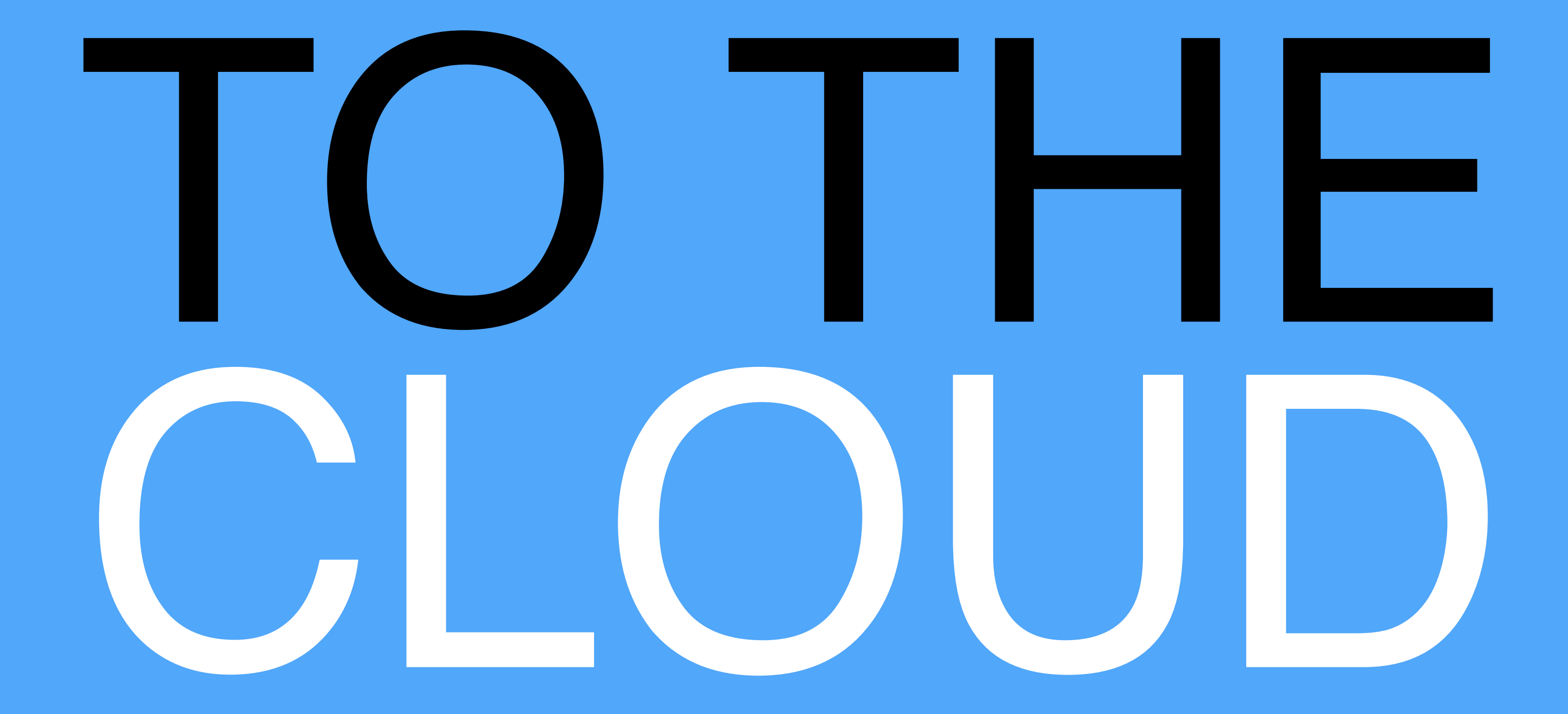

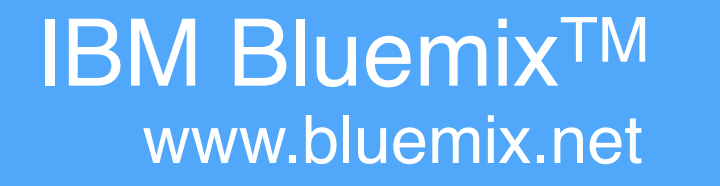

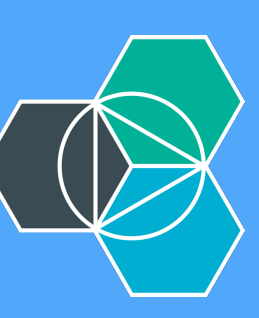

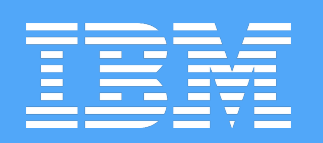

## 1. BUILD + PUSH IMAGE TO REGISTRY 2. CREATE BRIDGE APP + BIND REDIS 3. START CONTAINER FROM IMAGE

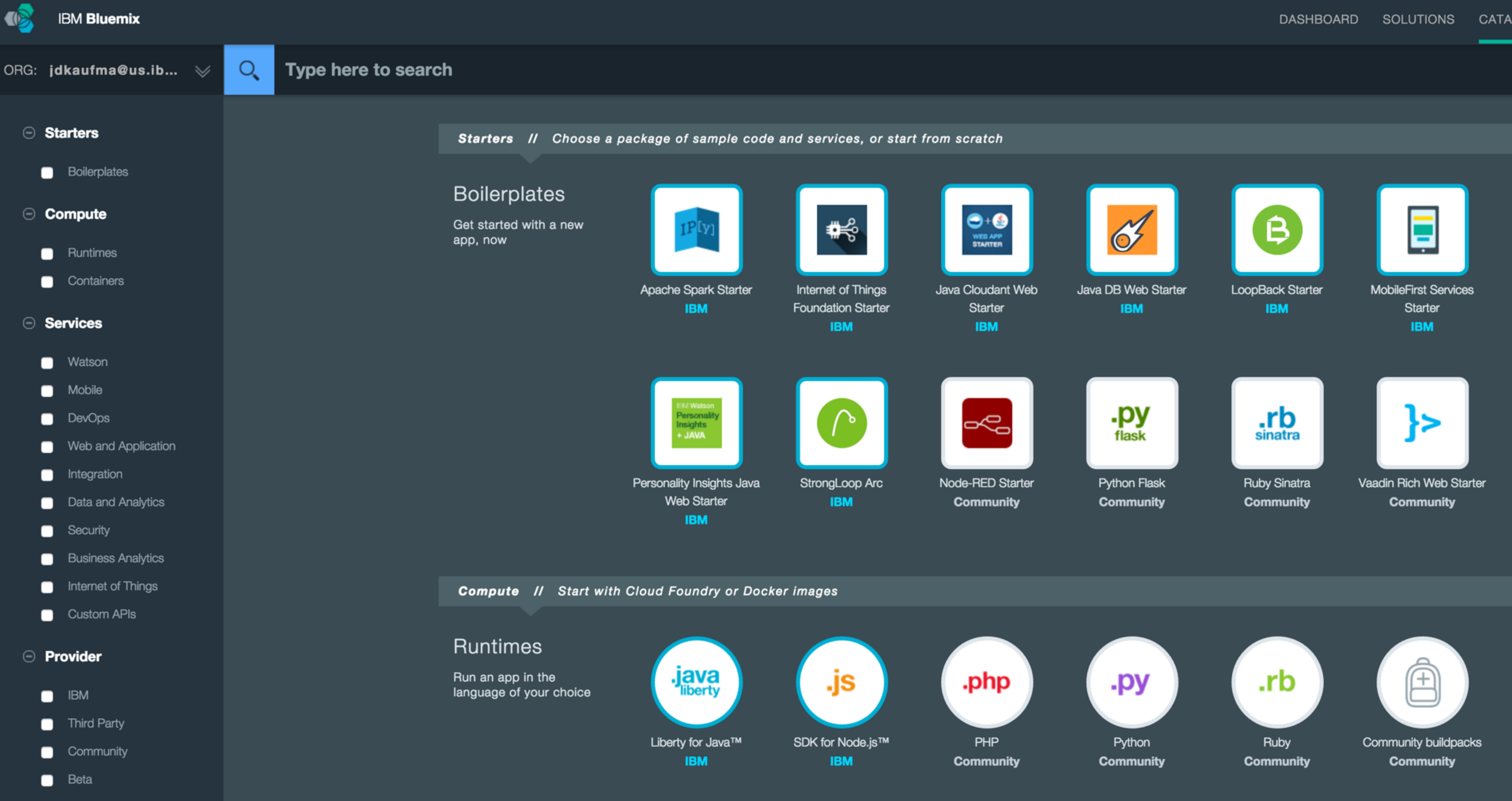

- 
- 
- 
- My Org

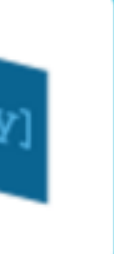

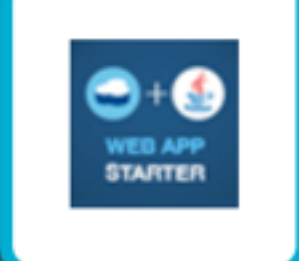

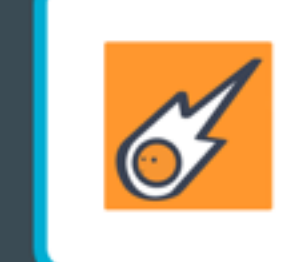

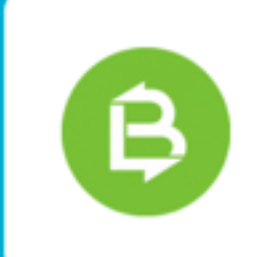

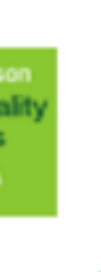

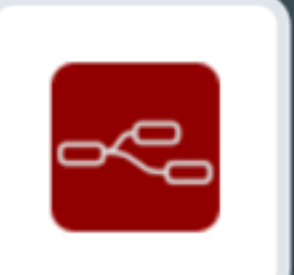

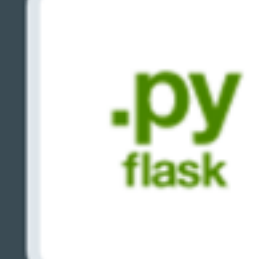

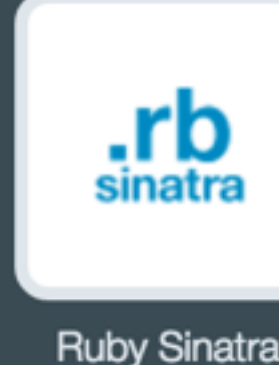

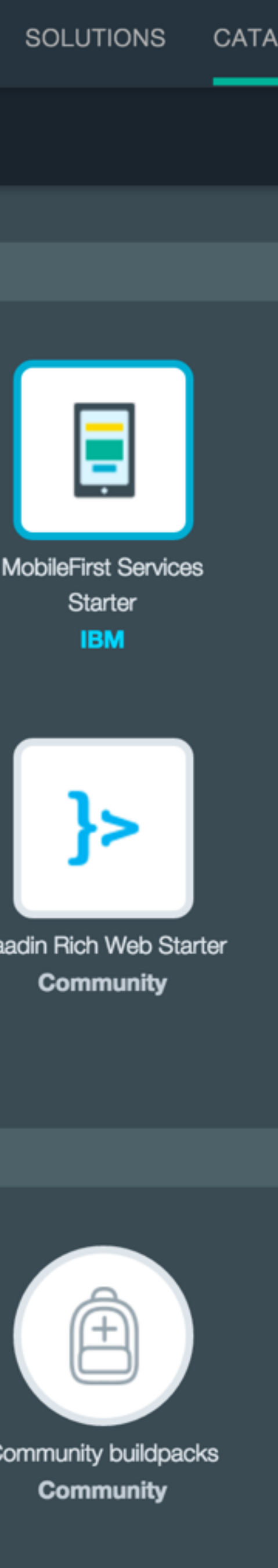

#### $\odot$ **Compute**

- Runtimes
- Containers

#### **⊝ Services**

- Watson
- Mobile
- DevOps
- Web and Application
- **n** Integration
- Data and Analytics
- Security
- **Business Analytics**
- Internet of Things
- Custom APIs

#### **⊝** Provider

- $B$  IBM
- Third Party
- Community
- $Beta$
- My Org

Get started with a new app, now

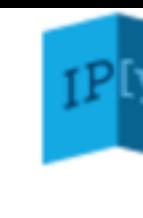

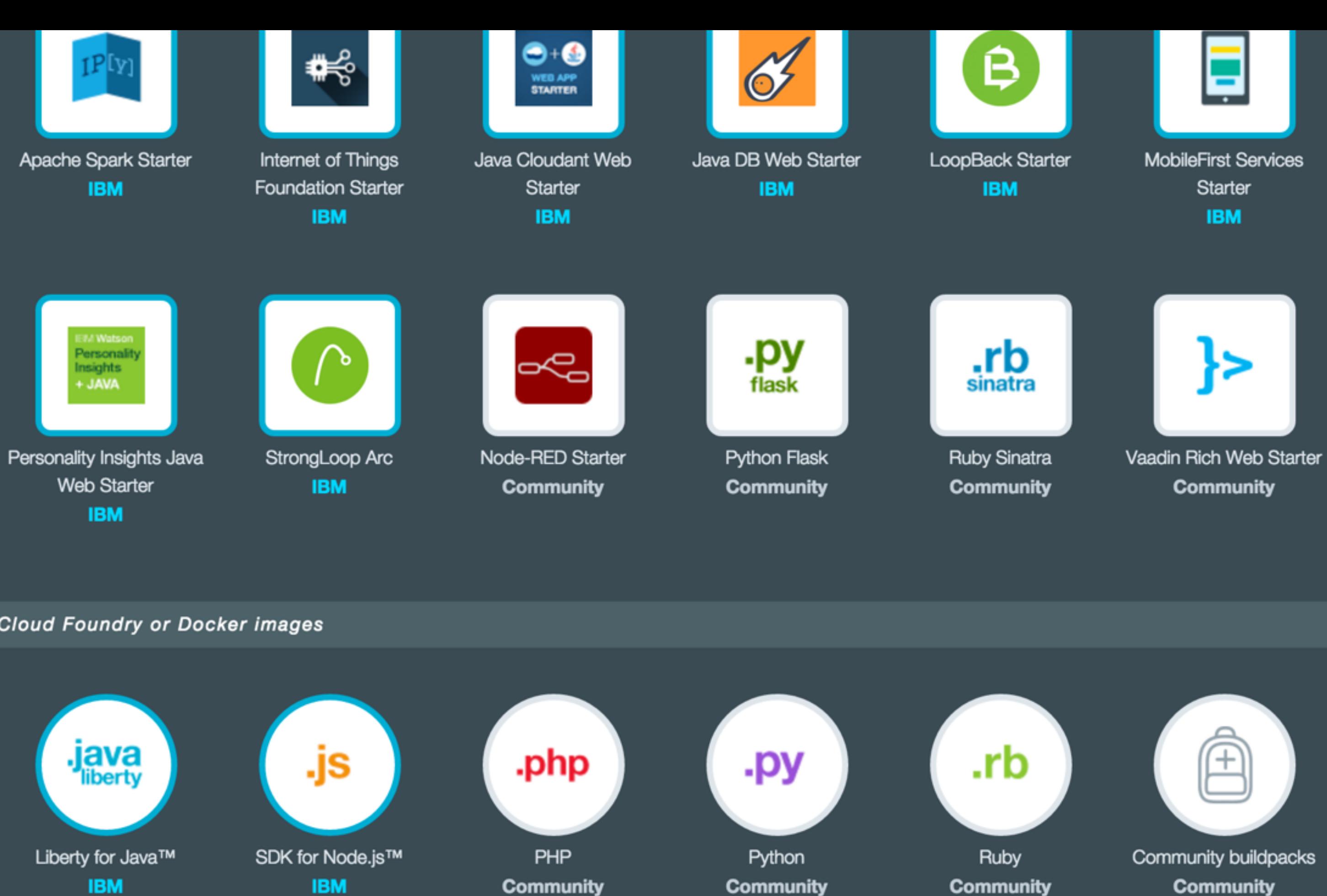

**Compute // Start with Cloud Foundry or Docker images** 

#### Runtimes

Run an app in the language of your choice

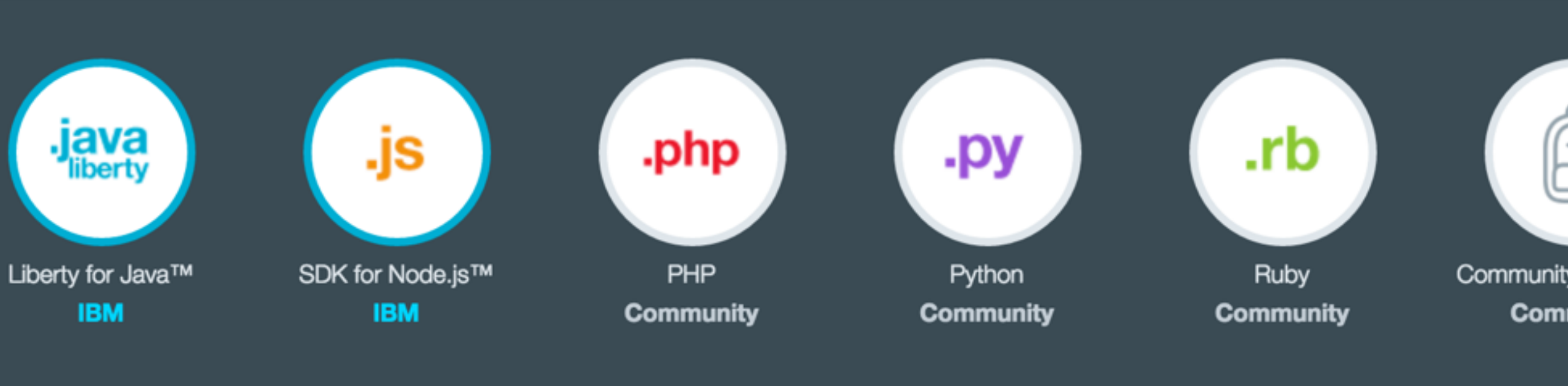

### Container Images

Create containers from IBM images or add your own.

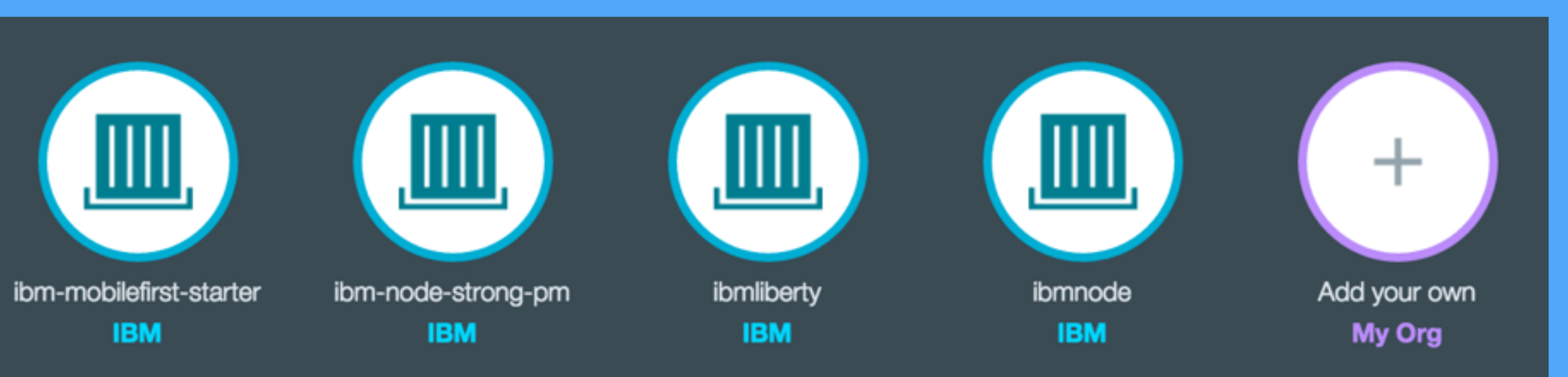

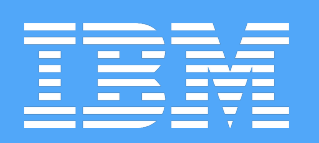

## 1. BUILD + PUSH IMAGE TO REGISTRY cf ic build -t bluechatter.

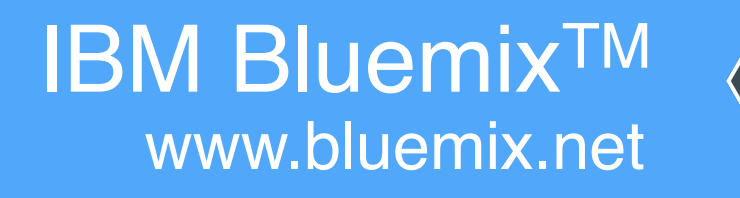

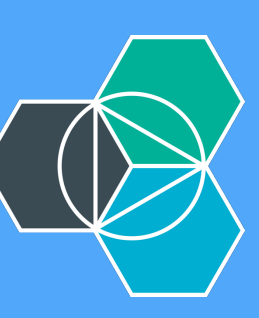

➜ bluechatter git:(master) cf ic build -t bluechatter . Sending build context to Docker daemon 142.8 kB Step 0 : FROM registry.ng.bluemix.net/ibmnode:latest ...

## Successfully built e0d9661a2c3f

The push refers to a repository [registry.ng.bluemix.net/jdkaufma/bluechatter] Sending image list Pushing repository registry.ng.bluemix.net/jdkaufma/bluechatter (1 tags) Image 83e4dde6b9cf already pushed, skipping Image d2a0ecffe6fa already pushed, skipping e288e2539065: Image successfully pushed 803521c35f1b: Image successfully pushed Pushing tag for rev [e0d9661a2c3f] on {https://registry.ng.bluemix.net/v1/ repositories/jdkaufma/bluechatter/tags/latest}

➜ bluechatter git:(master)

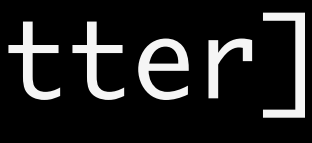

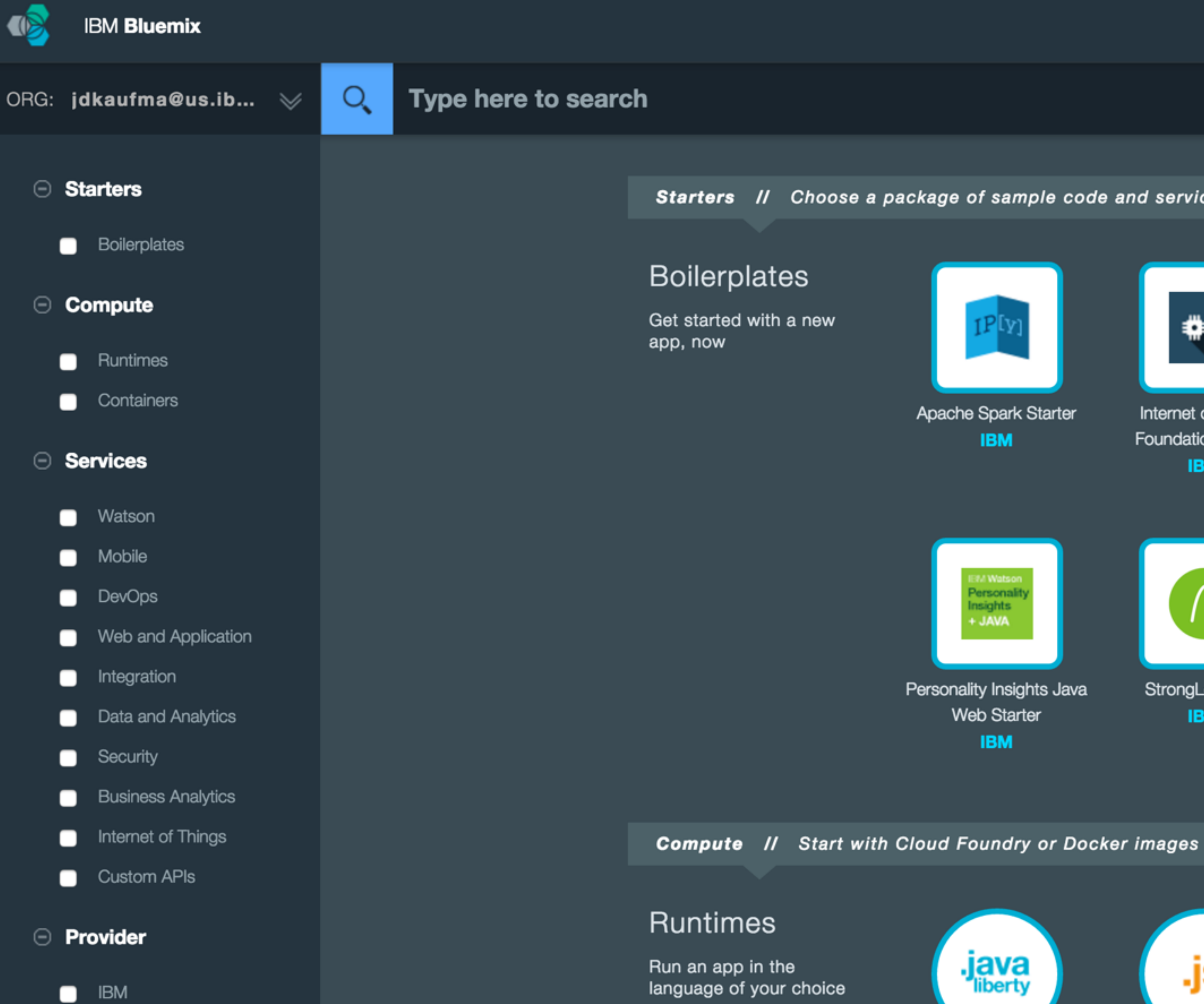

Liberty for Java™ **IBM** 

 $Beta$ 

**n** Third Party

Community

My Org

Starters // Choose a package of sample code and services, or start from scratch

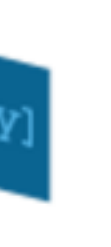

₩

Internet of Things **Foundation Starter IBM** 

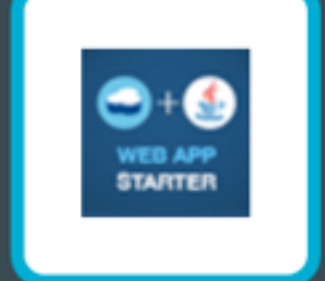

Java Cloudant Web Starter **IBM** 

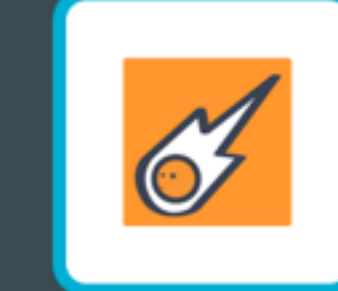

Java DB Web Starter **IBM** 

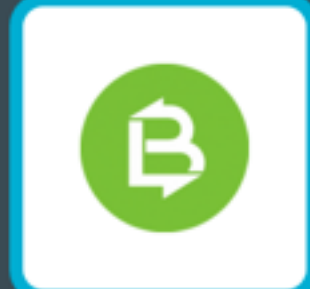

**IBM** 

LoopBack Starter

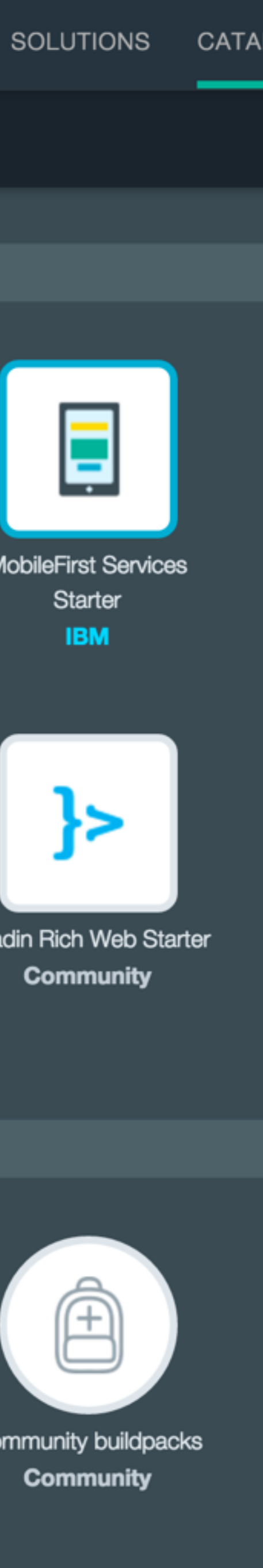

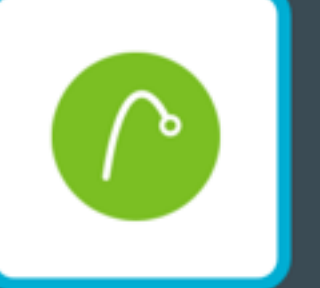

StrongLoop Arc **IBM** 

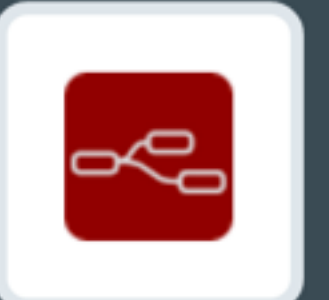

Node-RED Starter **Community** 

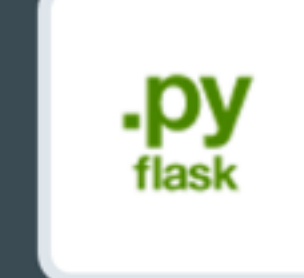

Python Flask **Community** 

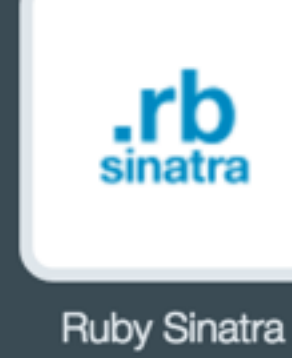

**Community** 

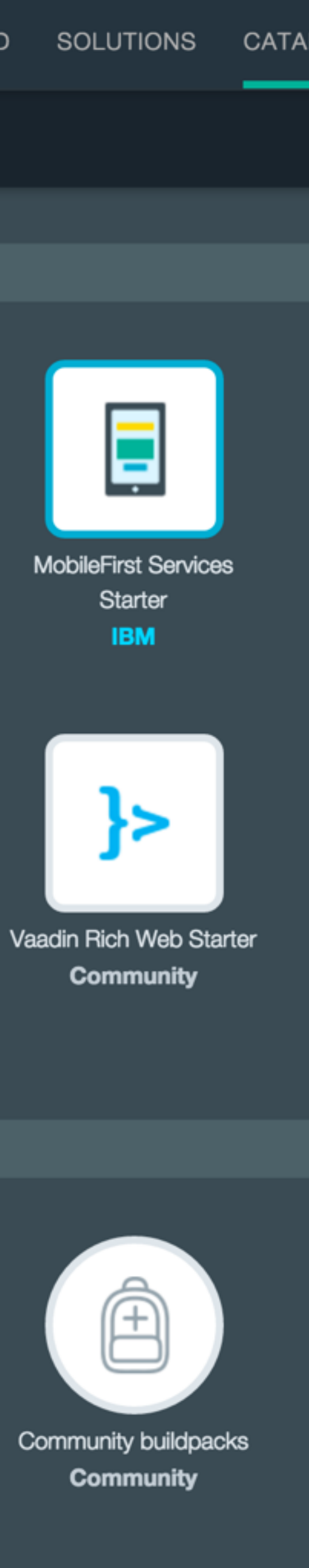

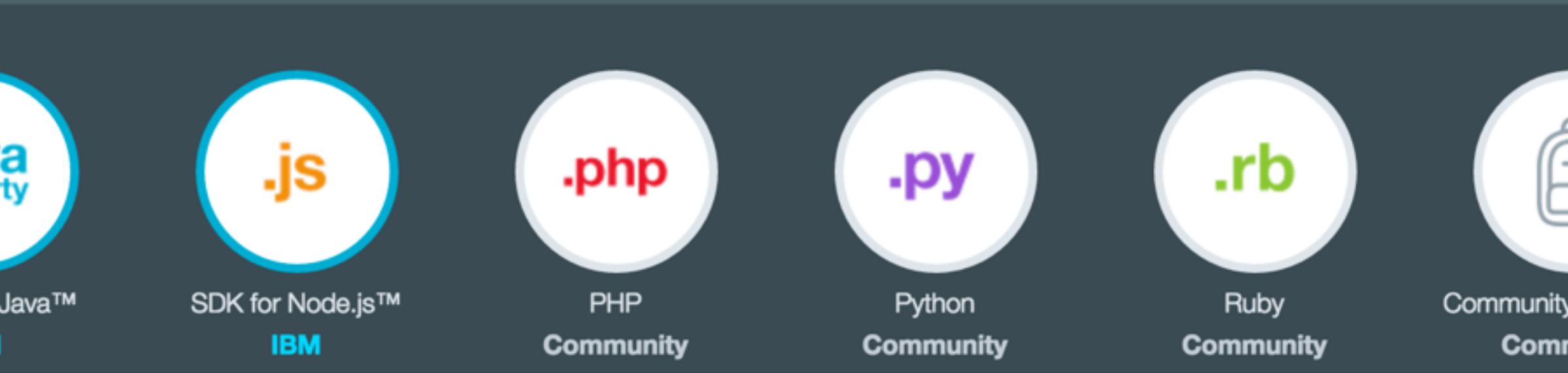

- **Watson**
- Mobile
- DevOps
- Web and Application
- Integration
- Data and Analytics
- Security
- **Business Analytics**
- Internet of Things
- Custom APIs

#### **⊝** Provider

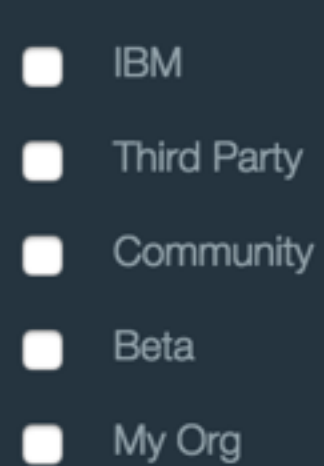

**Compute // Start with Cloud Foundry or Docker images** 

### **Runtimes**

Run an app in the language of your choice

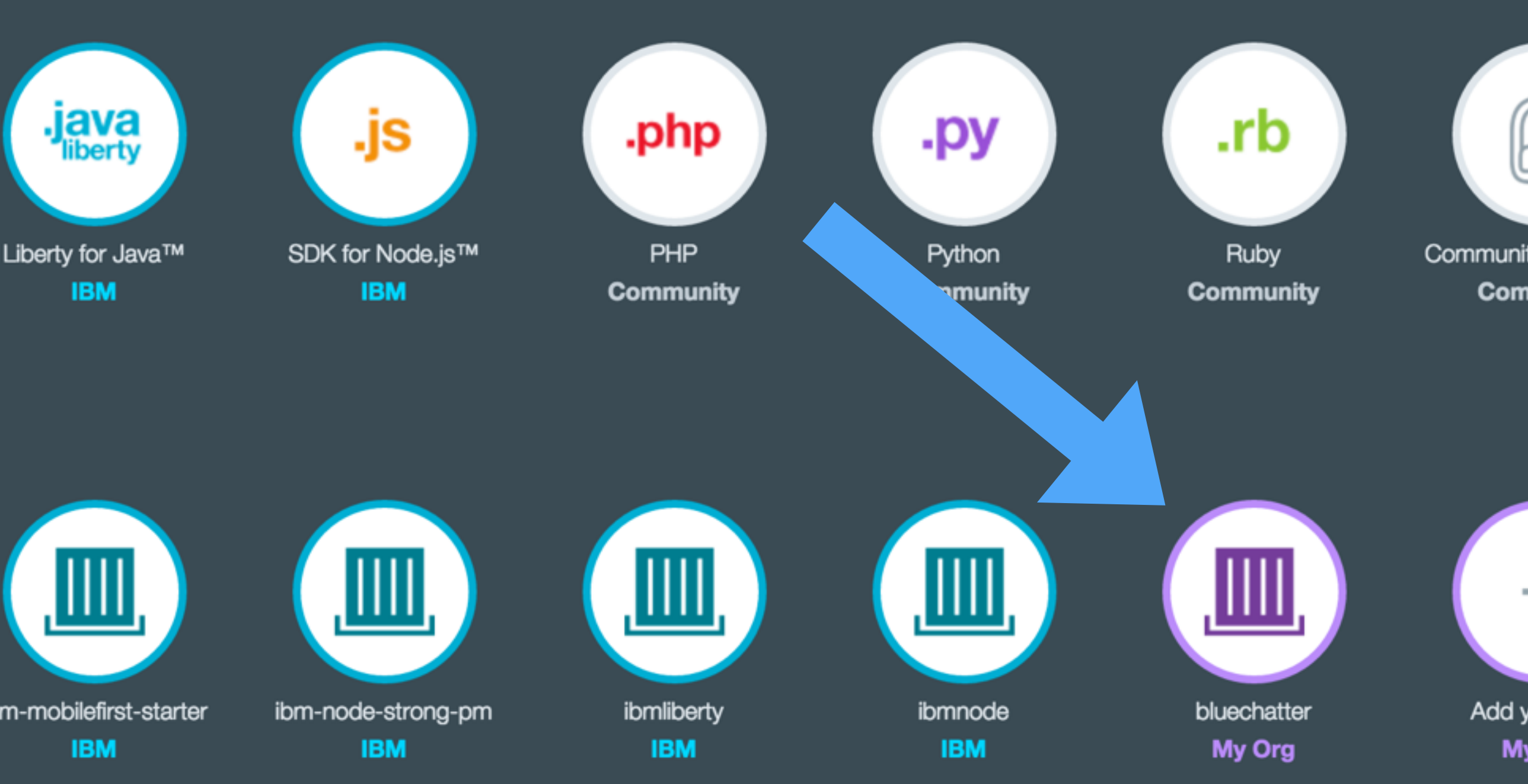

#### Container Images

Create containers from IBM images or add your own.

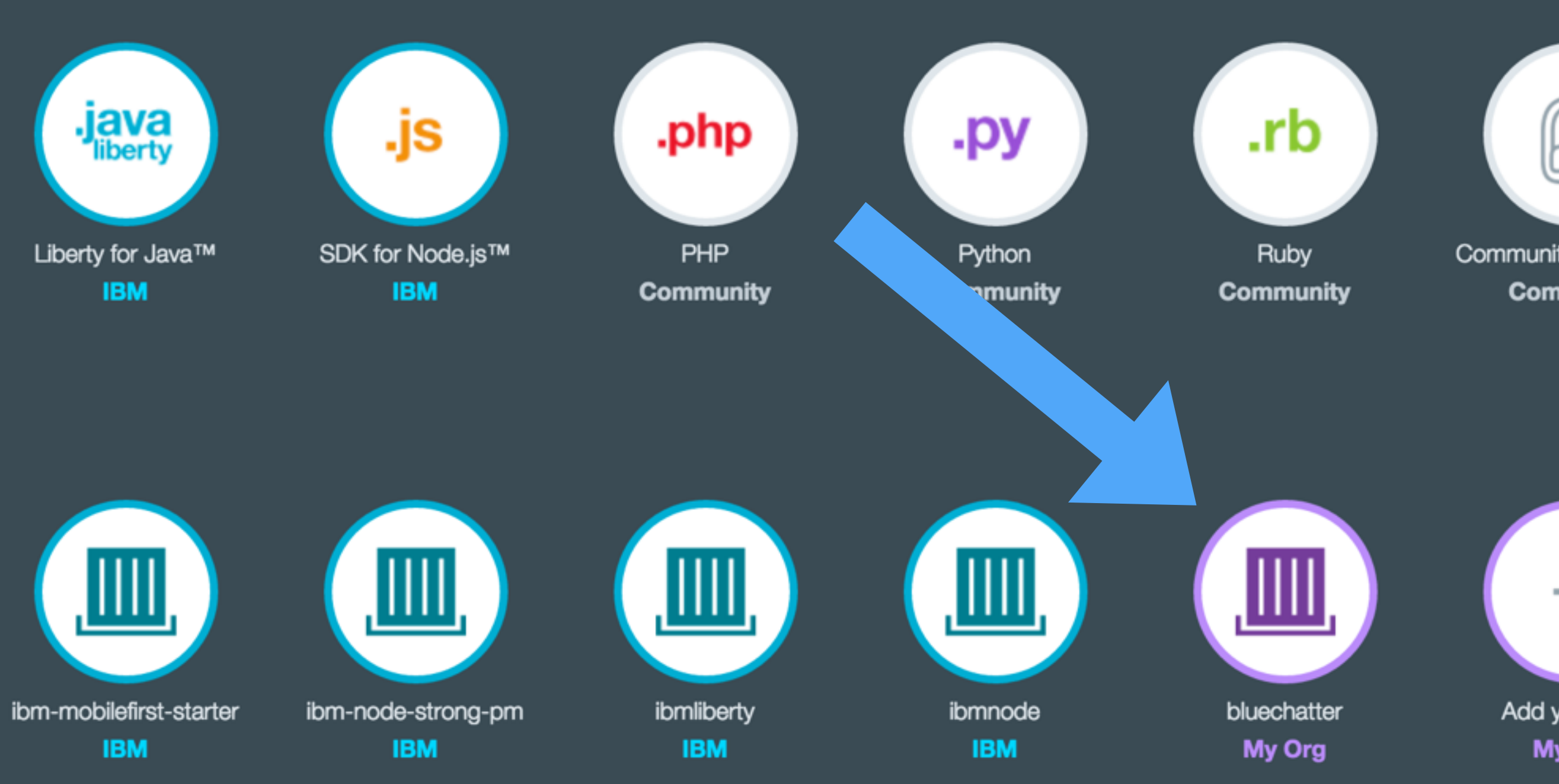

Services // The building blocks of any great app

## Watson

Build cognitive apps that help enhance, scale, and

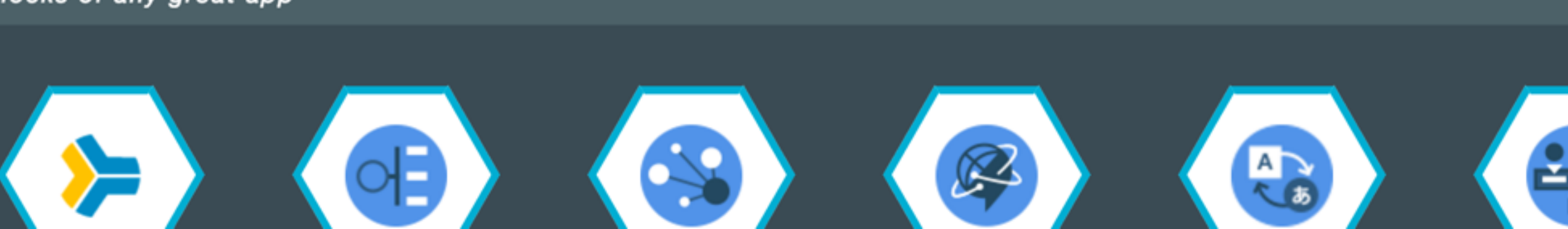

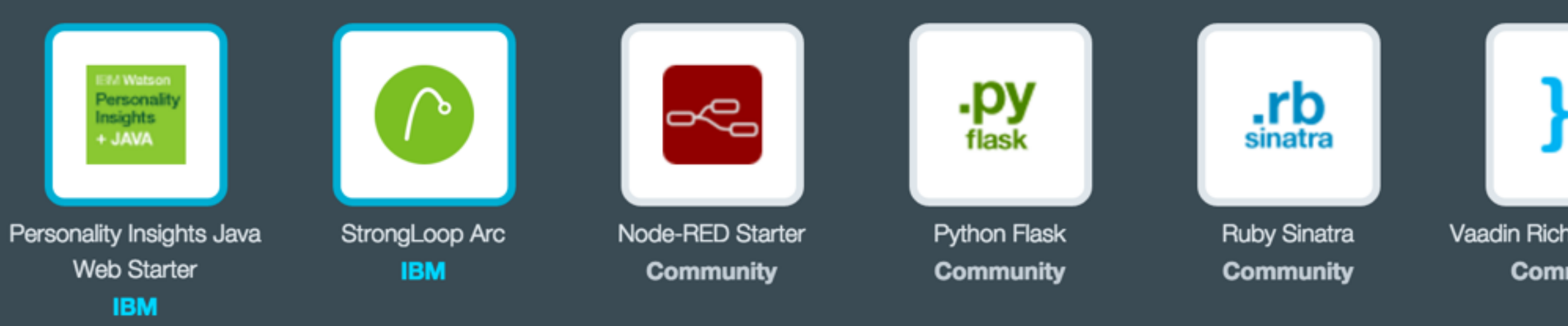

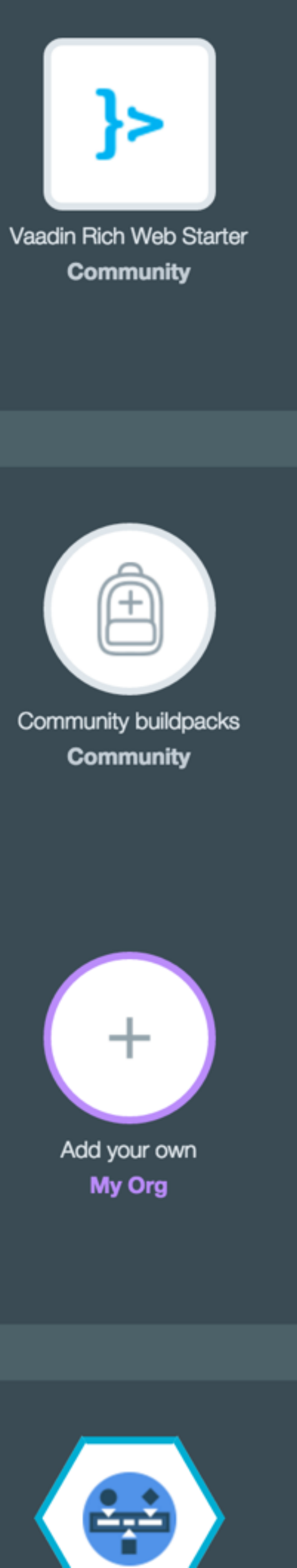

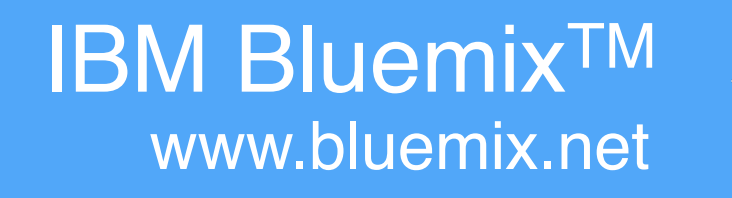

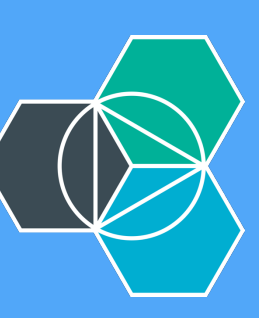

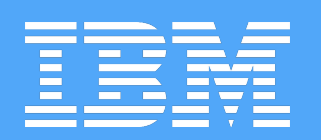

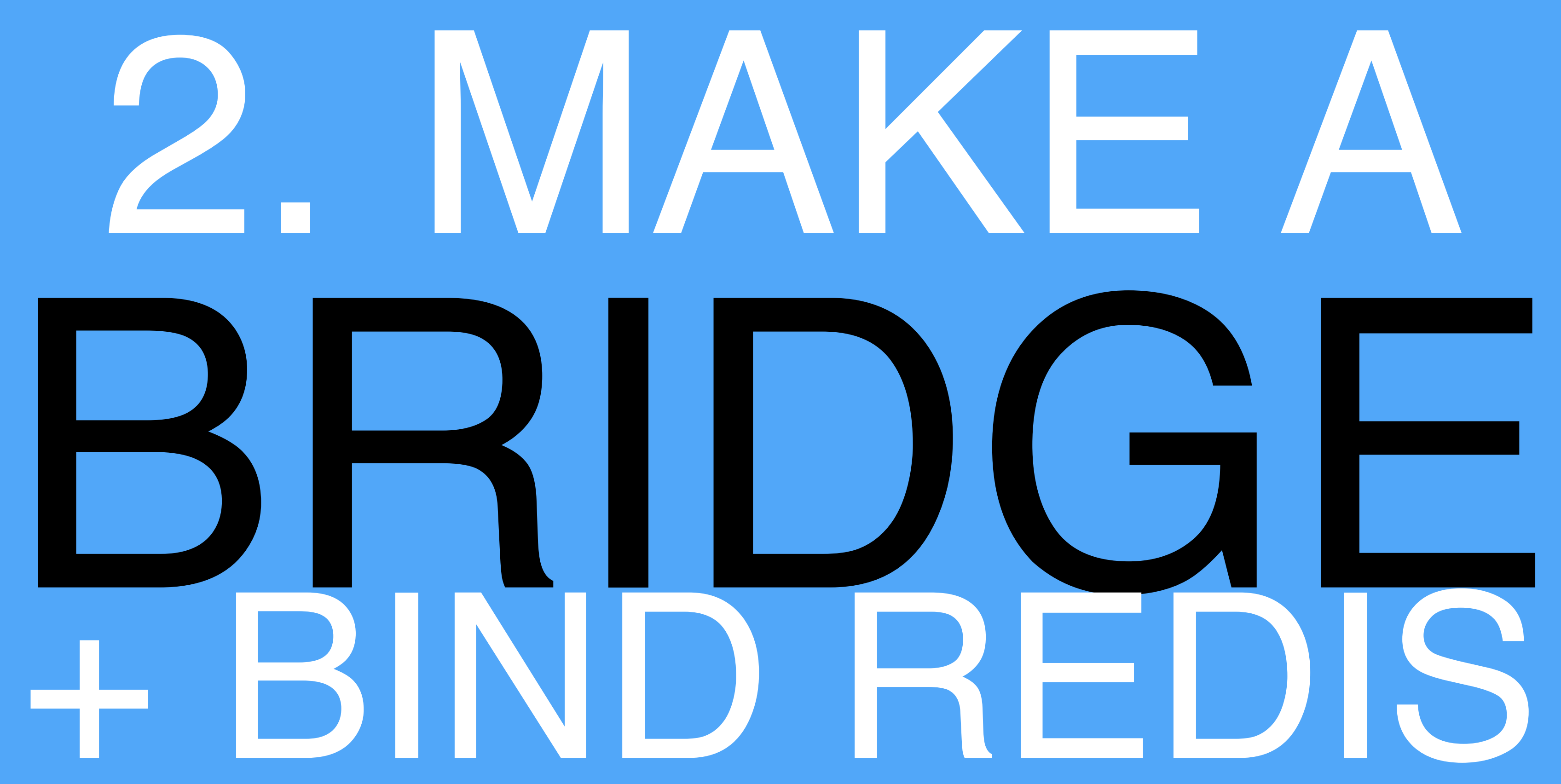

- Watson
- Mobile
- DevOps
- Web and Application
- Integration
- Data and Analytics
- Security
- **Business Analytics**
- Internet of Things
- Custom APIs

#### **⊝** Provider

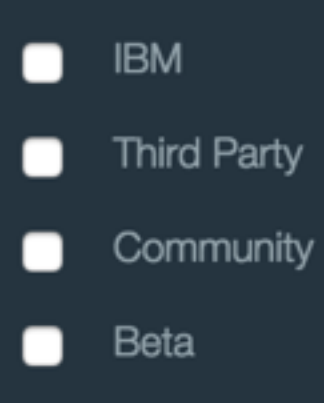

My Org

**Compute // Start with Cloud Foundy** 

### **Runtimes**

Run an app in the language of your choice

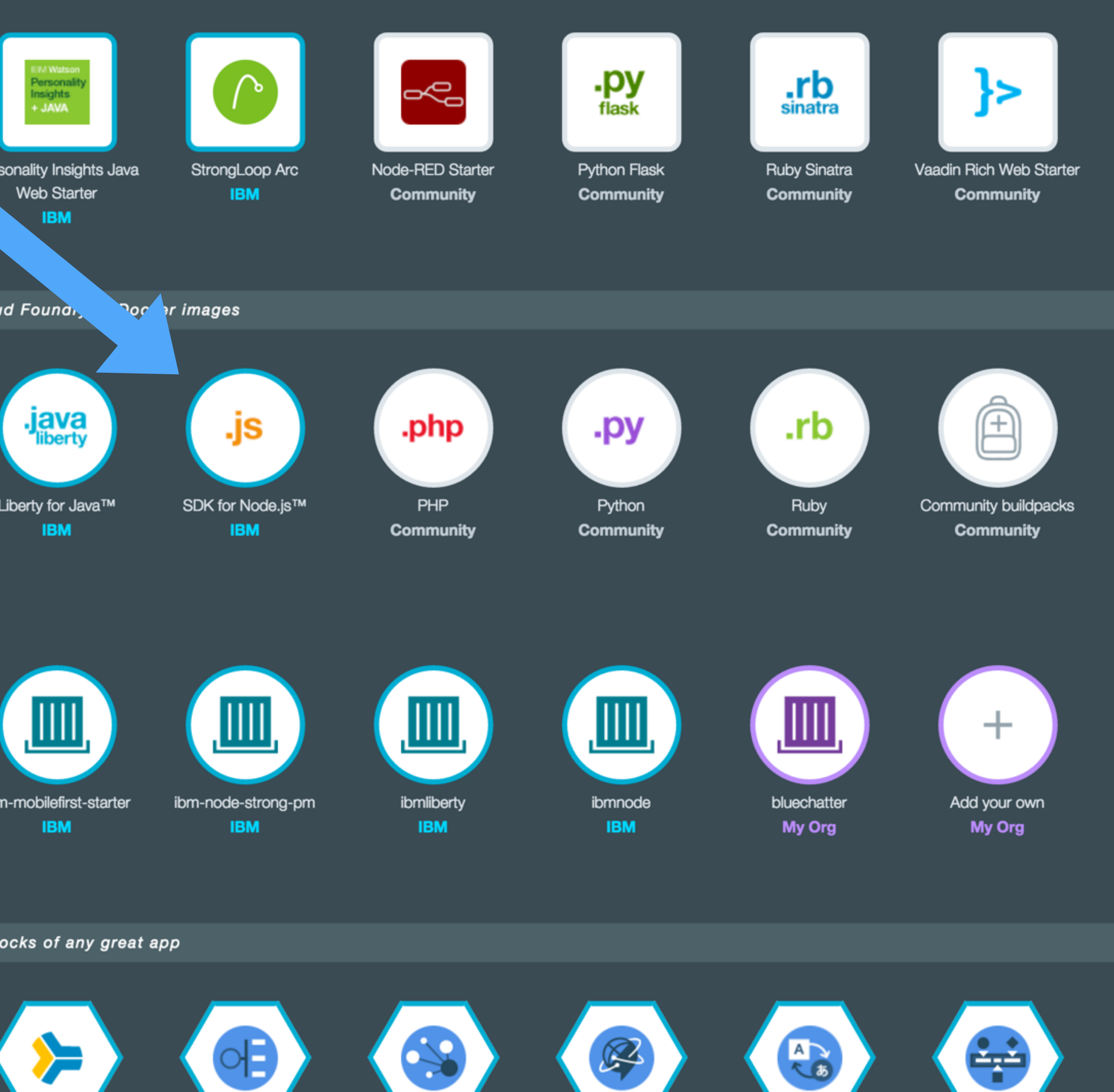

#### Container Images

Create containers from IBM images or add your own.

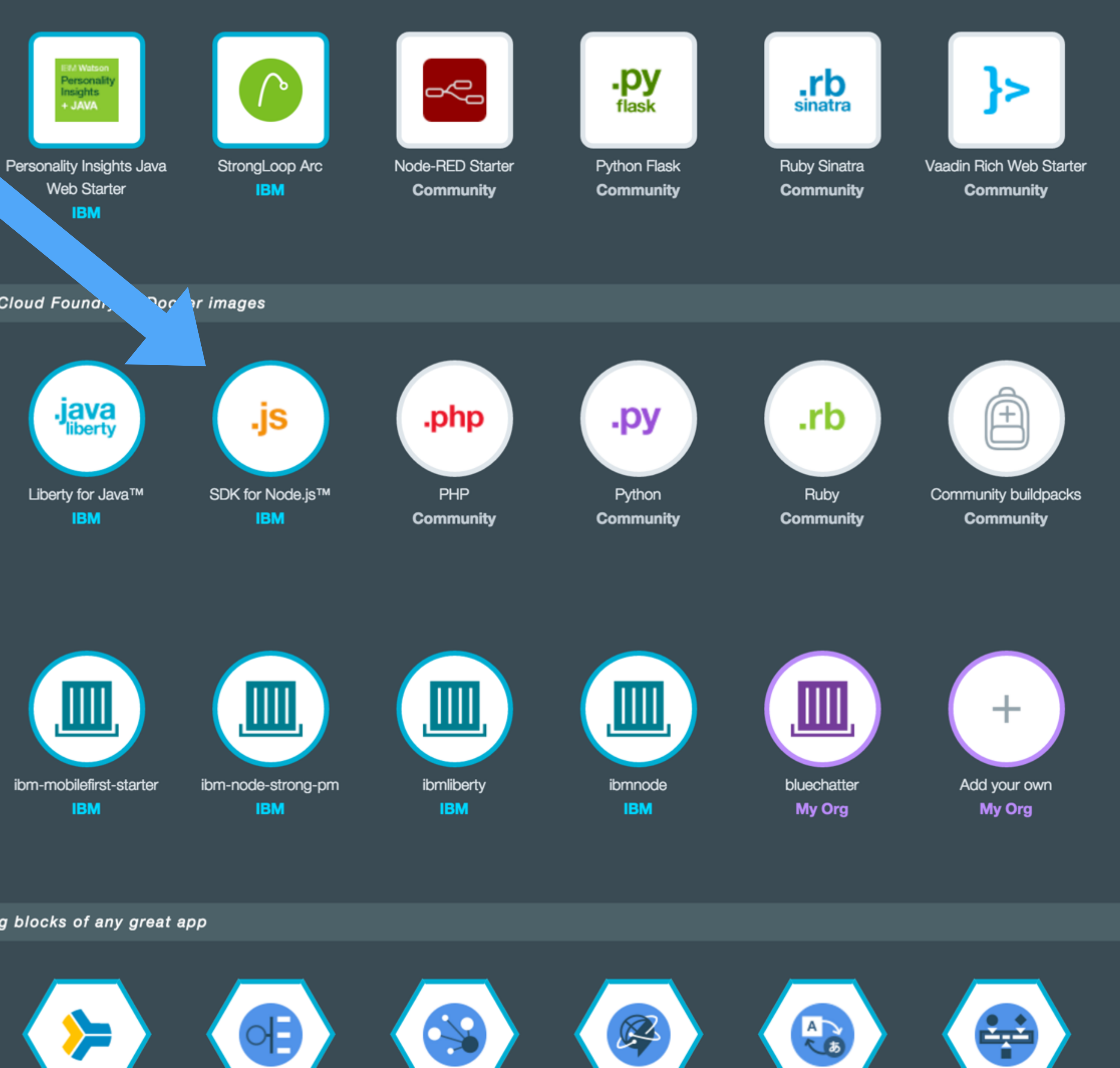

Services // The building blocks of any great app

### Watson

Build cognitive apps that help enhance, scale, and

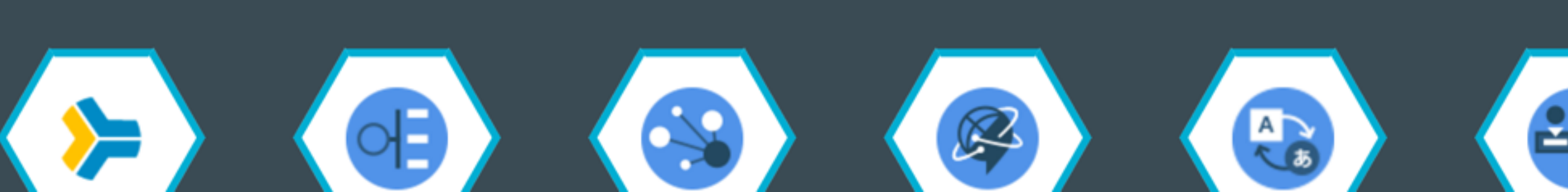

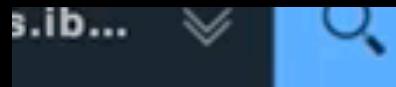

#### Type here to search

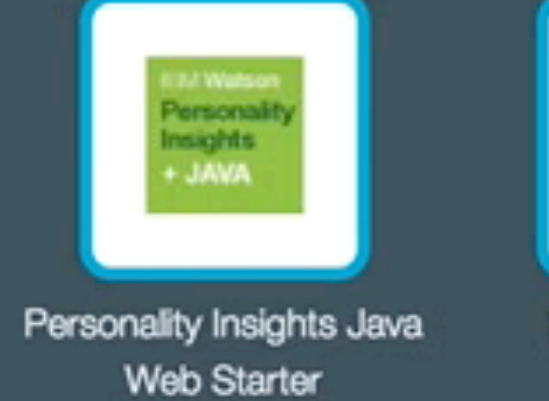

**IBM** 

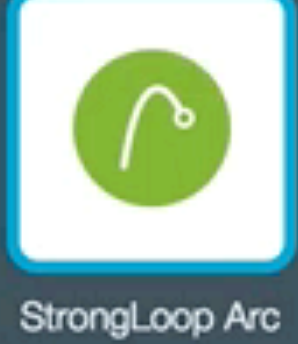

**IBM** 

Compute // Start with Cloud Foundry or Docker images

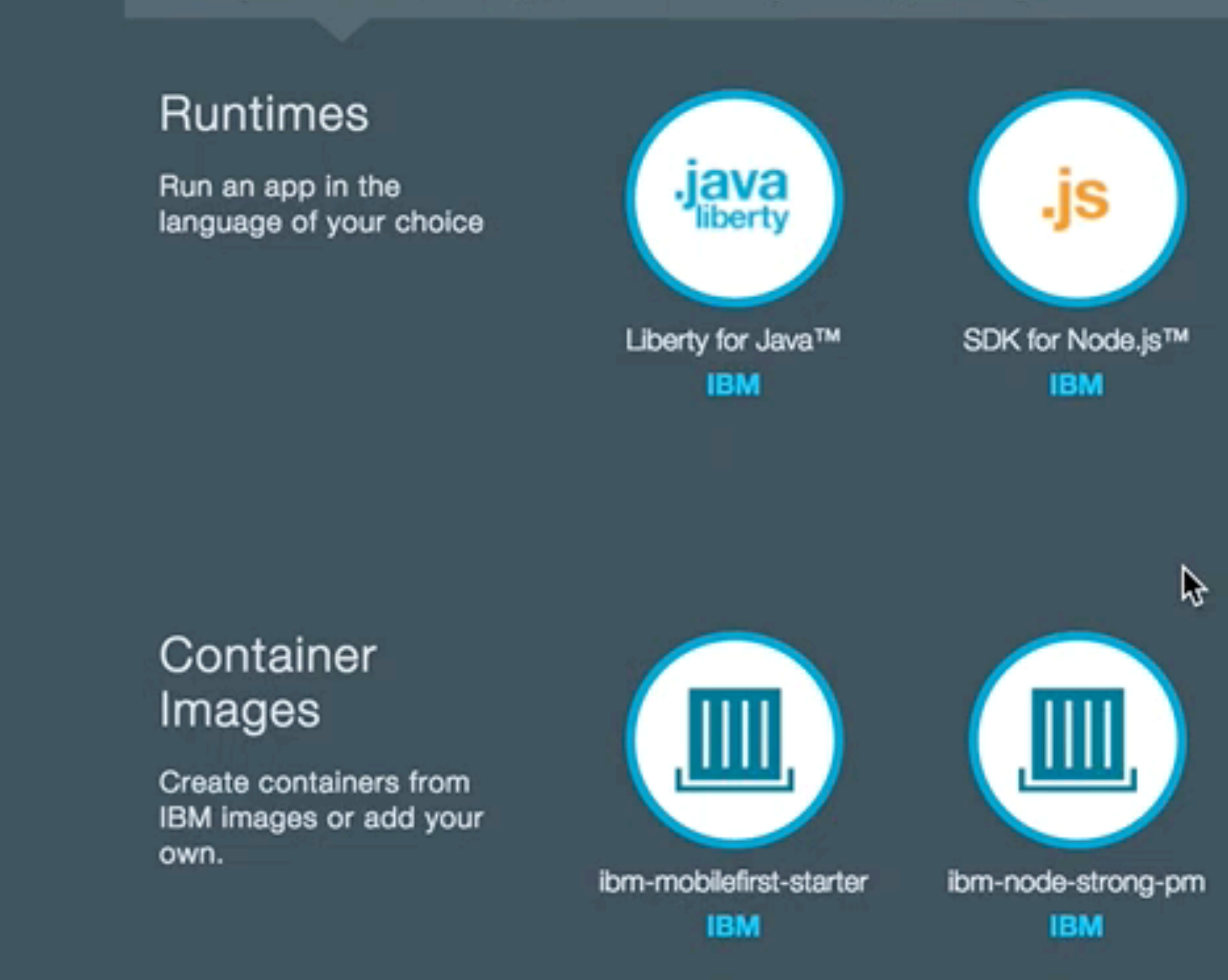

Services // The building blocks of any great app

#### Watson

Build cognitive apps that help enhance, scale, and accelerate human expertise

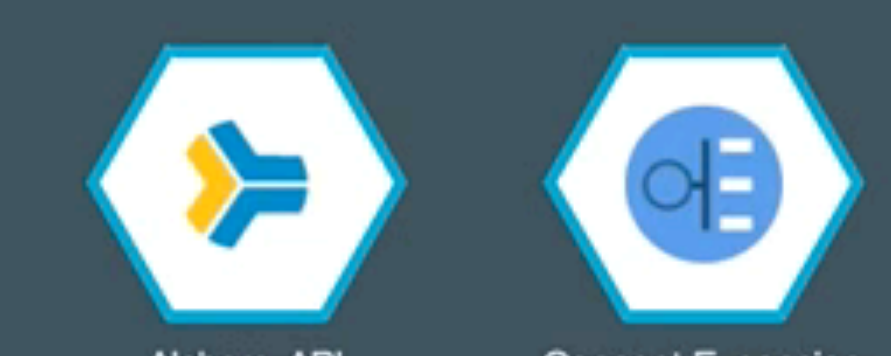

lication

ytics

ytics

ngs

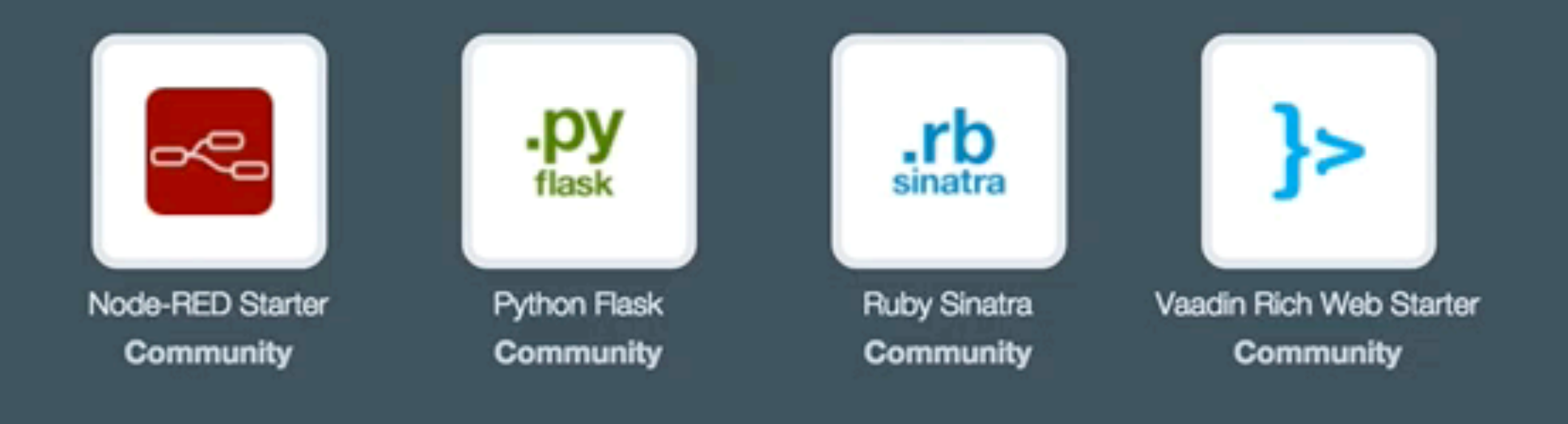

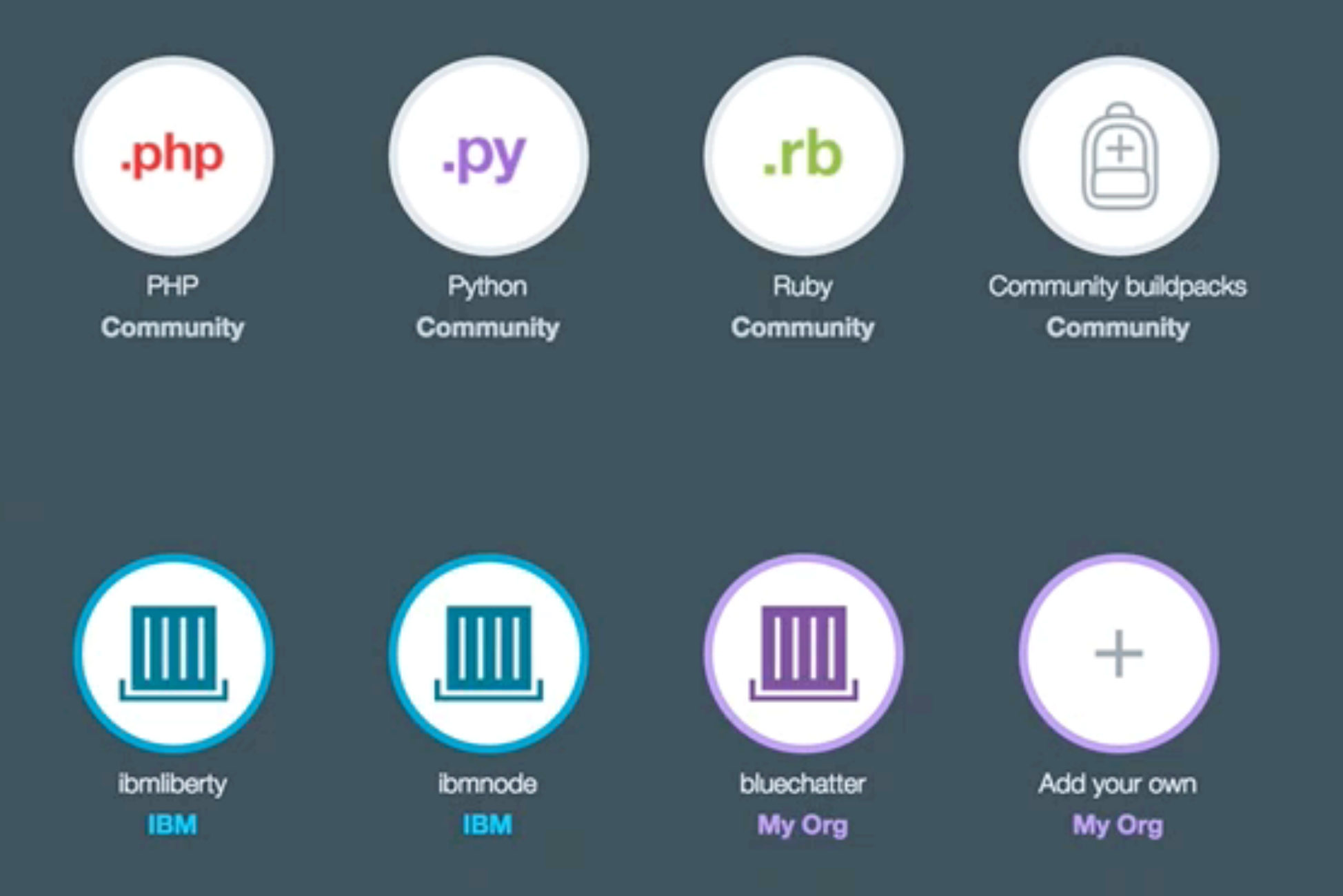

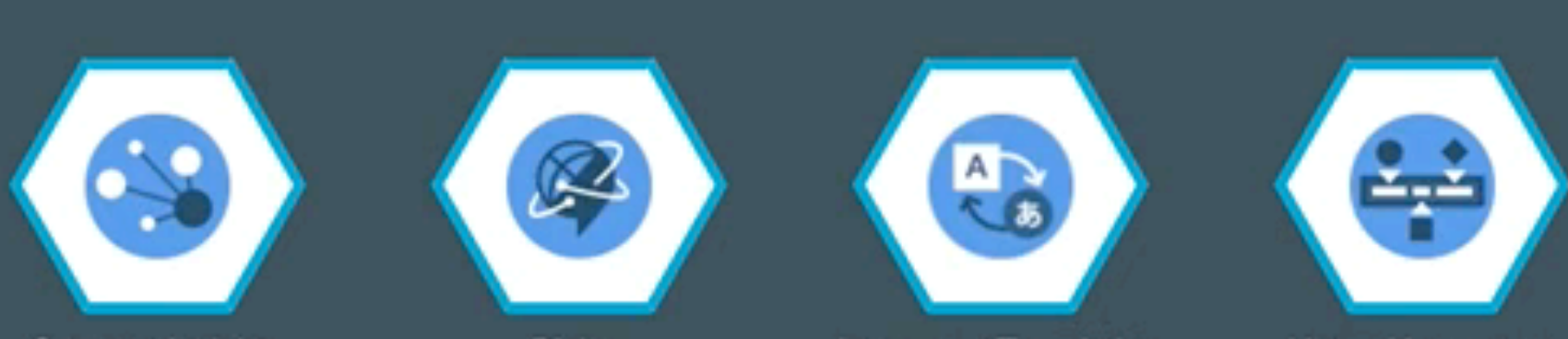

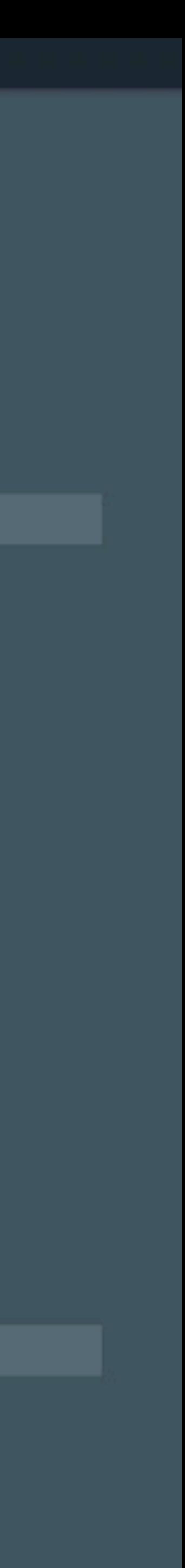

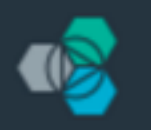

ORG: jdkaufma@us.ib...  $\mathbb{\mathcal{S}}$ 

#### **⊙ Services**

- Watson
- Mobile
- DevOps
- Web and Application
- Integration
- Data and Analytics
- Security
- Business Analytics
- Internet of Things
- Custom APIs

#### $\quad \ \ \, \oplus \ \ \,$  Provider

- $\blacksquare$  IBM
- Third Party
- $B$  Beta

#### Type here to search

Q

#### Integration

Extend existing investments and infrastructure

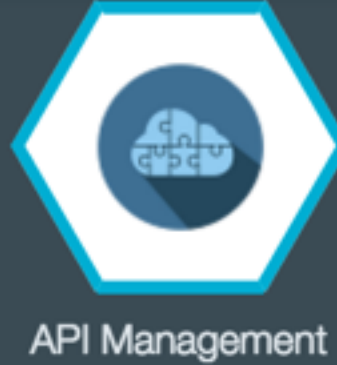

**IBM** 

#### Data and Analytics

Essential data services; limitless possibilities

#### **HELP ME PICK**

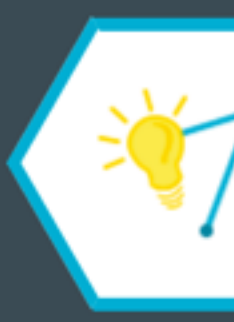

Analytics for Apache Hadoop **IBM BETA** 

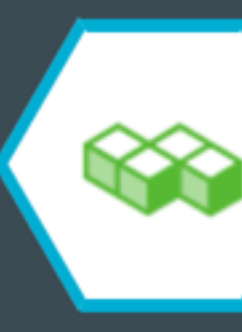

Elasticsearch by Compose **IBM** 

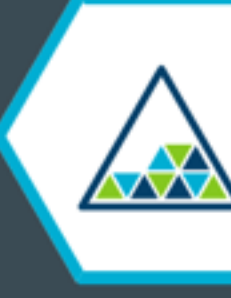

Object Storage (v2) **IBM BETA** 

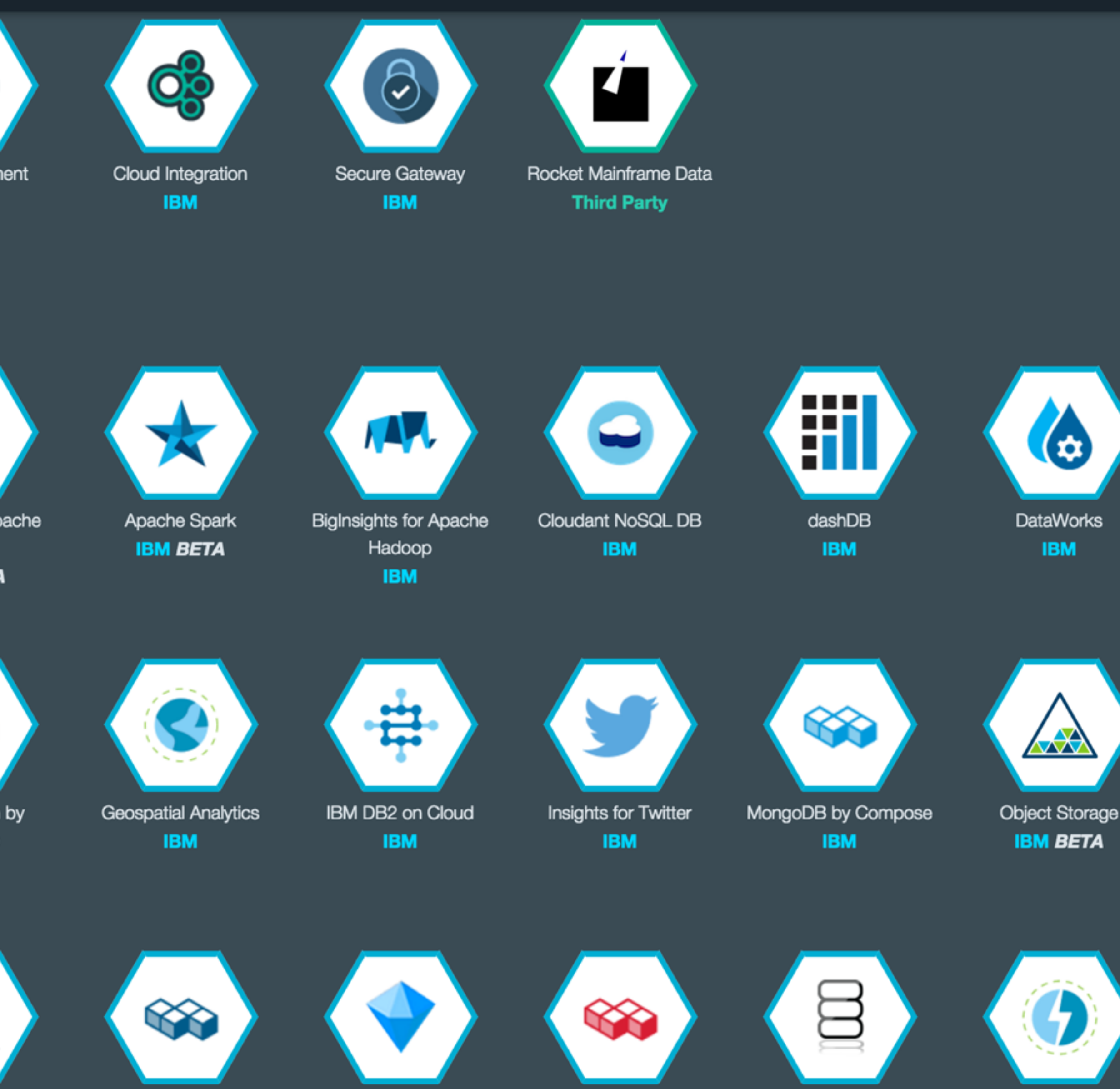

PostgreSQL by Compose **IBM** 

**Predictive Analytics IBM BETA** 

Redis by Compose **IBM** 

**SQL Database** 

**IBM** 

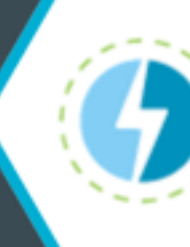

**Streaming Analytics IBM** 

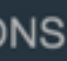

CATALO

- Security
- **Business Analytics**
- Internet of Things
- Custom APIs

#### **⊝** Provider

- $\blacksquare$  IBM
- **n** Third Party
- $Beta$

#### Data and Analytics

**Essential data services;** limitless possibilities

#### **HELP ME PICK**

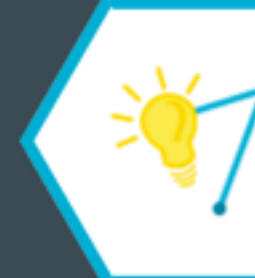

Analytics for Apache Hadoop **IBM BETA** 

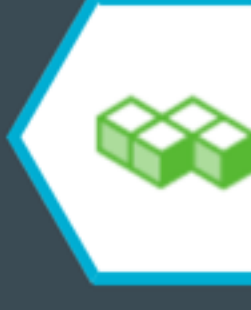

Elasticsearch by Compose **IBM** 

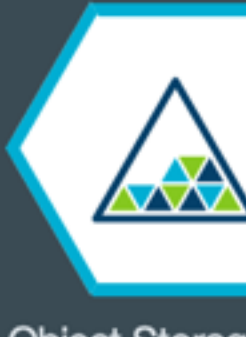

Object Storage (v2) **IBM BETA** 

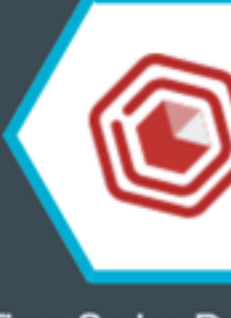

**Time Series Database IBM** 

#### **Security**

Build security into

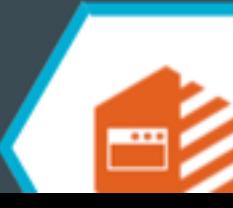

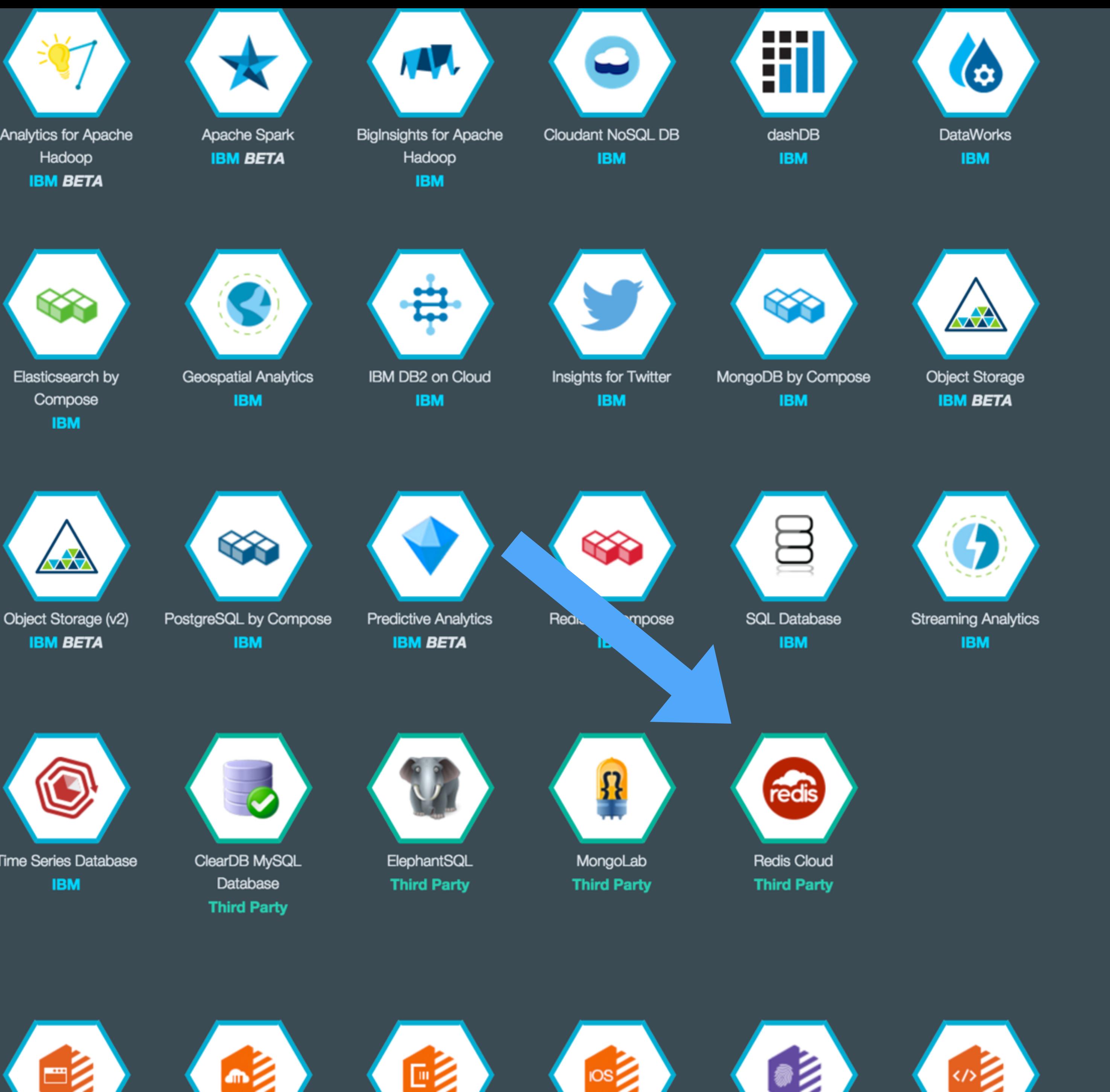

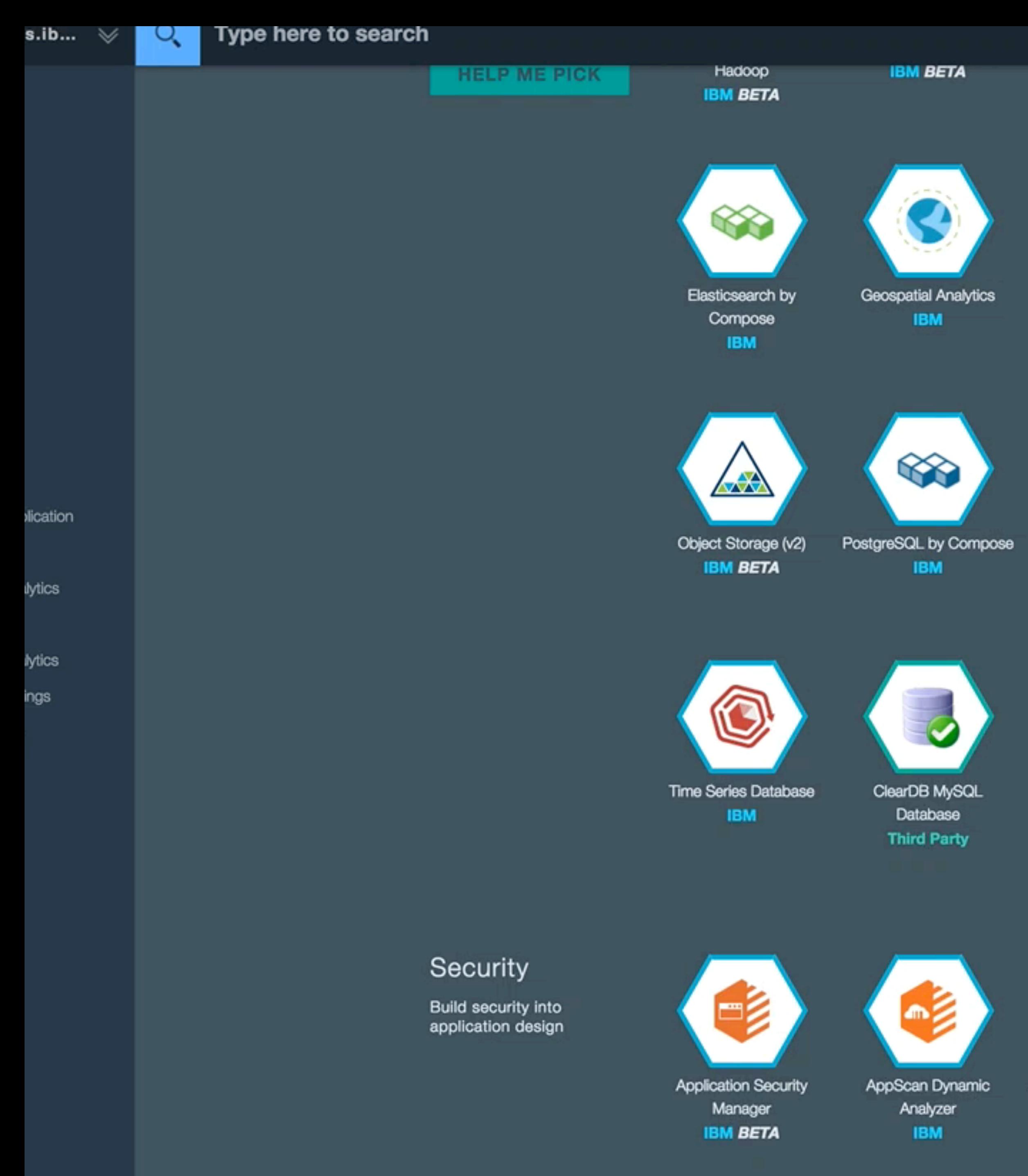

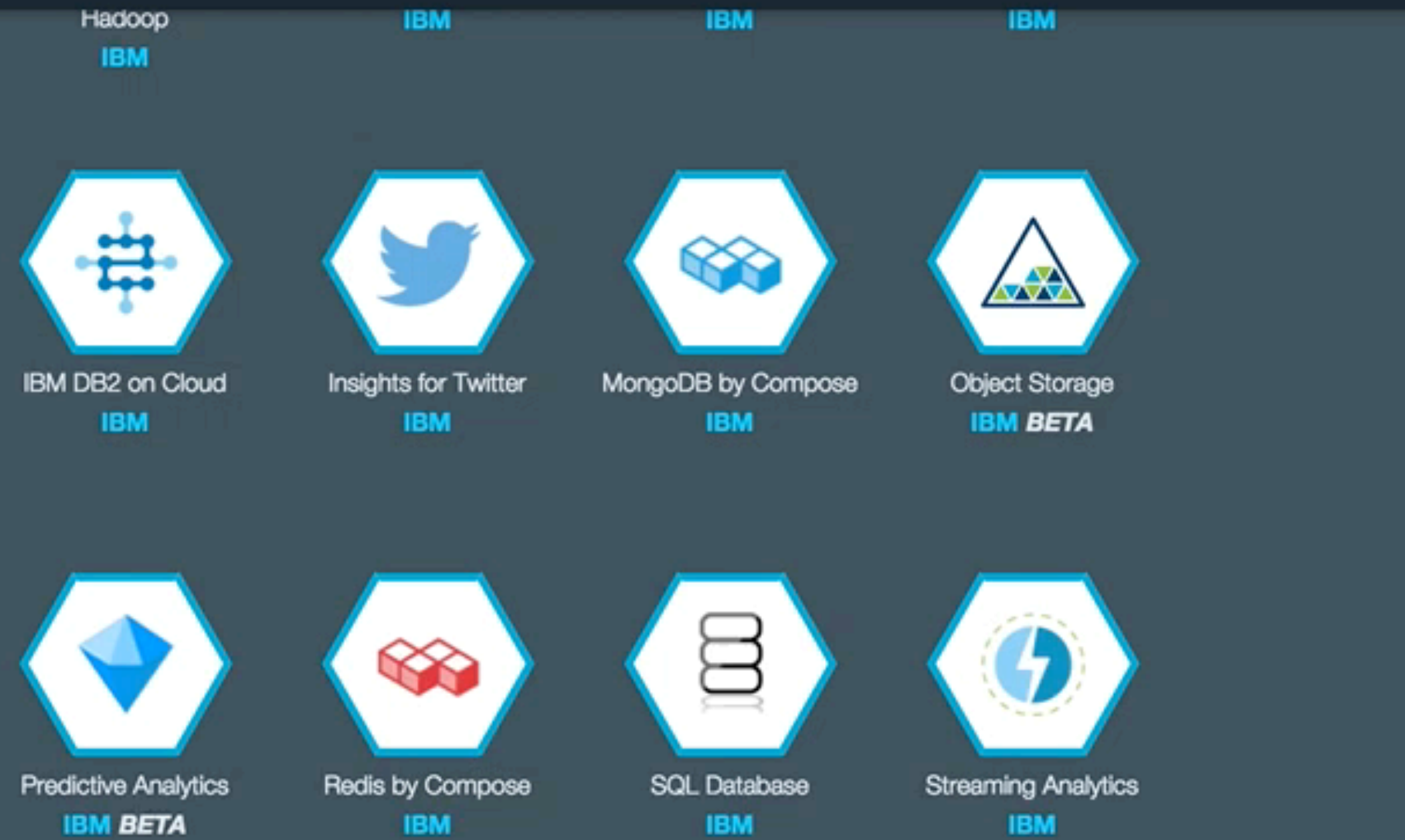

ElephantSQL **Third Party** 

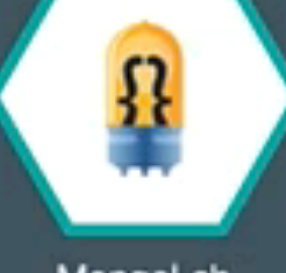

**IBM** 

MongoLab **Third Party** 

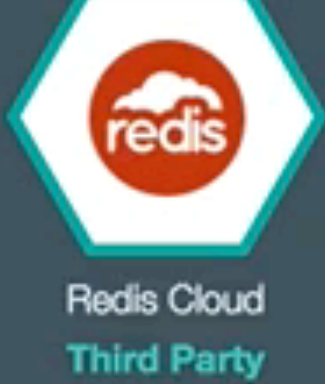

**IBM** 

 $\beta$ 

**IBM** 

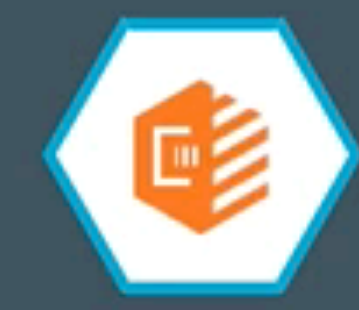

AppScan Mobile Analyzer Mobile Analyzer for iOS **IBM** 

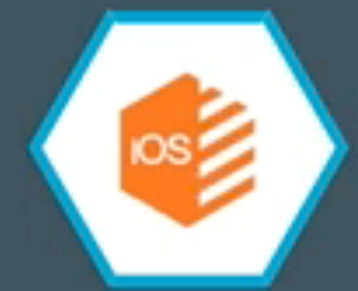

**IBM BETA** 

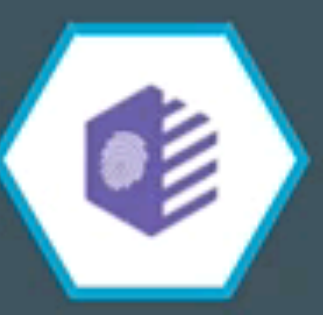

Single Sign On **IBM** 

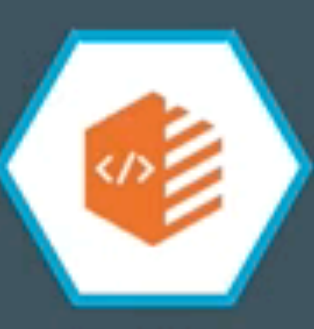

Static Analyzer **IBM BETA**
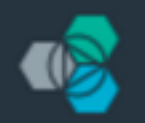

# **IBM Bluemix**

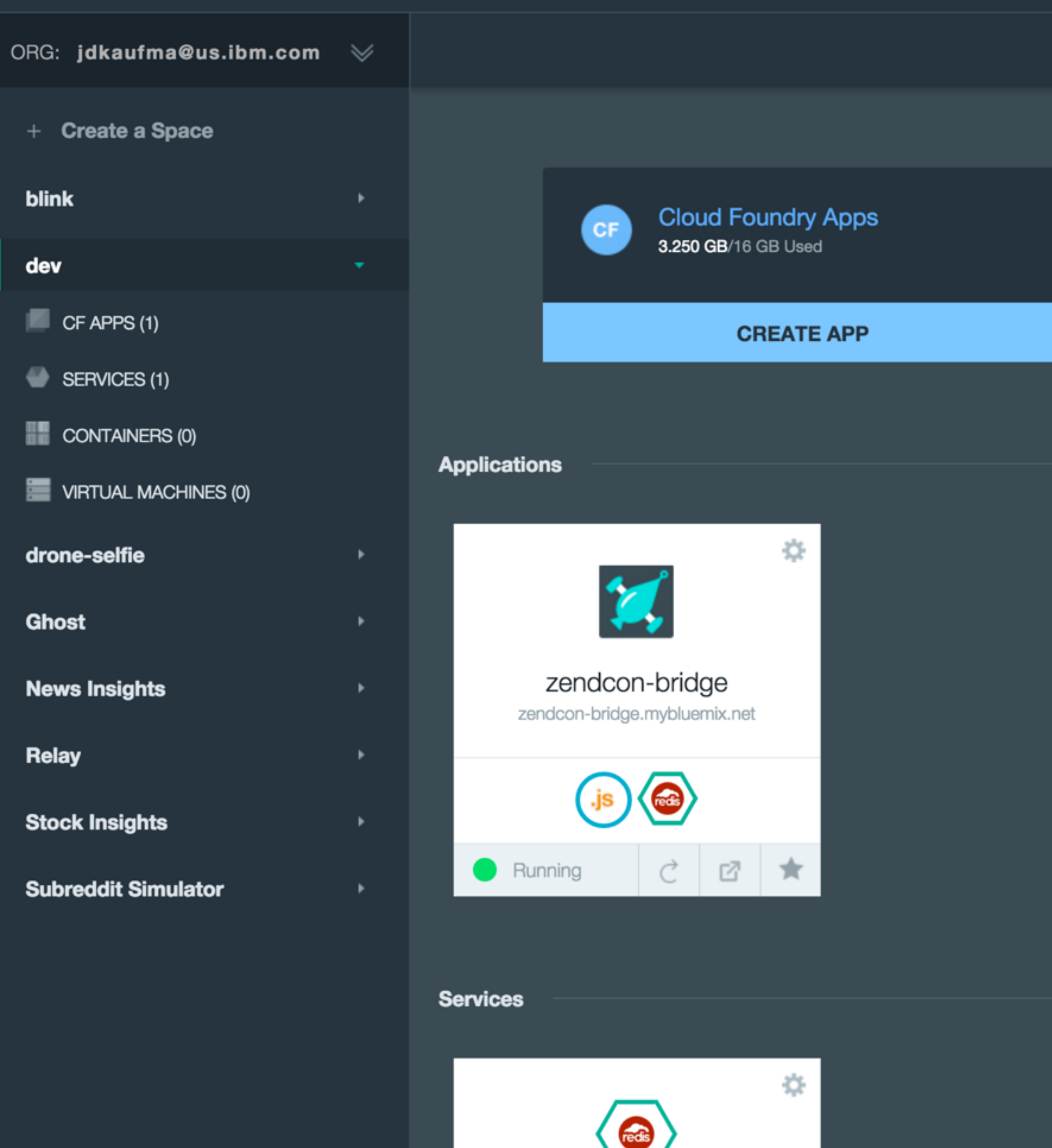

redis-chatter

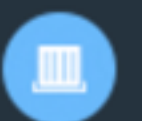

Containers  $0B/2GB$  |  $1/2$  Public IPs

# **START CONTAINERS**

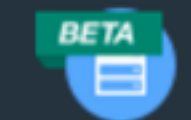

**Virtual Machines**  $0B/OB$  |  $0/O$  Public IPs

# **RUN VIRTUAL MACHINES**

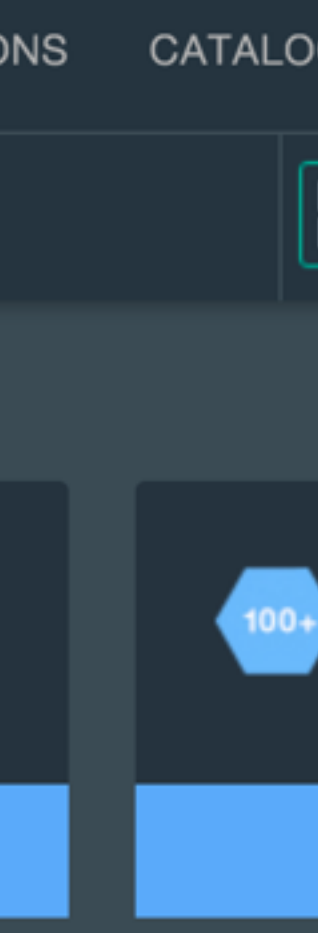

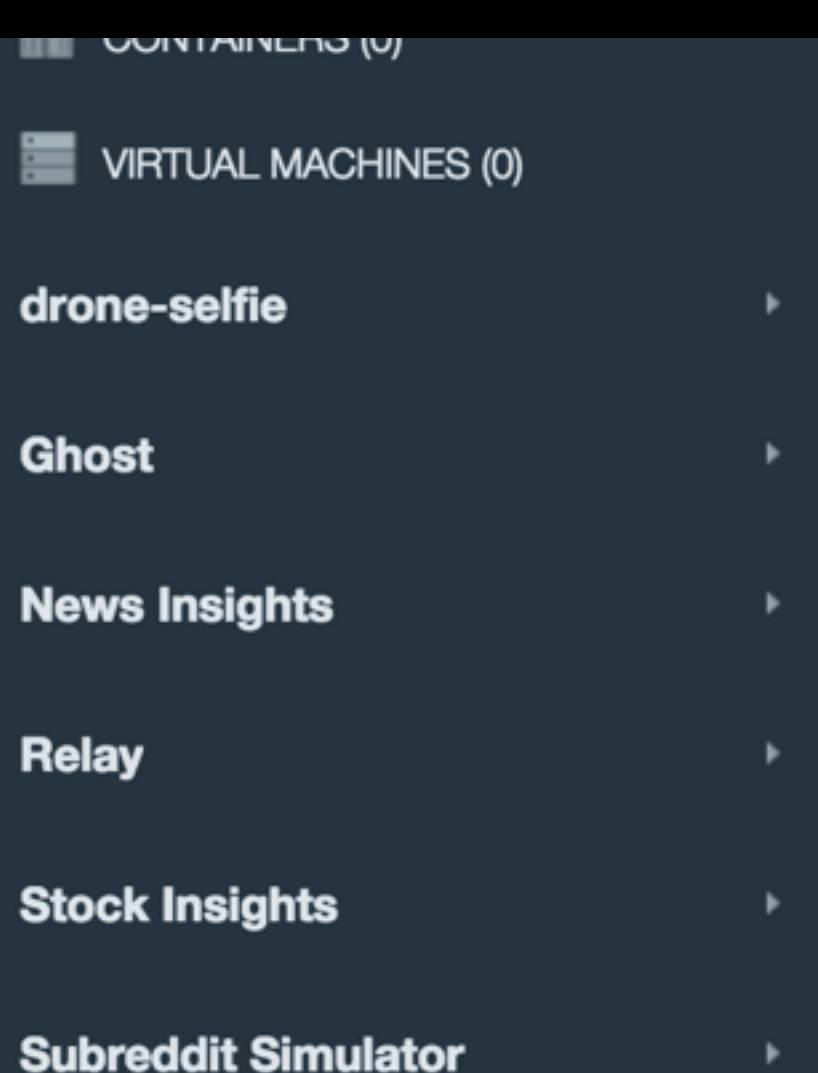

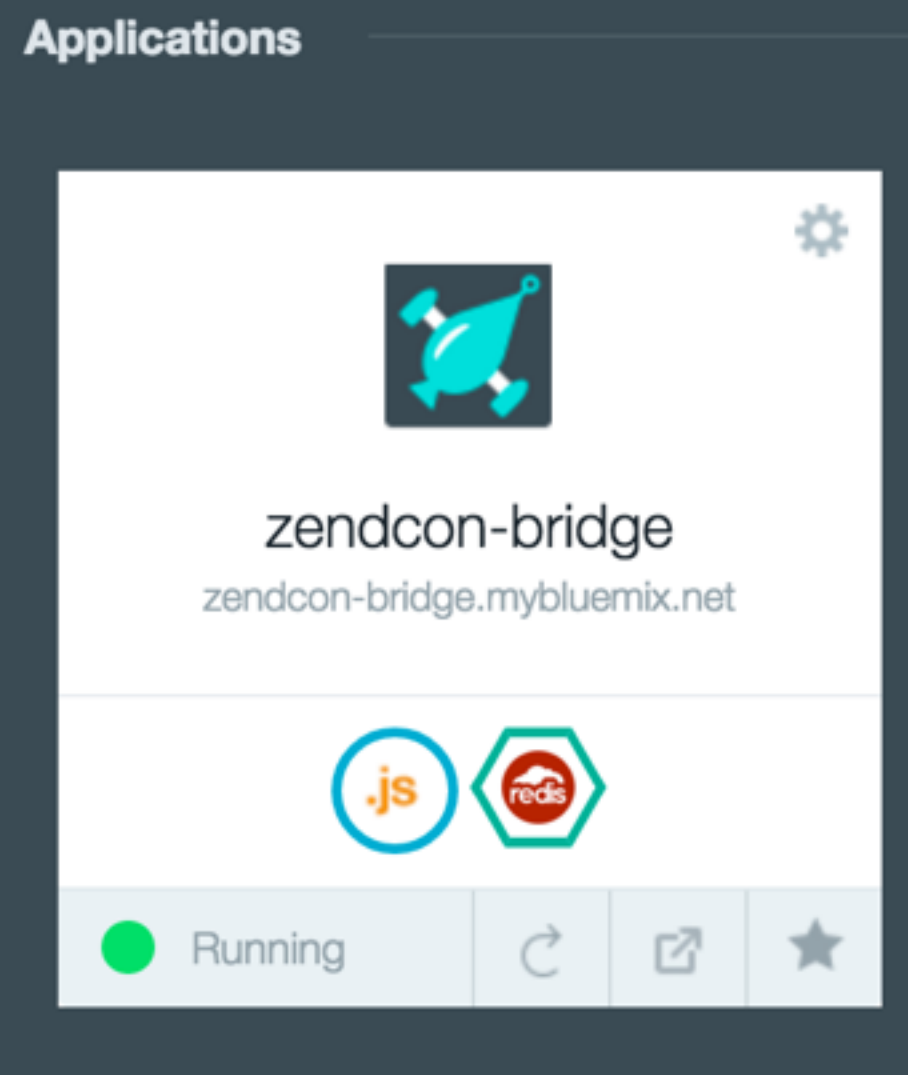

# **Services**

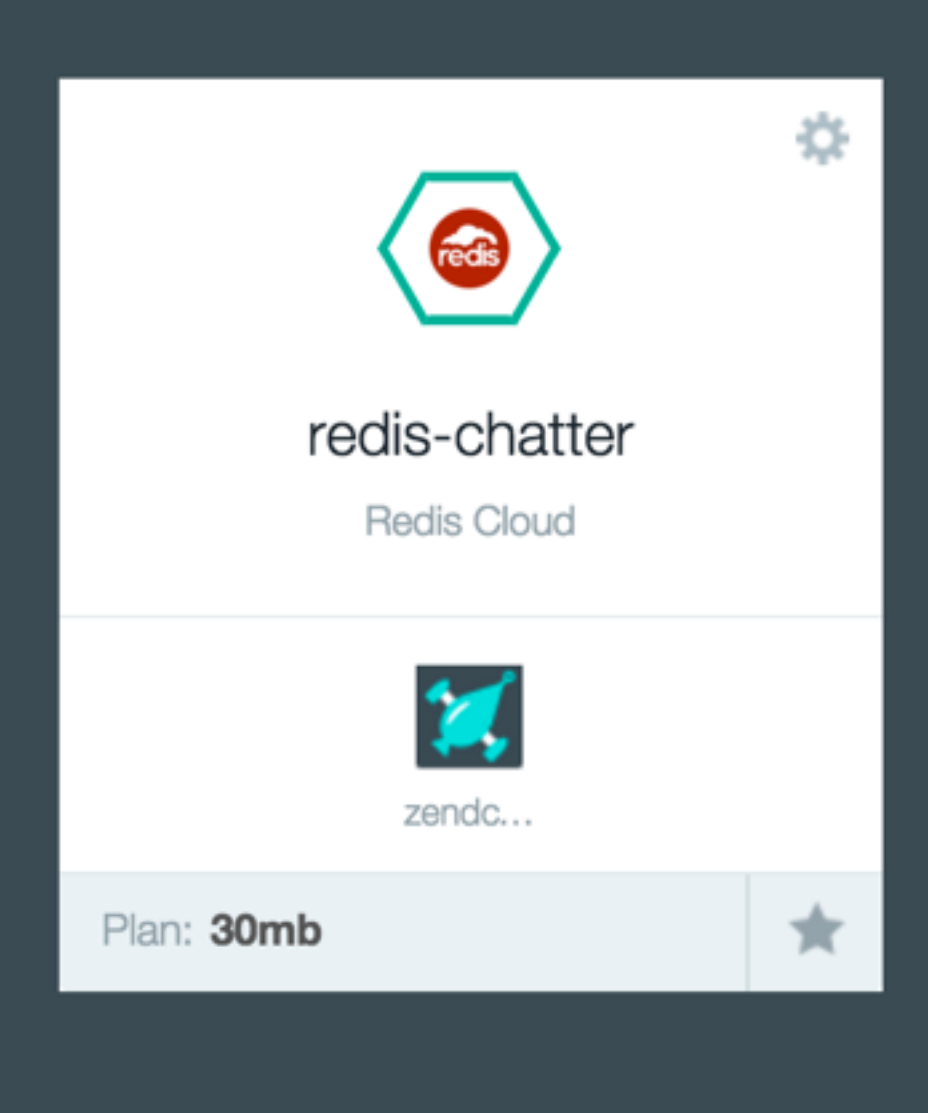

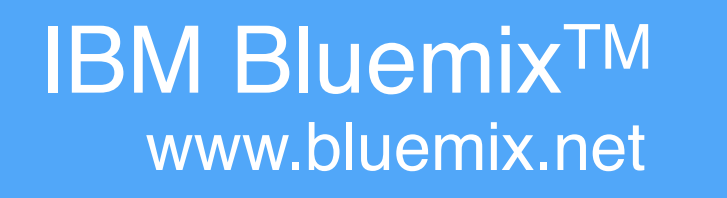

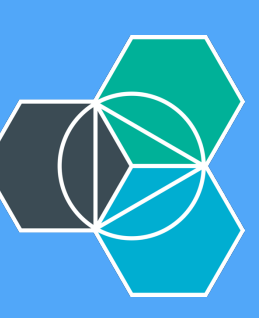

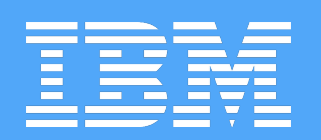

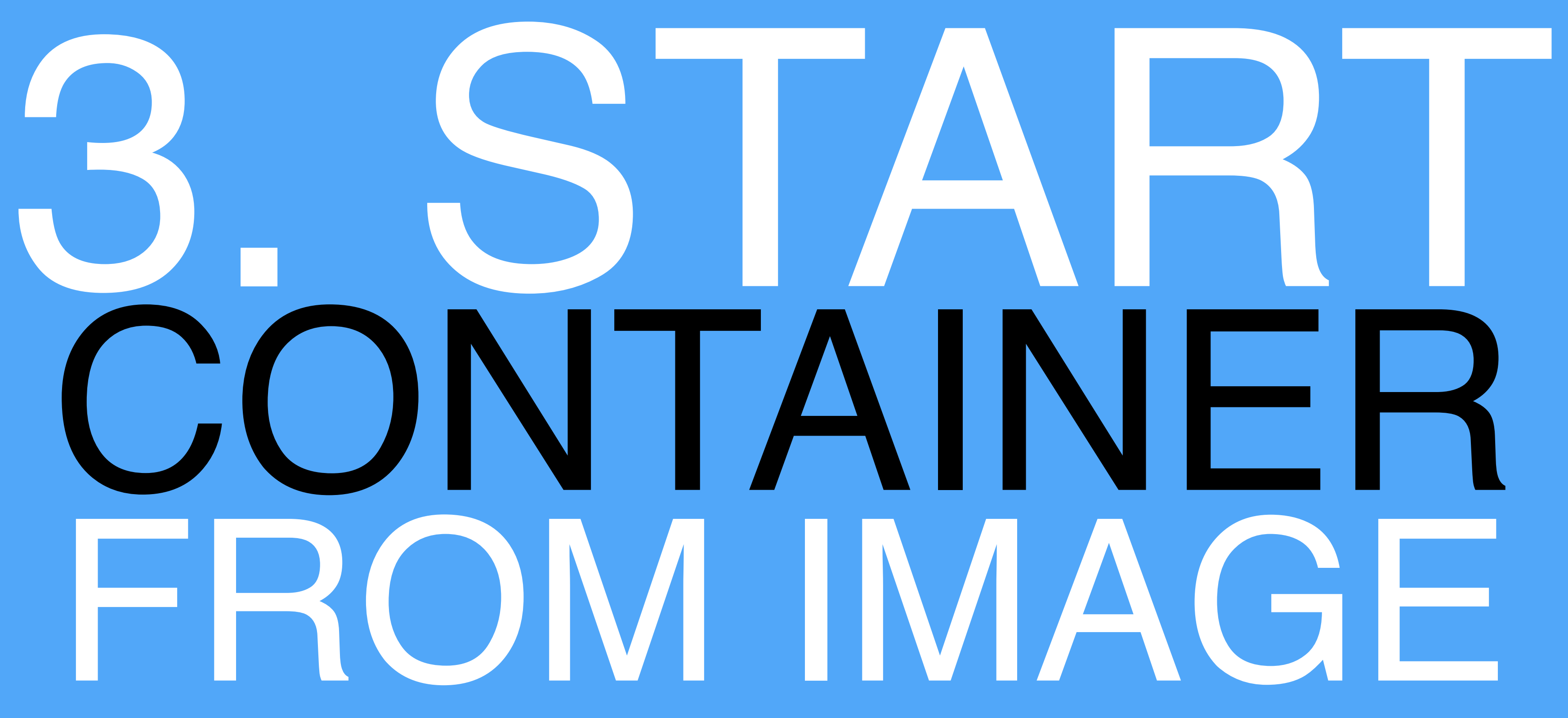

# A Bluemix

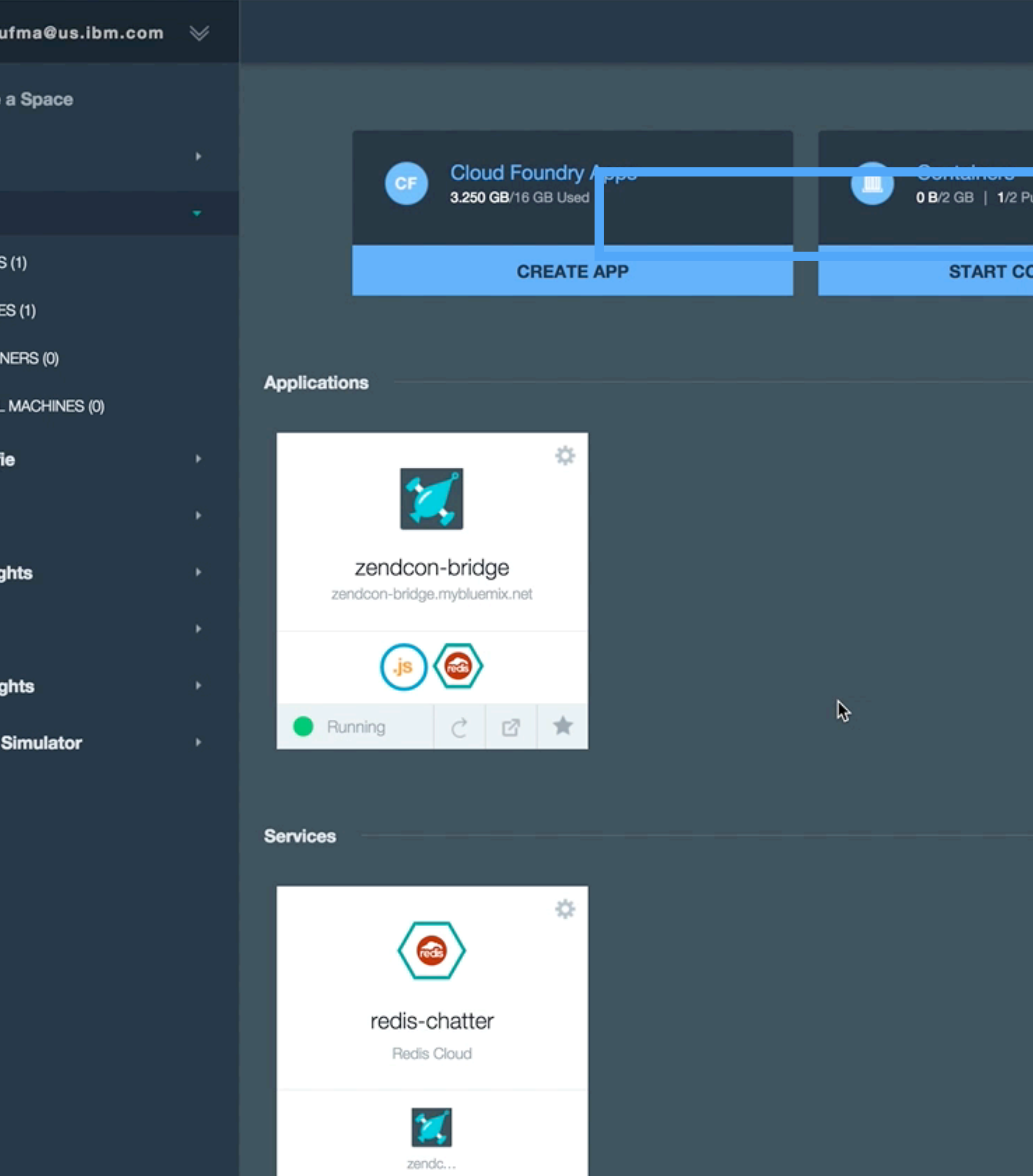

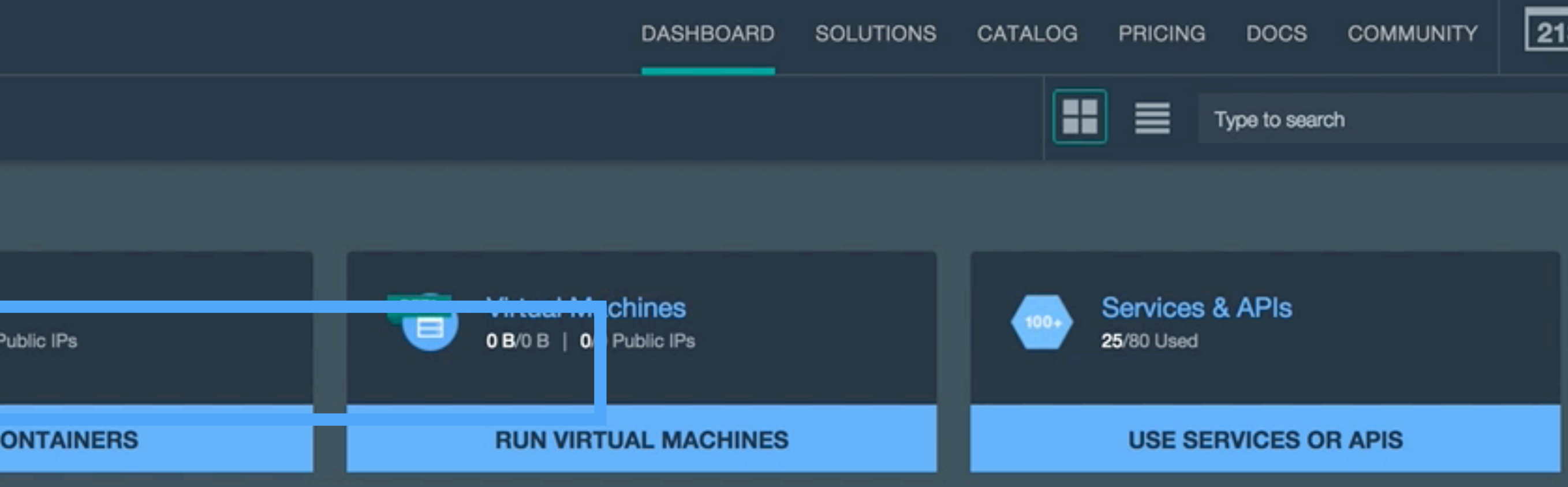

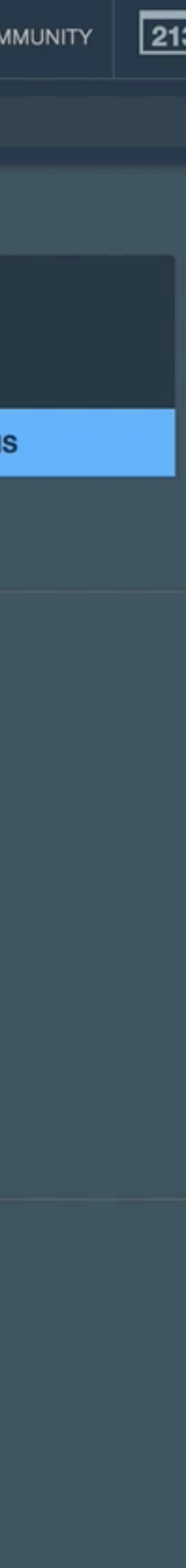

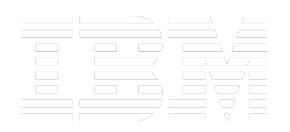

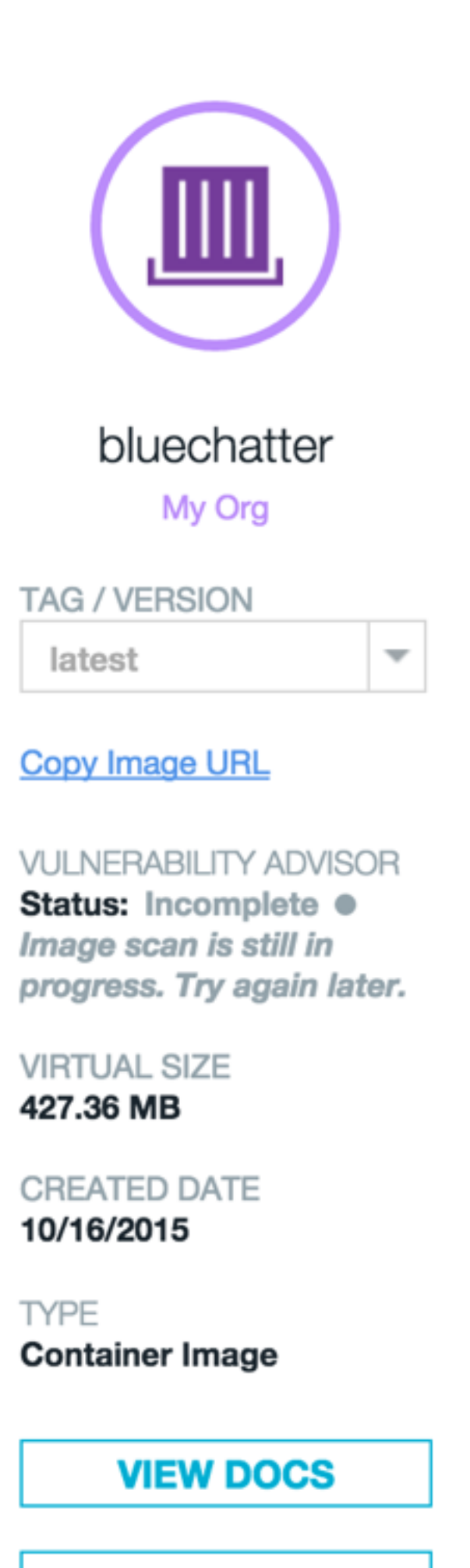

**TERMS** 

# **Single Container**

Use scalable group deployment for long-term processes that accessible to the internet by assigning a public IP address.

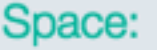

dev

## Container group name:

Enter a container group name

Instances:

Example: 2

Size:

Micro (256 MB Mer

## Host:

Enter host

HTTP port: ①

Enter an HTTP port or select a default

**Advanced Options** 

## Volumes:

Add volumes that are created and managed from the CLI by **Learn more** about creating and managing container volumes

## **Environment Variables:**

Add a new environment variable

Service binding: Bind services to your containers from the Cloud Foundry app

Select a Cloud Foundry app

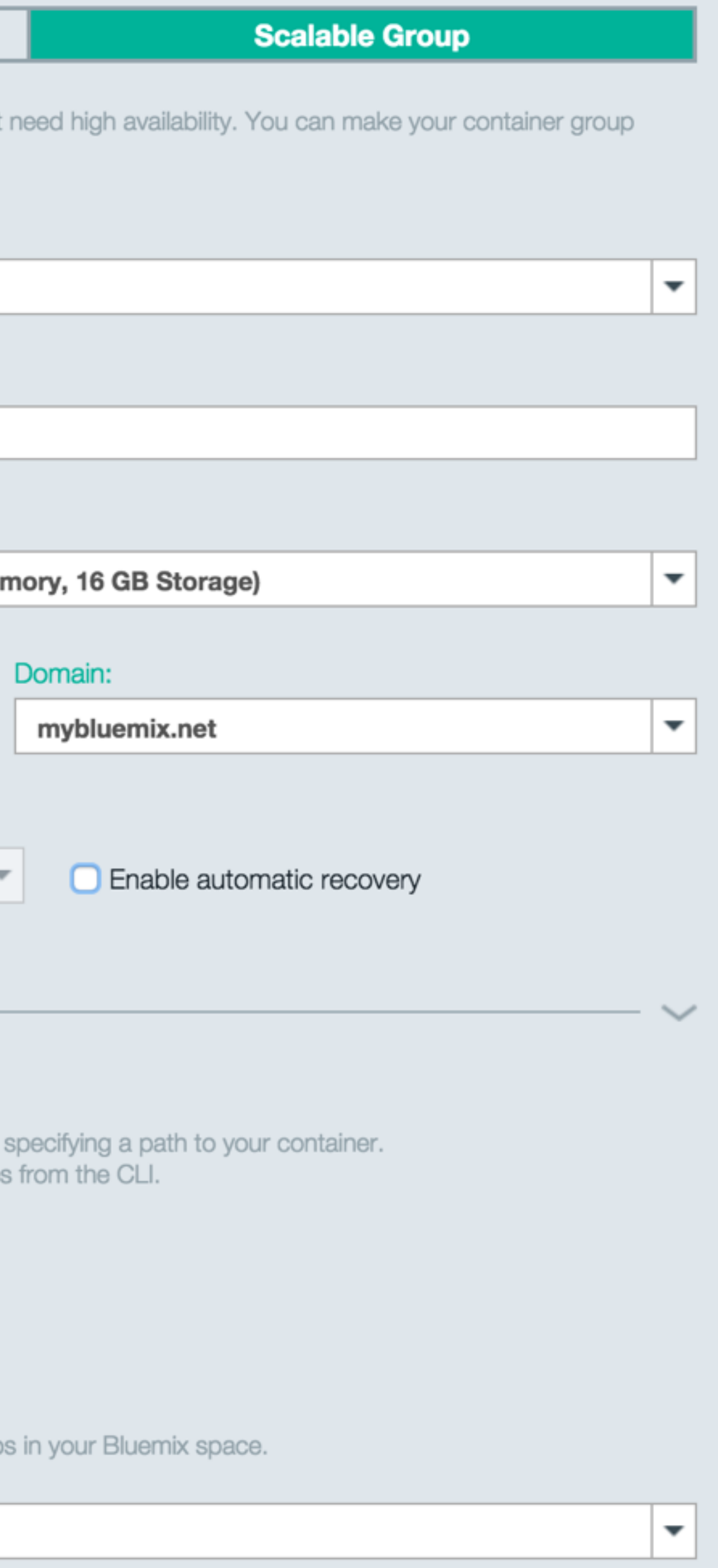

# Projected Usage

Memory:

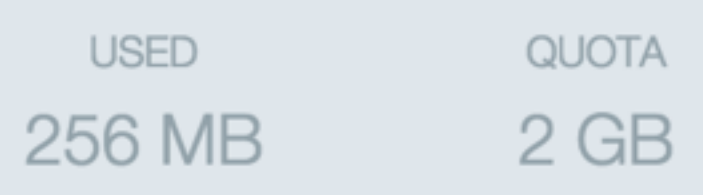

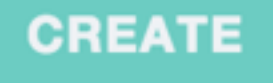

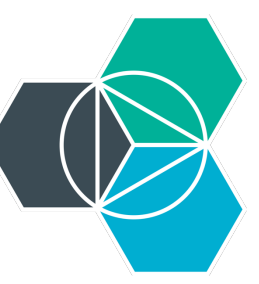

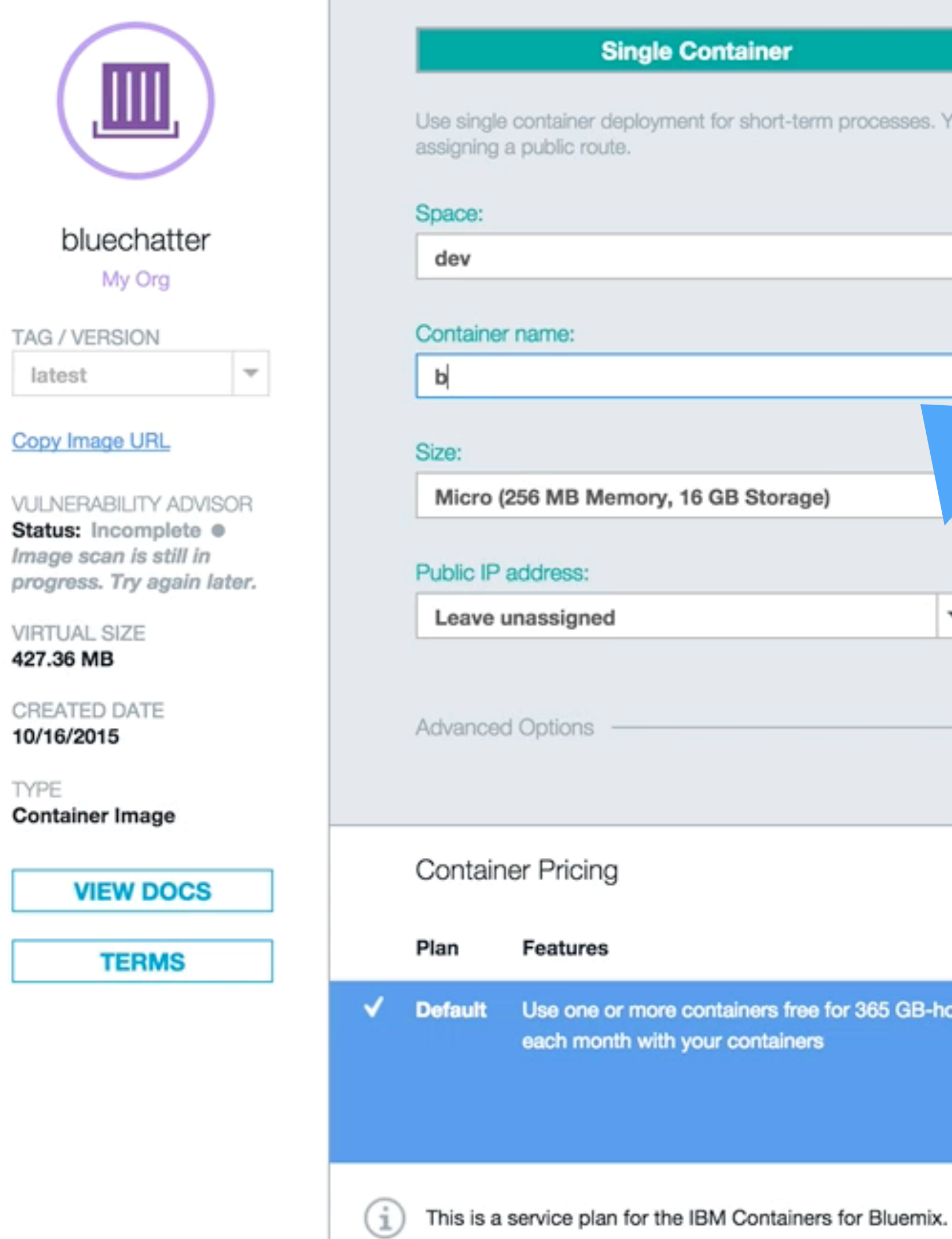

ners

TYPE

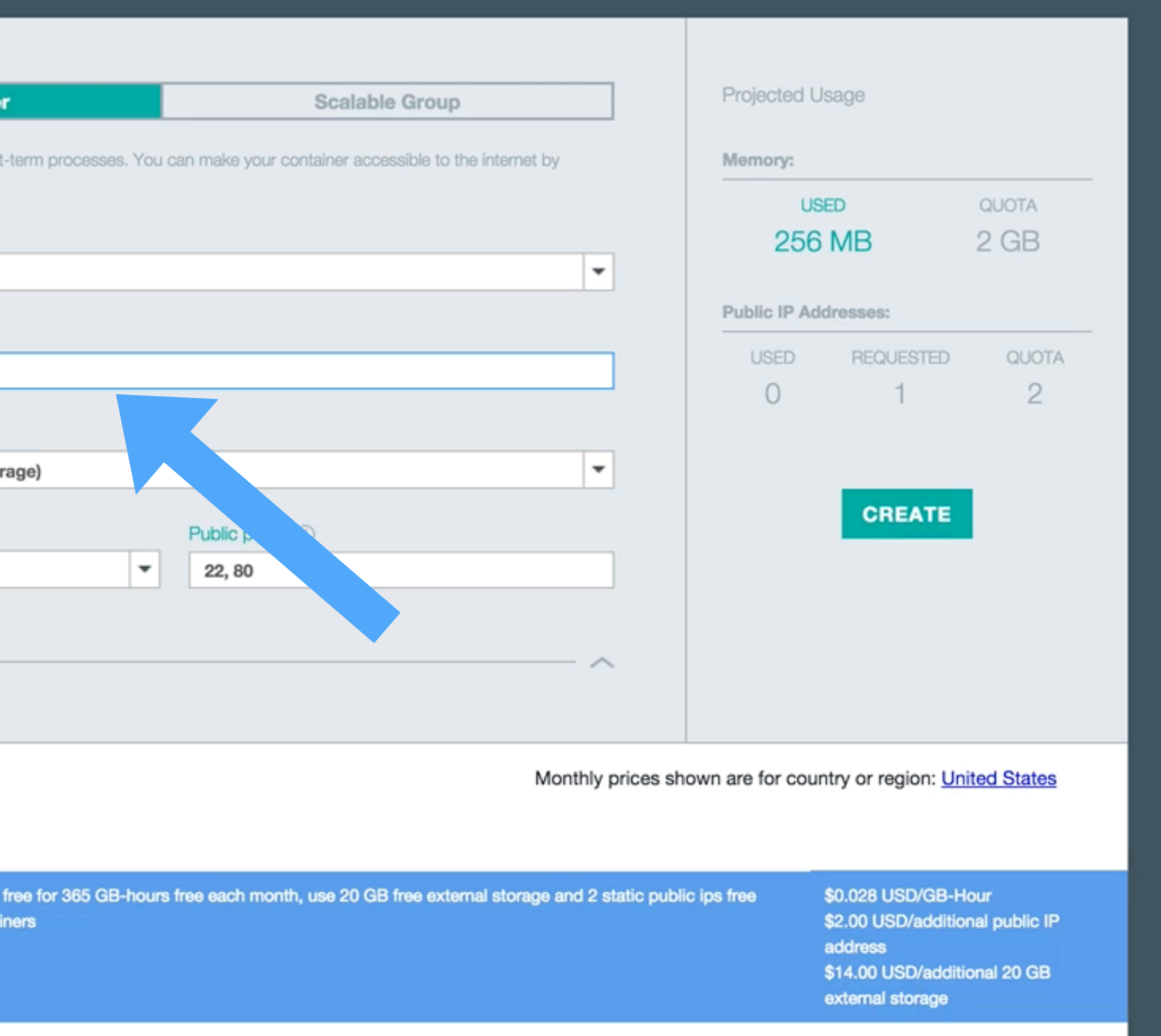

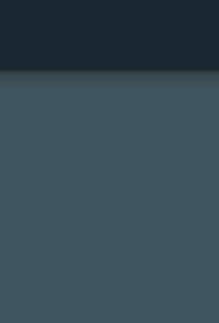

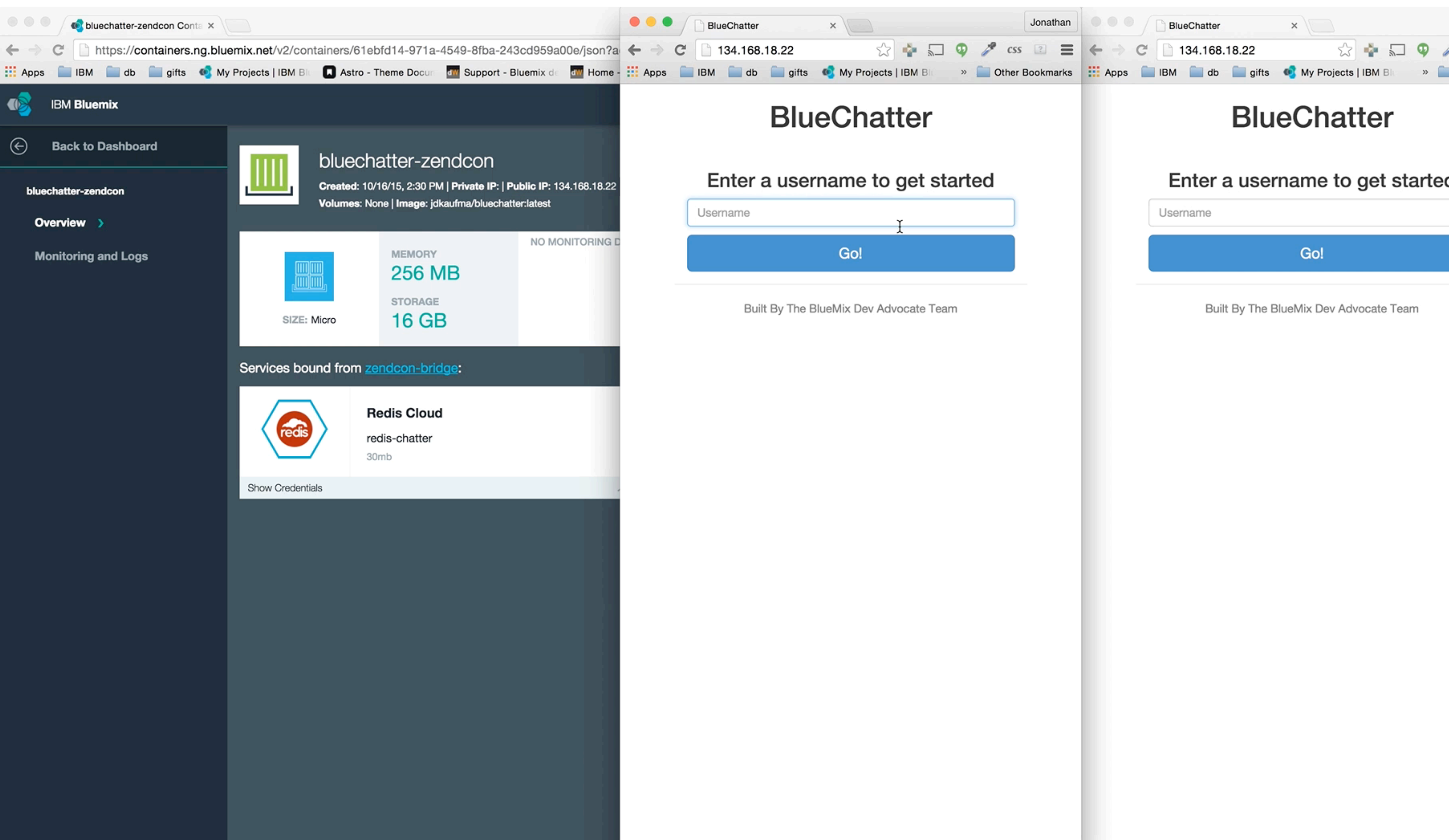

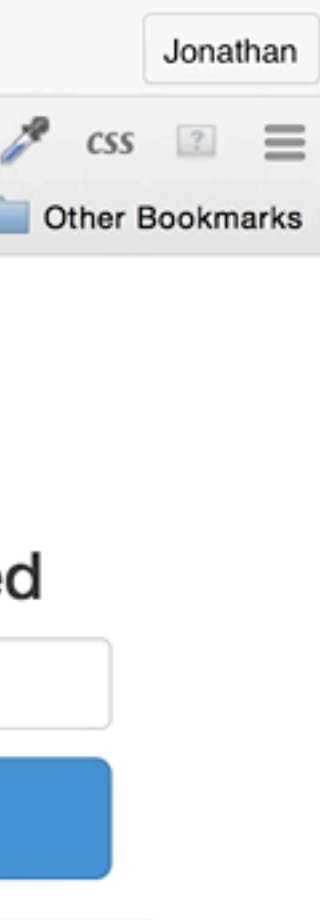

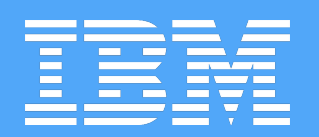

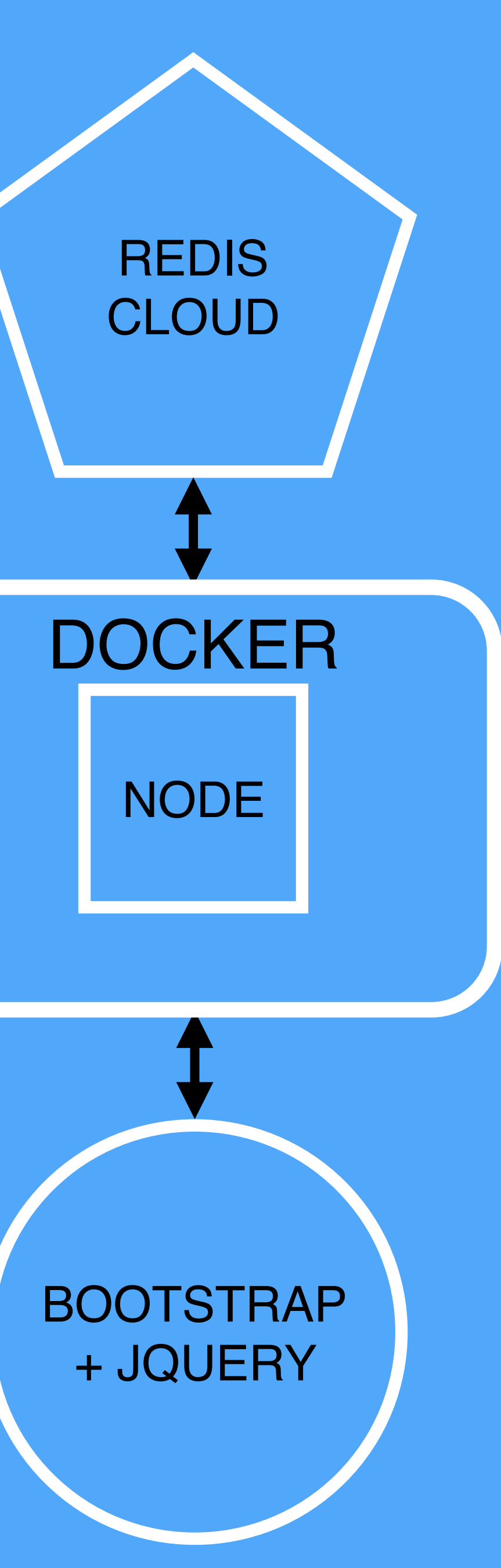

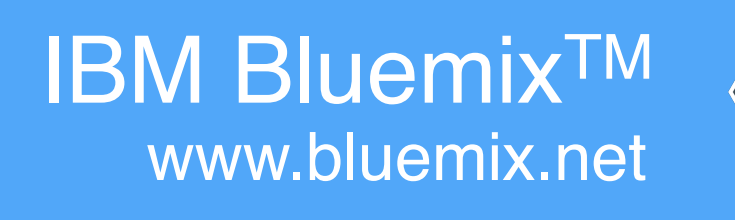

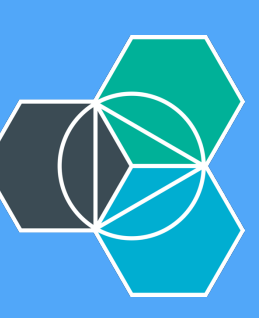

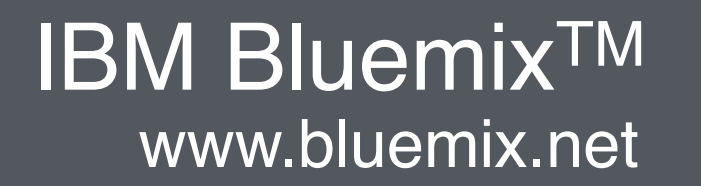

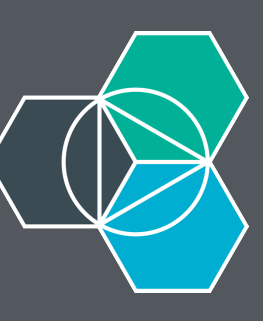

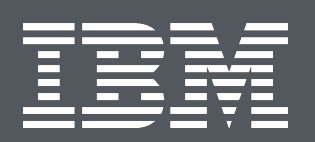

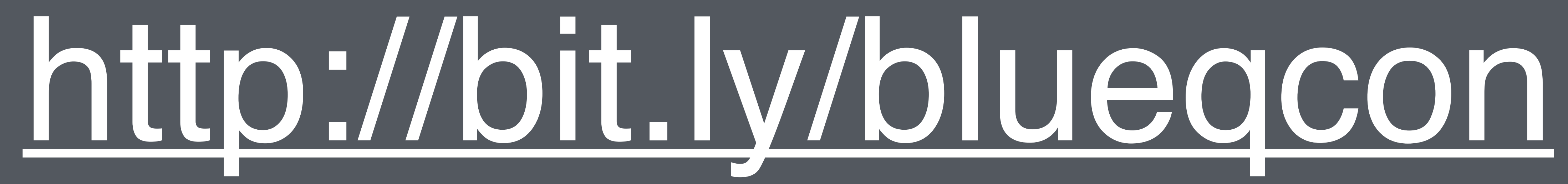

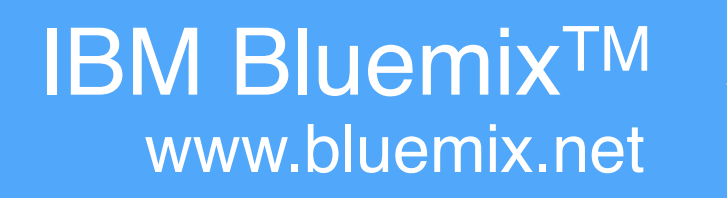

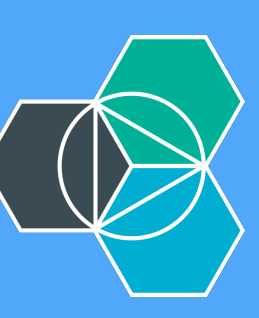

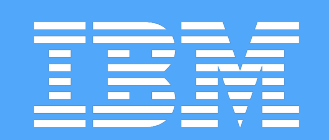

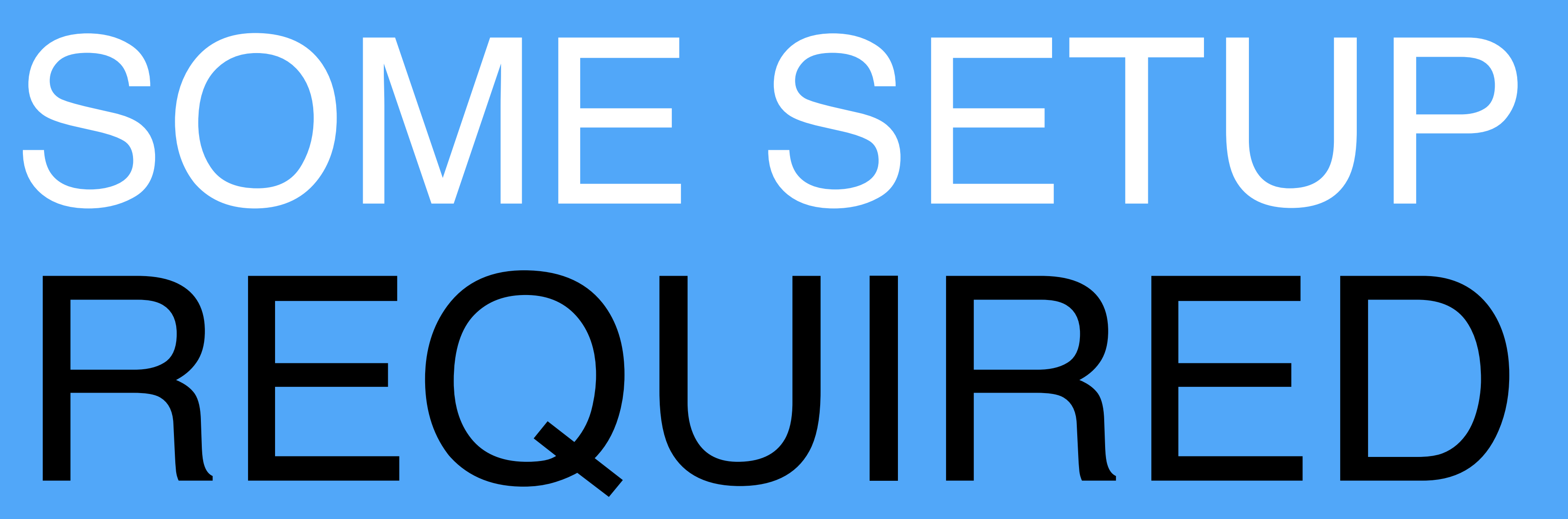

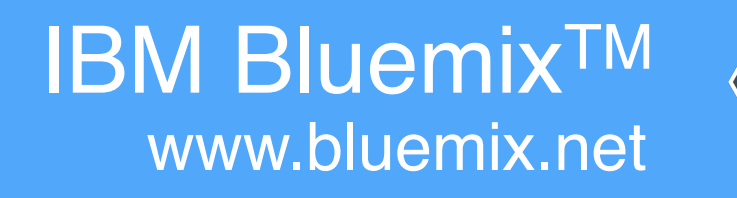

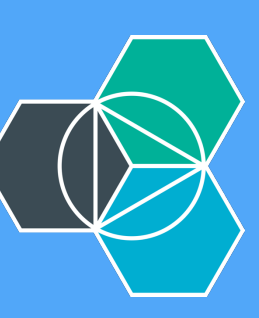

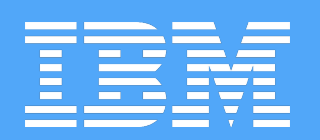

# HOOK UP SHELL TO DOCKER

 $\rightarrow \sim$  docker-machine ls default virtualbox Stopped

→ ~ docker-machine env bluechatter export DOCKER\_TLS\_VERIFY="1" export DOCKER\_HOST="tcp://192.168.99.101:2376" export DOCKER\_CERT\_PATH="/Users/jkaufman/.docker/machine/machines/bluechatter" export DOCKER\_MACHINE\_NAME="bluechatter" # Run this command to configure your shell: # eval "\$(docker-machine env bluechatter)" ➜ ~ eval "\$(docker-machine env bluechatter)"  $\rightarrow$  ~

# NAME ACTIVE DRIVER STATE URL SWARM bluechatter virtualbox Running tcp://192.168.99.101:2376

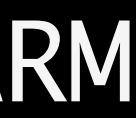

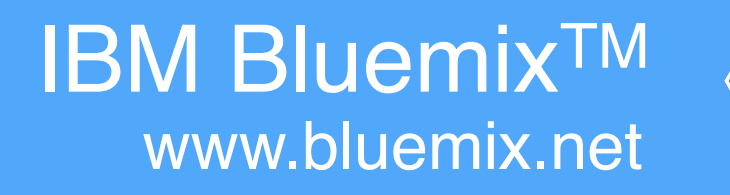

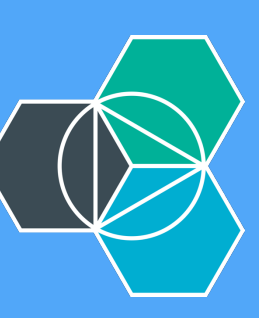

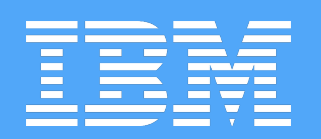

# CLI DECISIONS

IBM BluemixTM www.bluemix.net

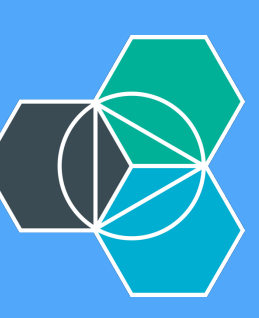

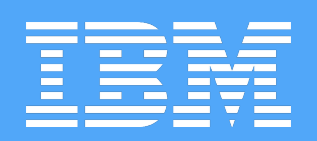

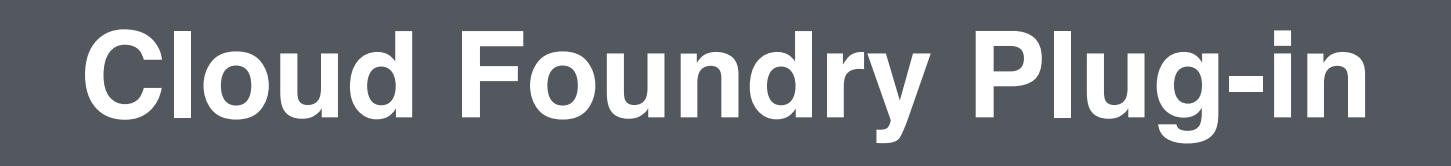

# **ICE (IBM Containers Extension)**

native Docker CLI<br>
The Seconometry Commands<br>
The Seconometry Commands<br>
The Yes<br>
Commands<br>
Only only

# Runs native Docker CLI

Requires Python, Pip, and Setuptools Mo<br>Setuptools

# Requires Docker and Cloud Foundry CLI Yes Yes

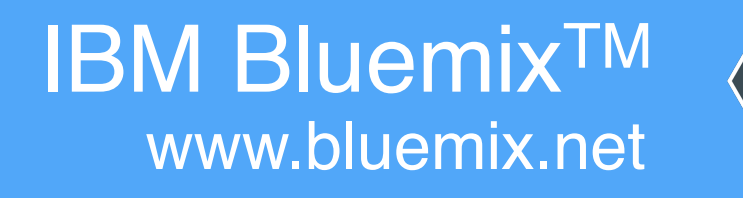

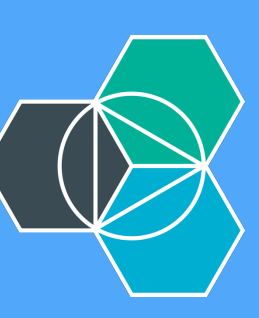

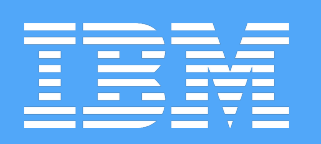

# https://www.ng.bluemix.net/docs/ CLICK "CONTAINERS" CLICK "SETTING UP THE IBM CONTAINERS CLI"

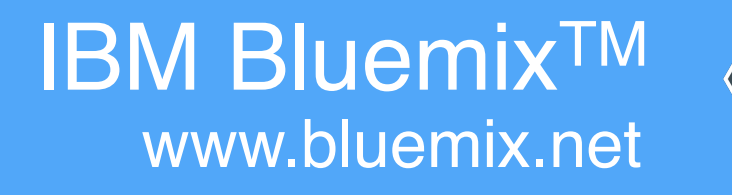

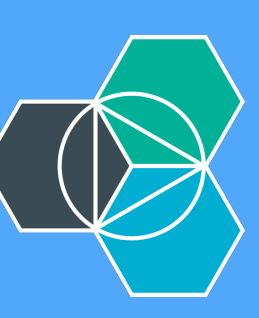

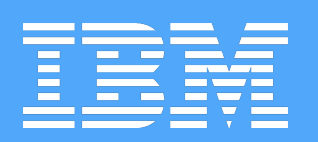

# https://www.ng.bluemix.net/docs/containers/container\_cli\_ov.html

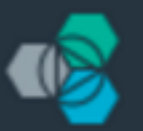

# **IBM Bluemix**

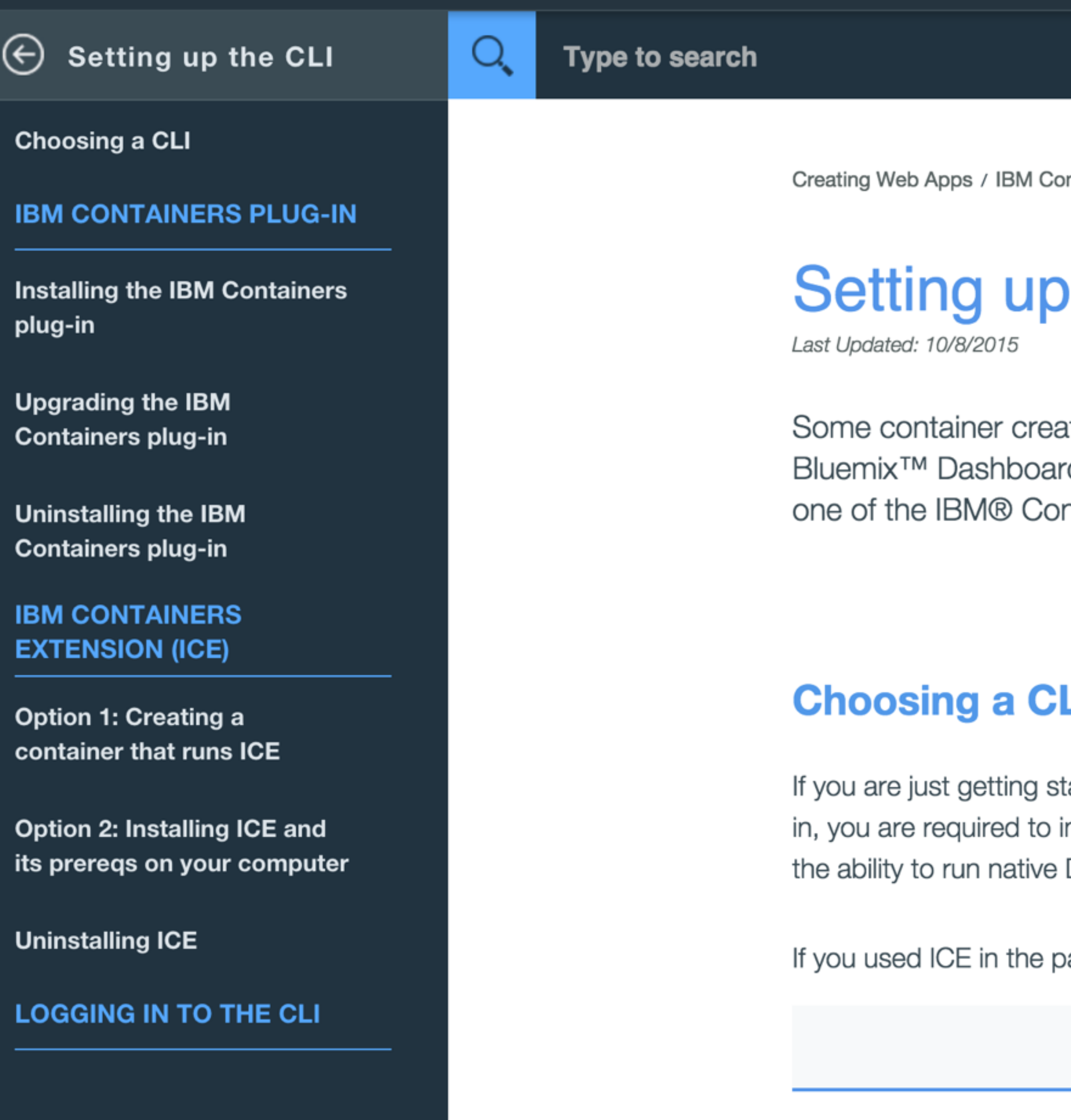

Runs native Docker C

Requires Docker and

ntainers / Setting up the CLI

# the IBM Containers CLI

ation and management tasks can be done from the d, but for maximum capabilities, you can set up ntainers CLIs.

**TUTORIALS AND SAMPLES** 

**ICE interactive tutorial** 

# -1

tarted with IBM Containers, use the Cloud Foundry plug-in for IBM Containers. With the pluginstall fewer prerequisites than ICE, but all of the same functions are available. Plus, you have Docker commands.

bast, you can continue to use it to manage your containers in Bluemix.

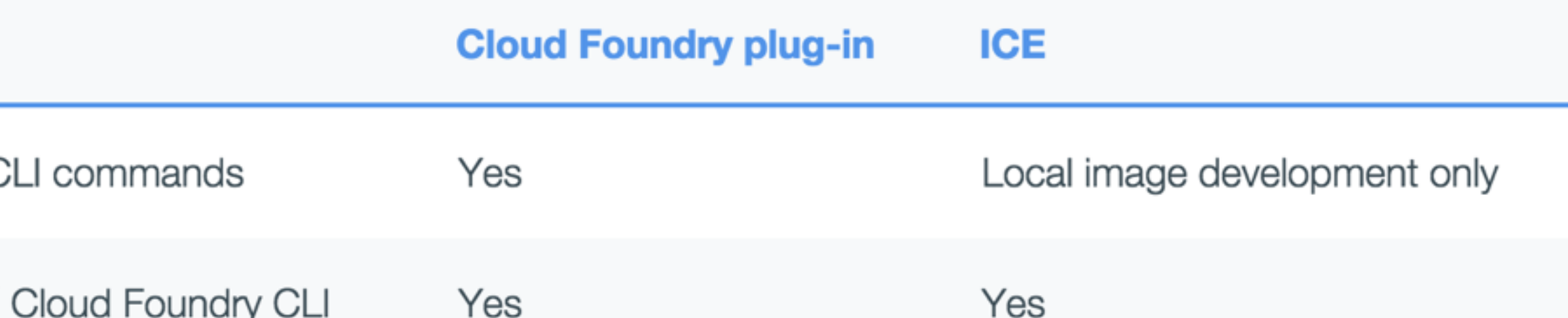

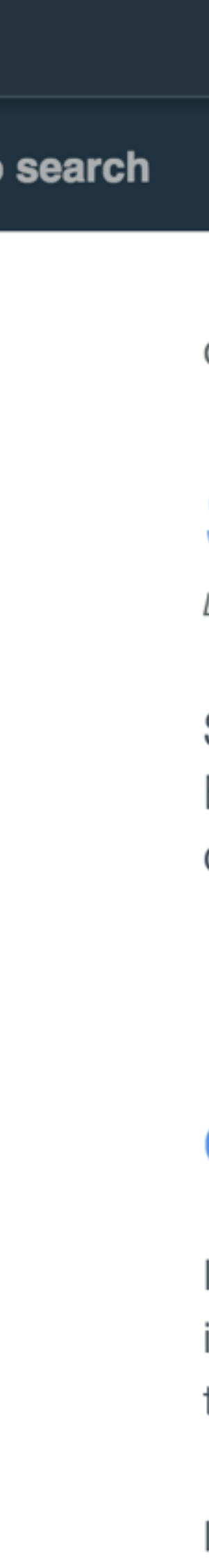

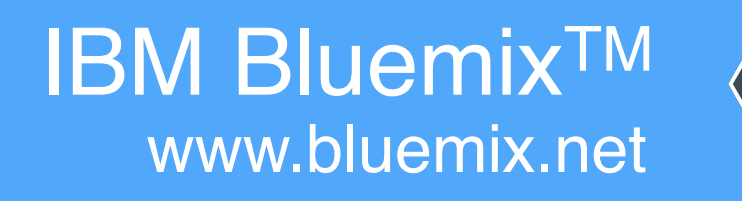

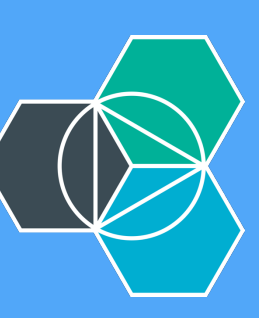

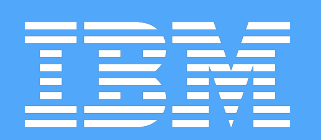

# I PREFER CLOUD FOUNDRY PLUGIN

# cf ic build docker build

- 
- cf ic images docker images
- cf ic inspect docker inspect
- cf ic restart docker restart
	- cf ic run docker run
	- cf ic start docker start
		- cf ic stop docker stop
- cf ic version docker version

# ➜ bluechatter git:(master) cf ic images

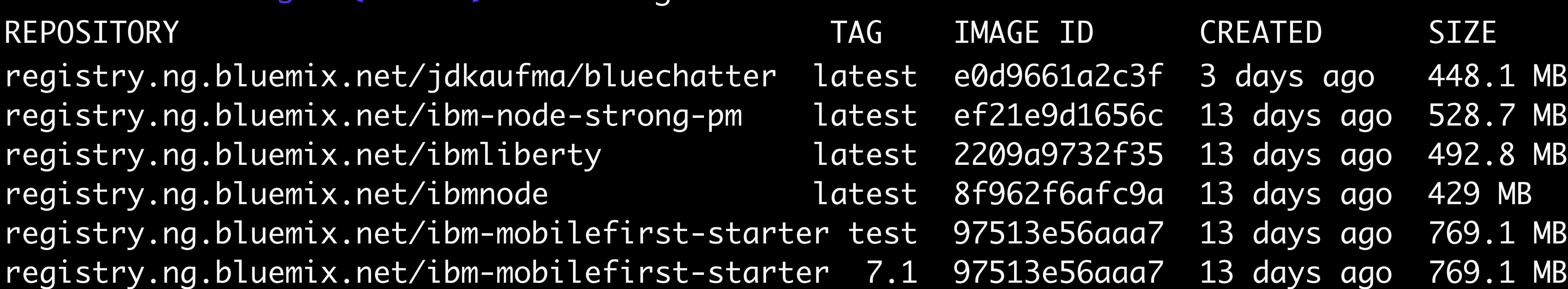

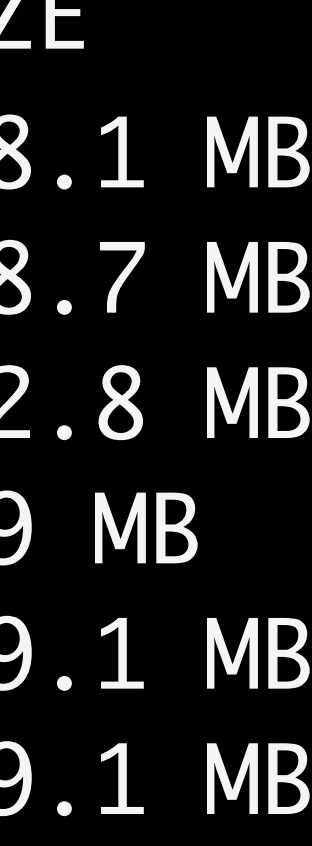

➜ bluechatter git:(master)

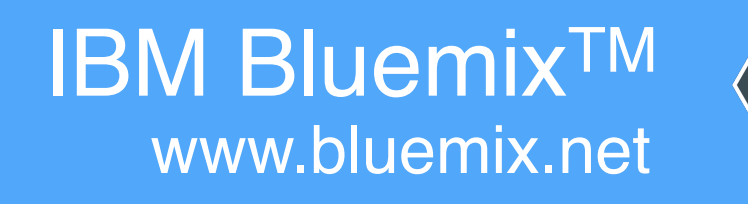

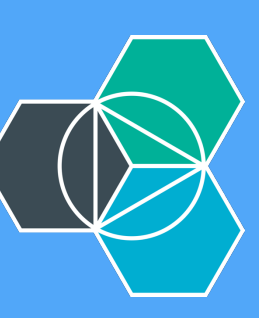

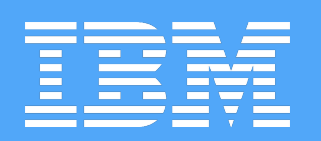

# INSTALL IBM CONTAINER CLOUD FOUNDRY CLI PLUGIN

Attempting to download binary file from internet address... 9086880 bytes downloaded...

**OK** 

Plugin IBM-Containers v0.8.723 successfully installed.  $\rightarrow \sim$  cf plugins Listing Installed Plugins... OK

Plugin Name Version Command Name Command Help IBM-Containers 0.8.723 ic IBM Containers Plugin

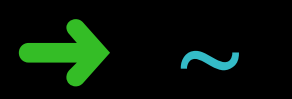

- $\rightarrow$   $\sim$  cf install-plugin https://static-ice.ng.bluemix.net/ibm-containers-mac
	-
- Installing plugin /var/folders/h9/00ngb57132bgxqys\_jvzpbw40000gn/T/ibm-contair
	-

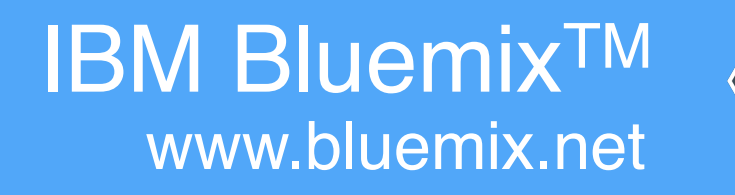

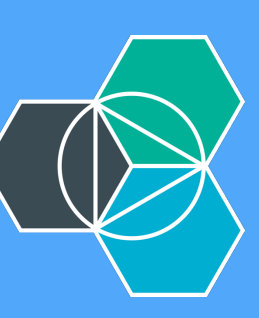

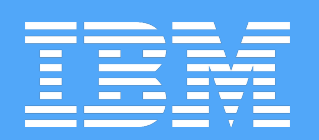

# AUTHENTICATE TO BLUEMIX

➜ bluechatter git:(master) cf login api.ng.bluemix.net API endpoint: https://api.ng.bluemix.net

Email> jdkaufma@us.ibm.com

Password> Authenticating... OK

Space: dev

API endpoint: https://api.ng.bluemix.net (API version: 2.27.0) User: jdkaufma@us.ibm.com Org: jdkaufma@us.ibm.com

➜ bluechatter git:(master) cf ic login [-a https://api.ng.bluemix.net] [-H https://containers-api.ng.bluemix.net/v2/containers] [-R registry.ng.bluemix.net] \*\* Retrieving client certificates from IBM Containers \*\* Storing client certificates in /Users/jkaufman/.ice/certs Successfully retrieved client certificates ➜ bluechatter git:(master)

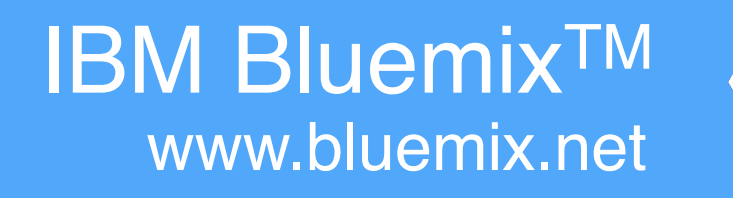

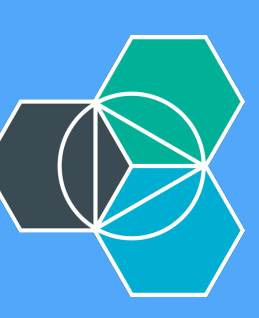

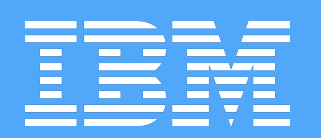

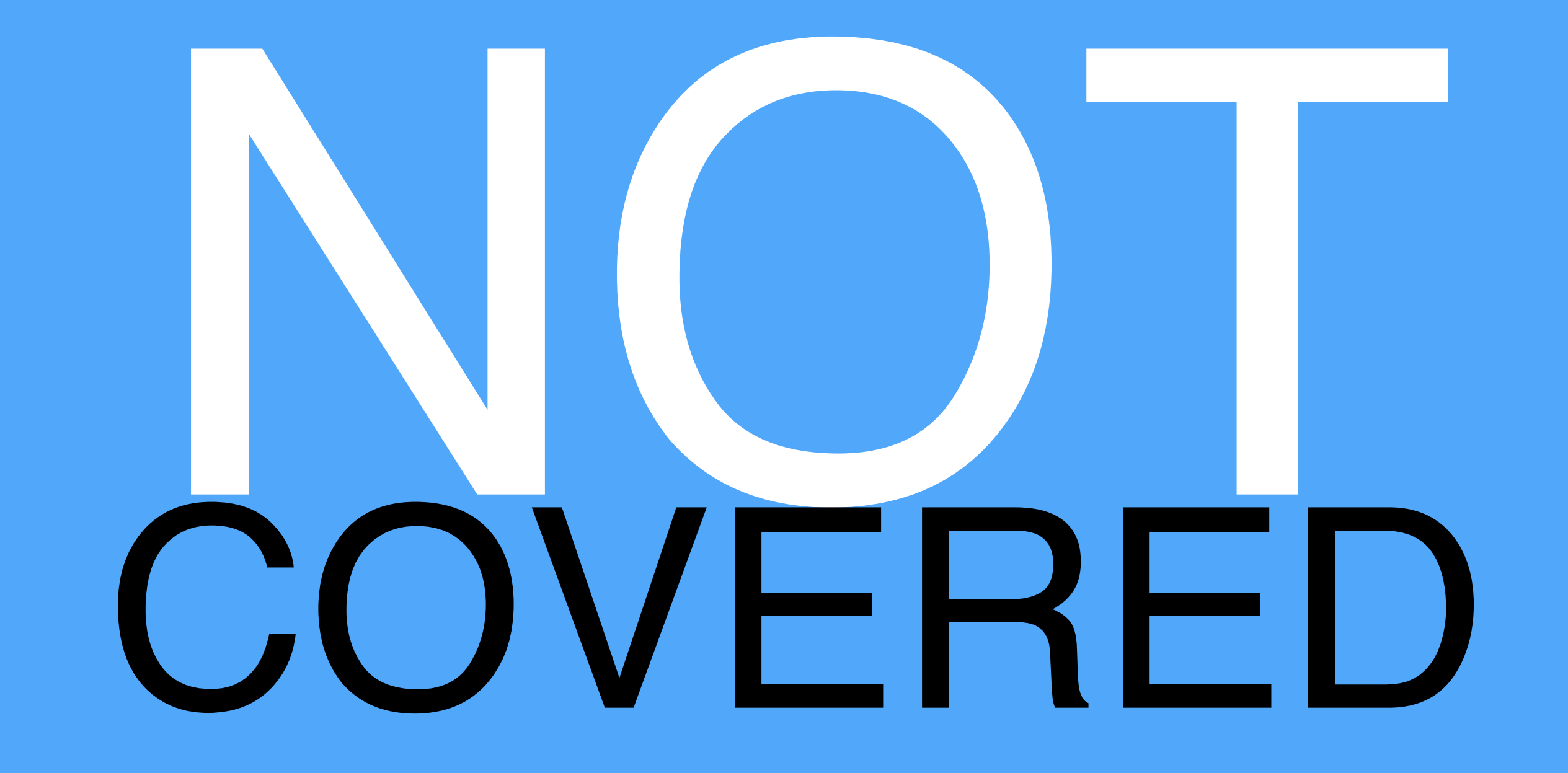

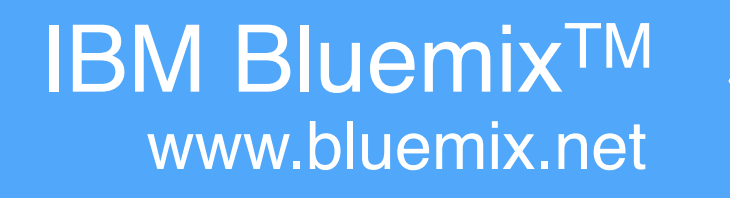

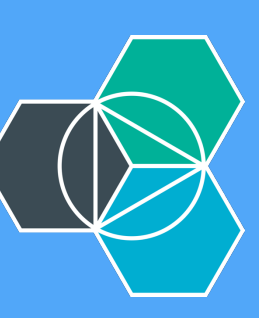

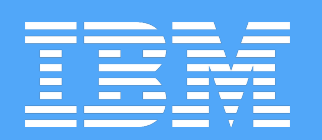

# RESILIENT CONTAINER GROUPS

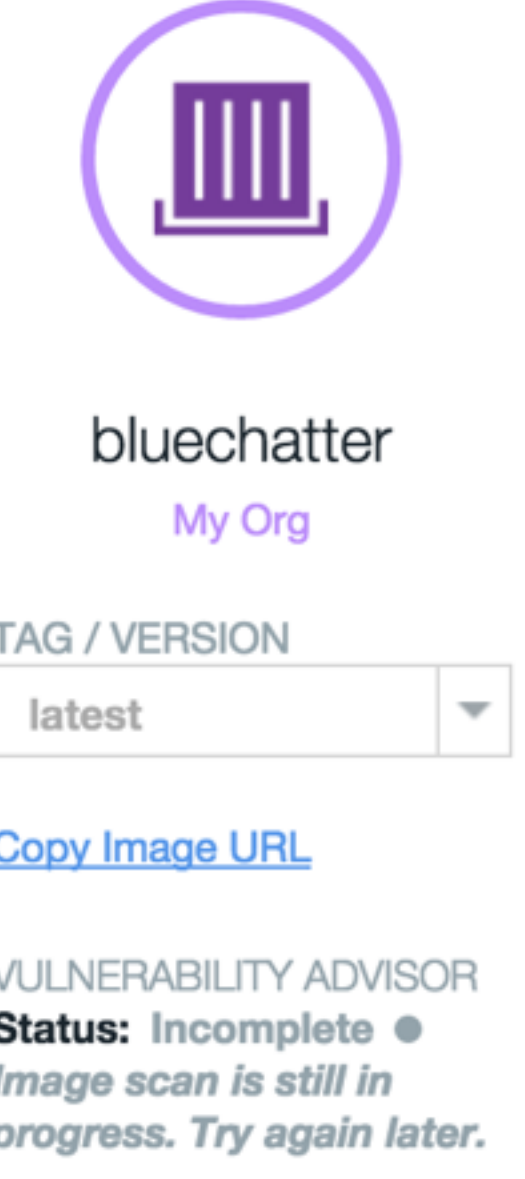

**VIRTUAL SIZE** 427.36 MB

**CREATED DATE** 10/16/2015

**TYPE Container Image** 

# **VIEW DOCS**

**TERMS** 

# **Single Container**

Use scalable group deployment for long-term processes that accessible to the internet by assigning a public IP address.

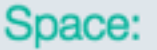

dev

# Container group name:

Enter a container group name

Instances:

Example: 2

Size:

Micro (256 MB Mer

## Host:

Enter host

HTTP port: ①

Enter an HTTP port or select a default

**Advanced Options** 

## Volumes:

Add volumes that are created and managed from the CLI by **Learn more** about creating and managing container volumes

# **Environment Variables:**

**Add a new environment variable** 

Service binding: Bind services to your containers from the Cloud Foundry app

Select a Cloud Foundry app

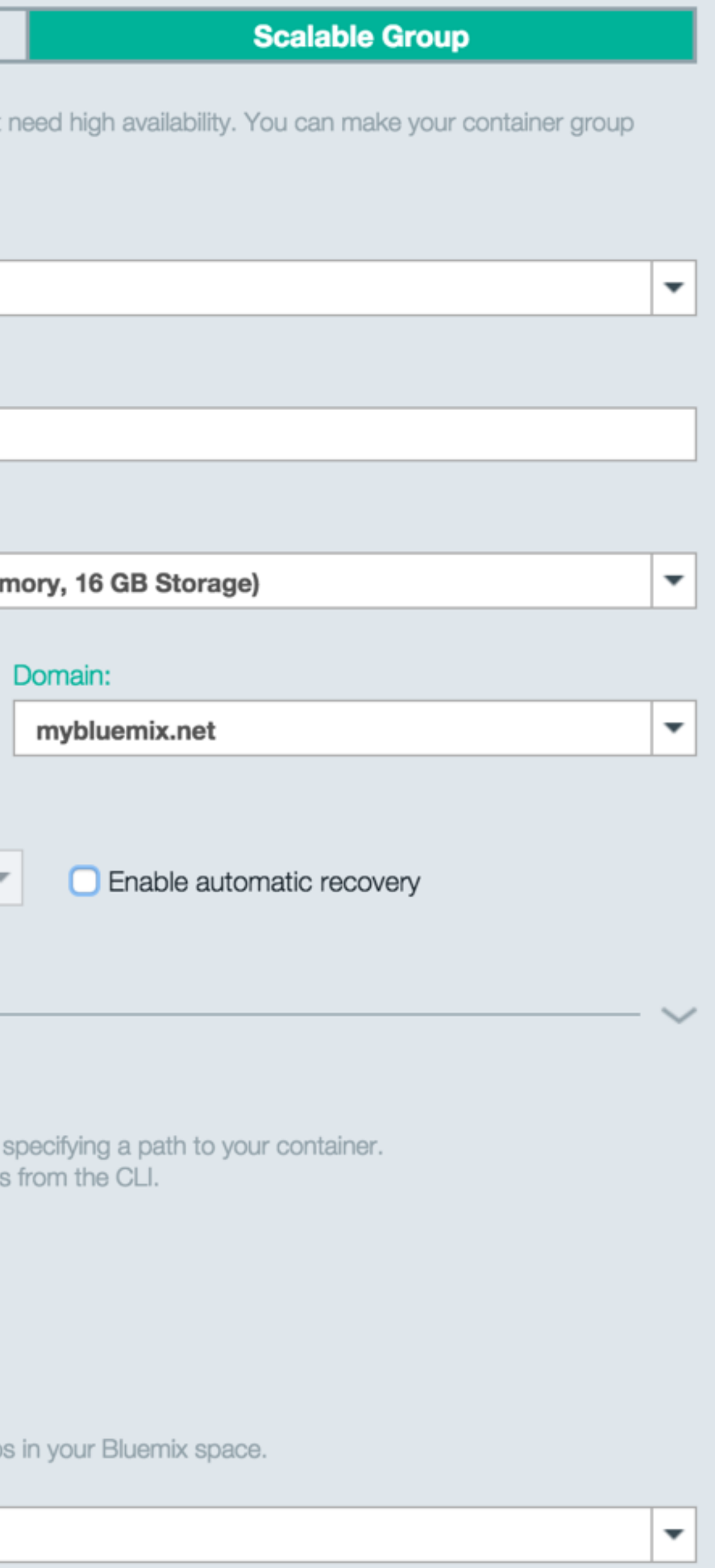

# Projected Usage

Memory:

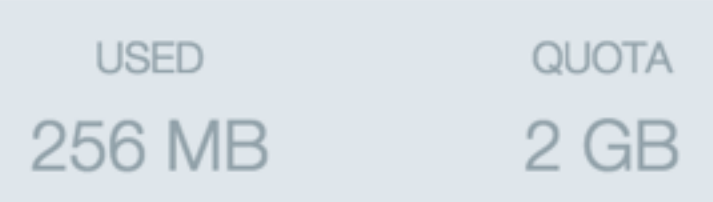

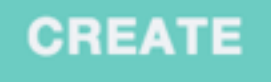

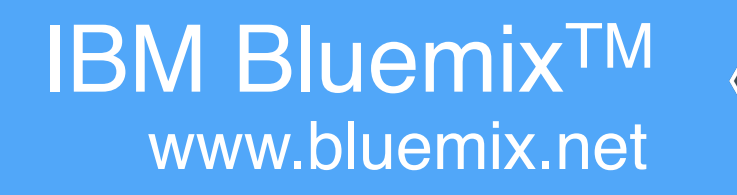

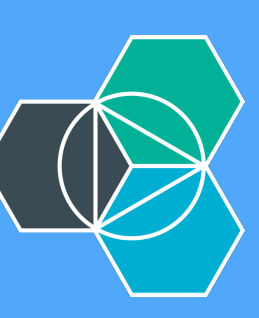

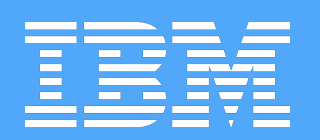

# DEPLOYMENT PIPELINES

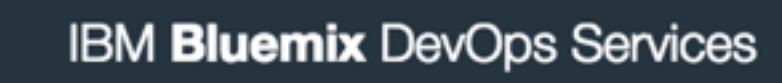

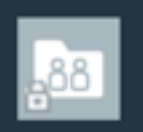

O

# Pipeline: All Stages

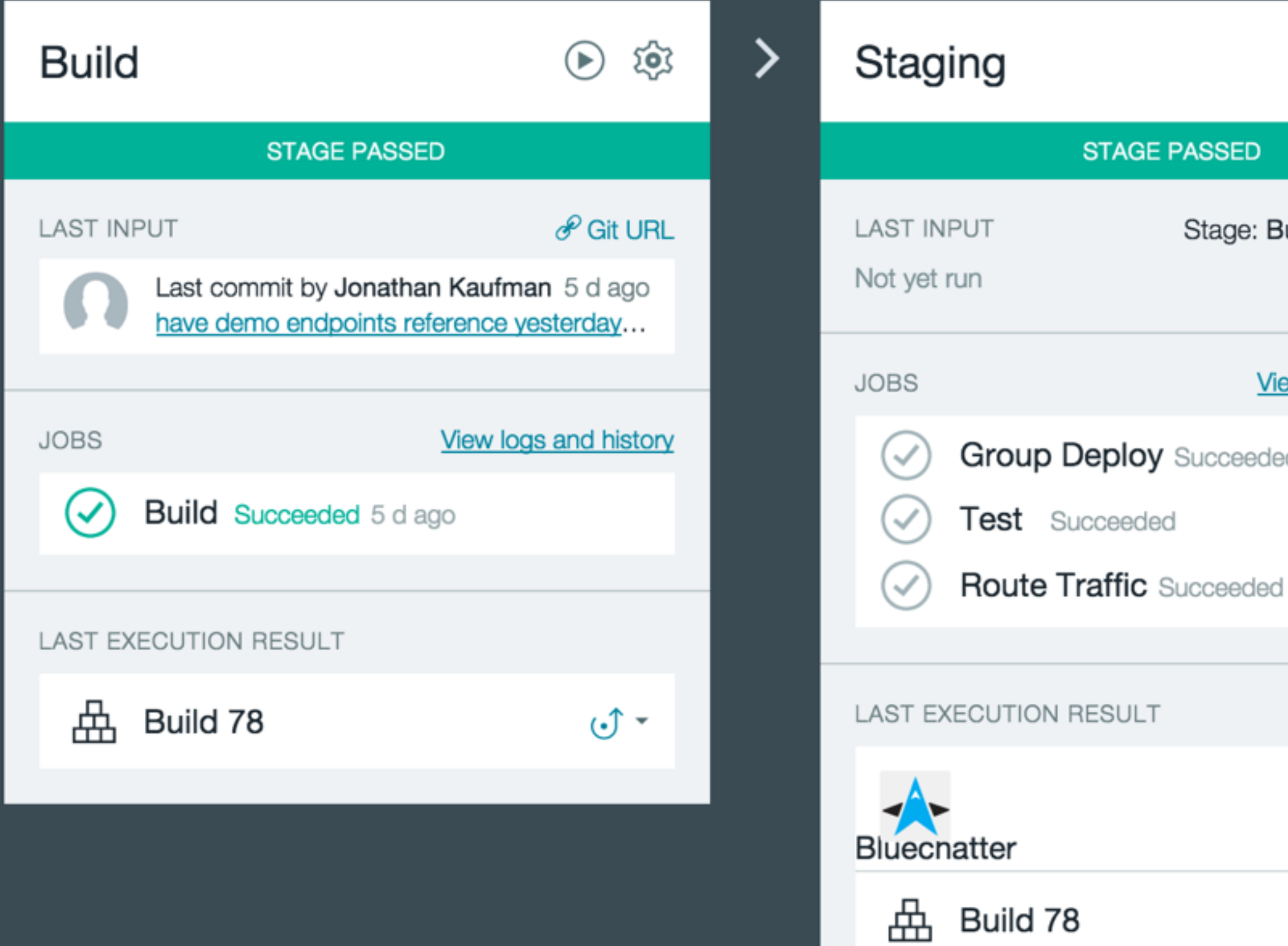

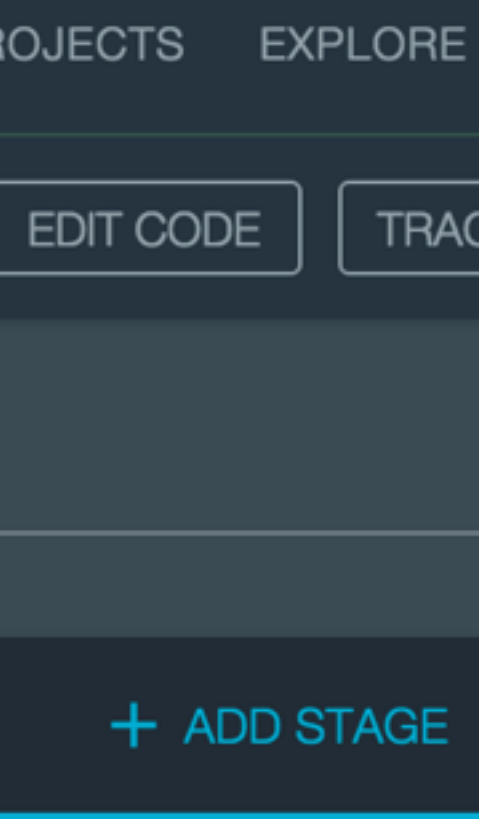

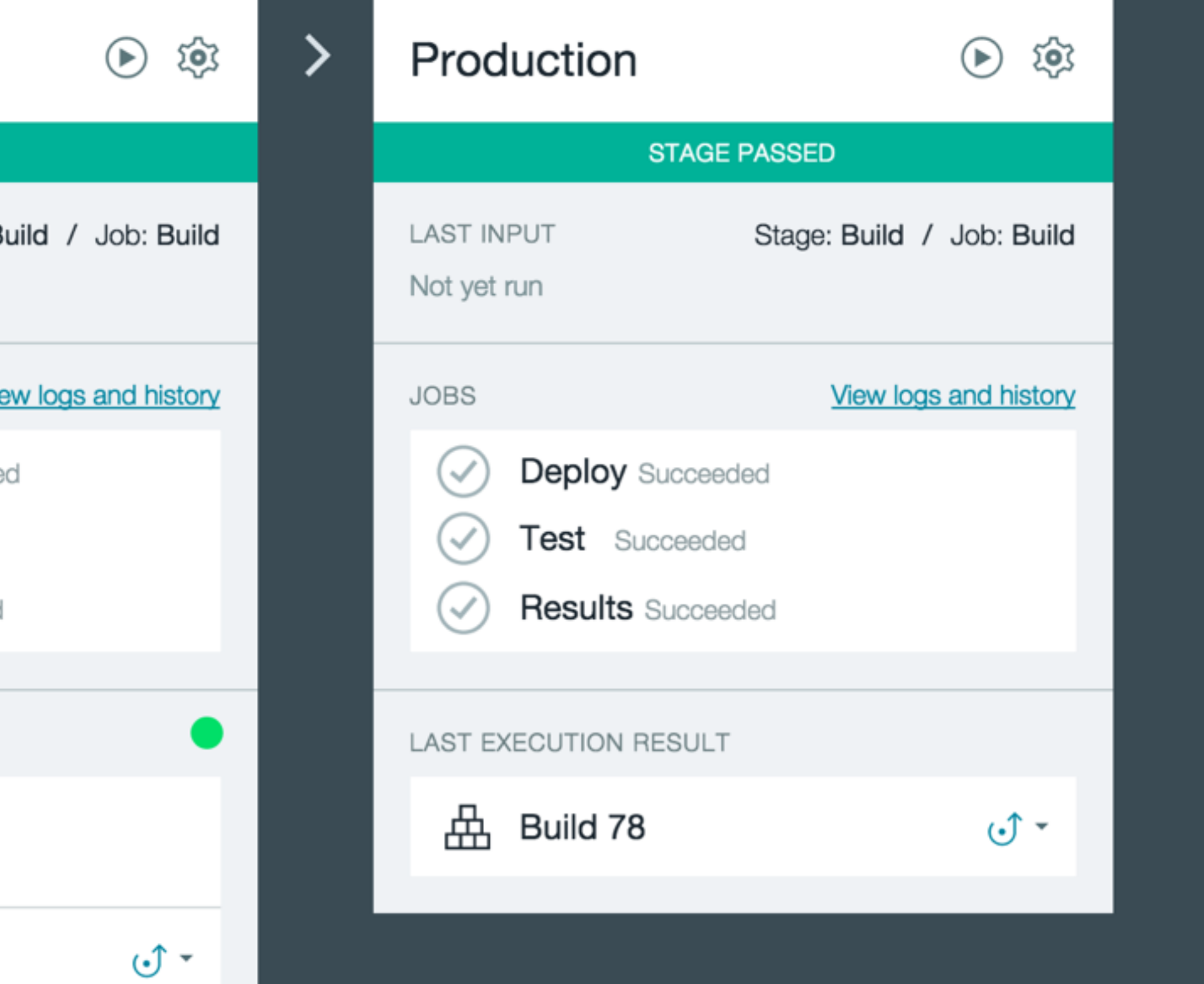

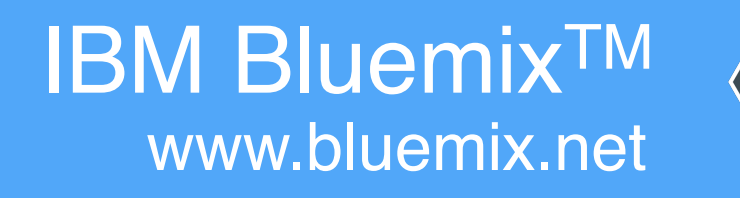

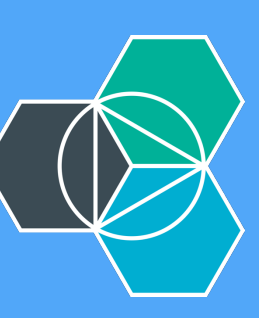

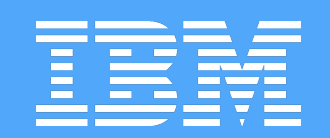

# MONITORING

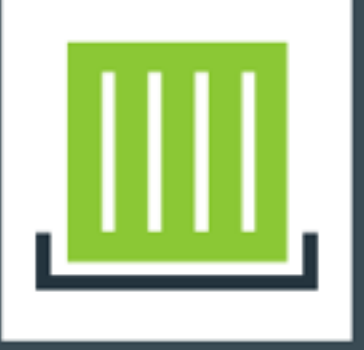

# bluechatter-zendcon

Created: 10/16/15, 11:30 AM | Private IP: 172.31.0.7 | Public IP: 134.168.18.22  $\;\vee\;$  | Ports: 22 | 80 Volumes: None | Image: jdkaufma/bluechatter:latest

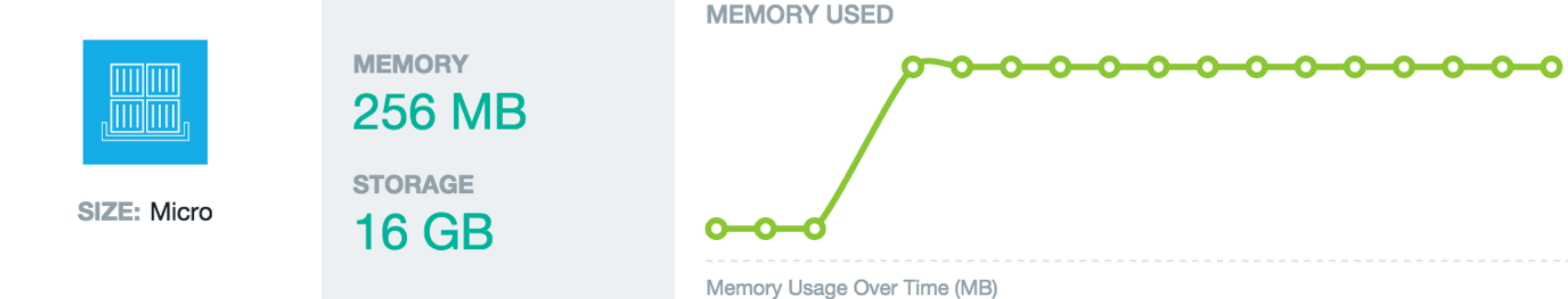

# Services bound from zendcon-bridge:

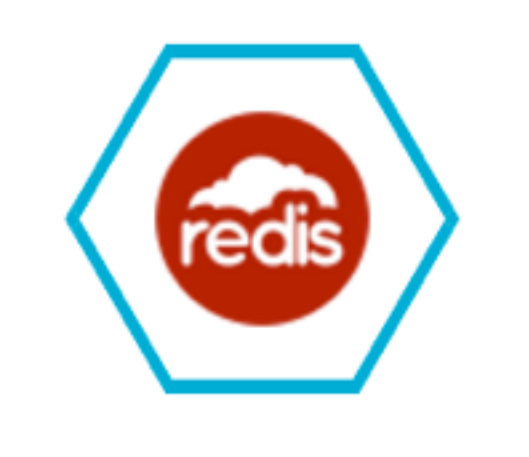

# **Redis Cloud**

redis-chatter

30mb

**Show Credentials** 

⌒

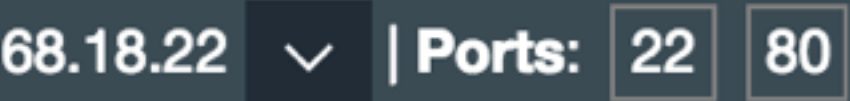

**MEMORY USAGE** 33.48 MB

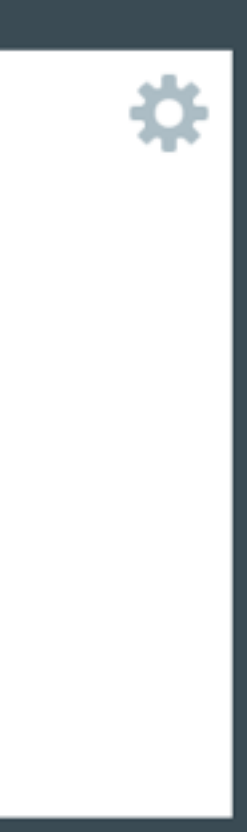

**CPU USAGE (%)** 

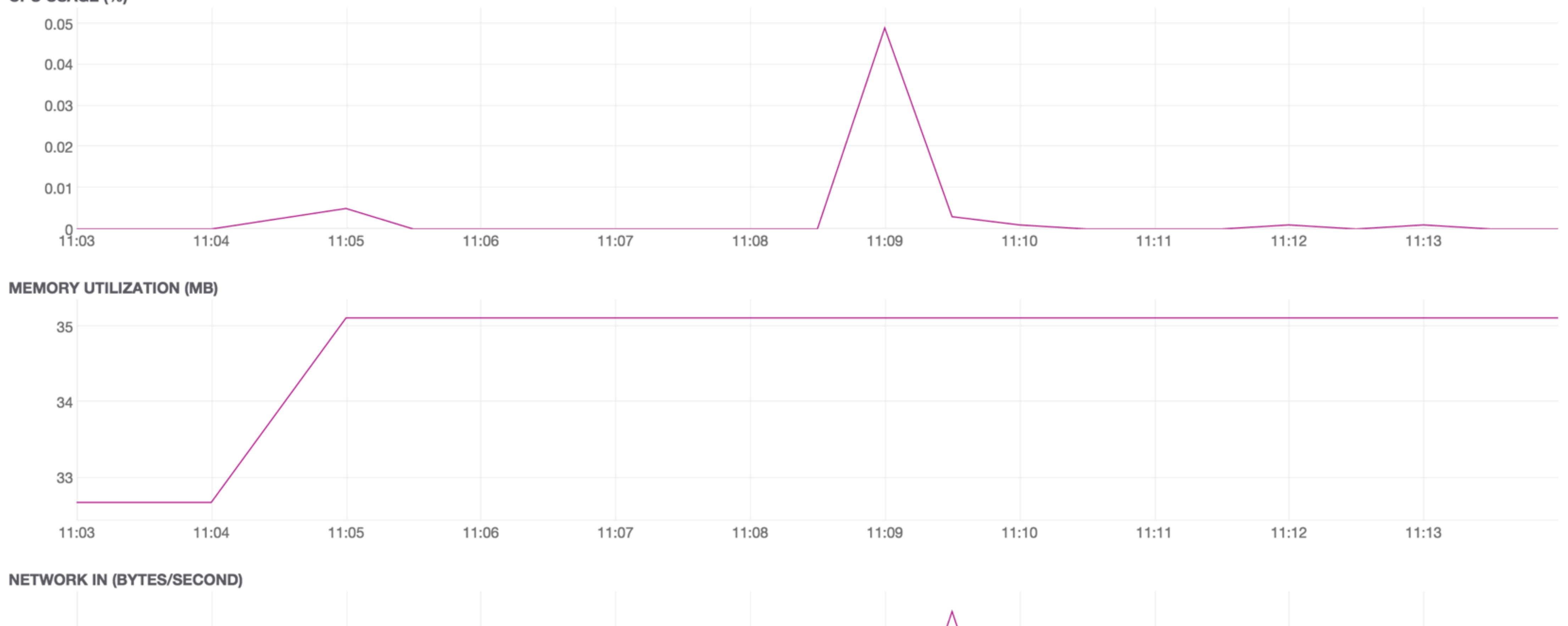

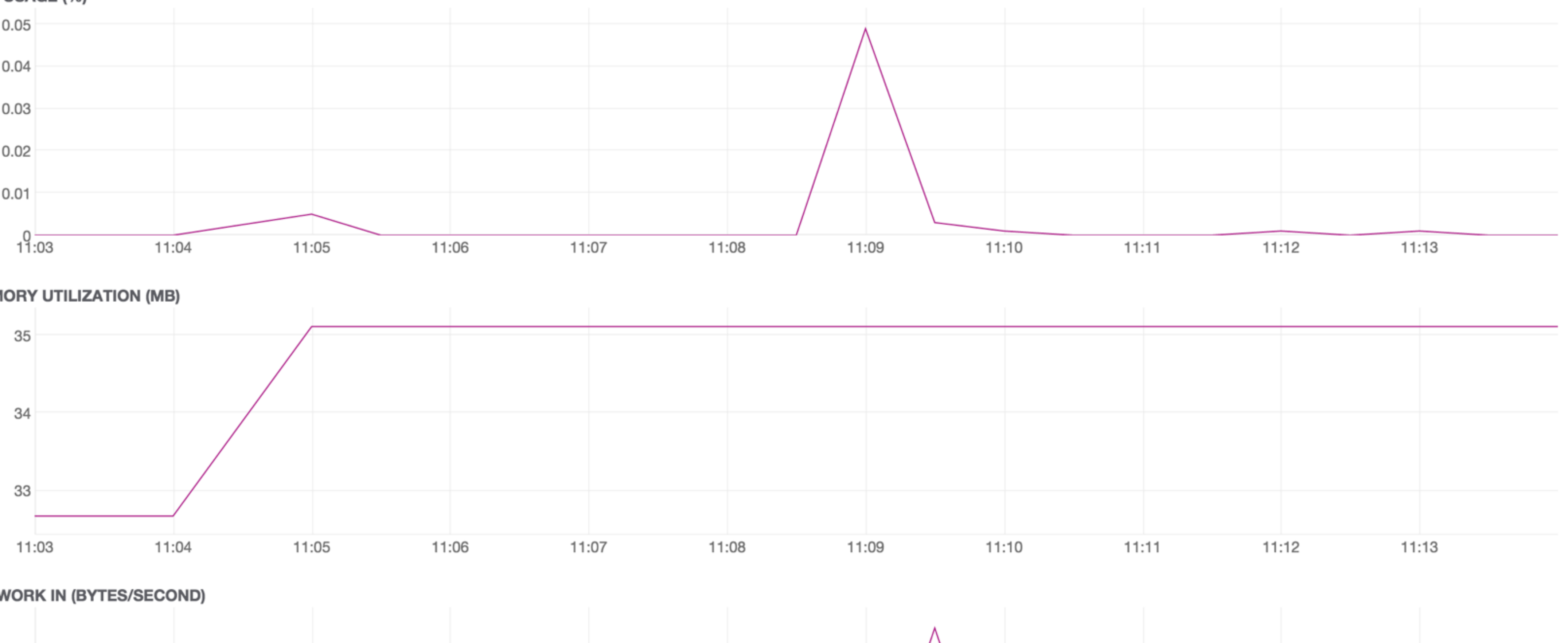

**NETWORK IN (BYTES/SECOND)** 

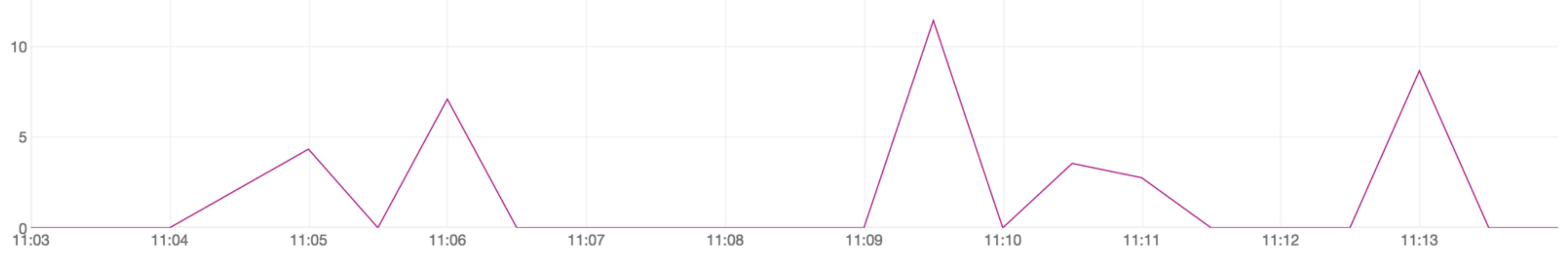

 $\mathcal{C}$  Last hour

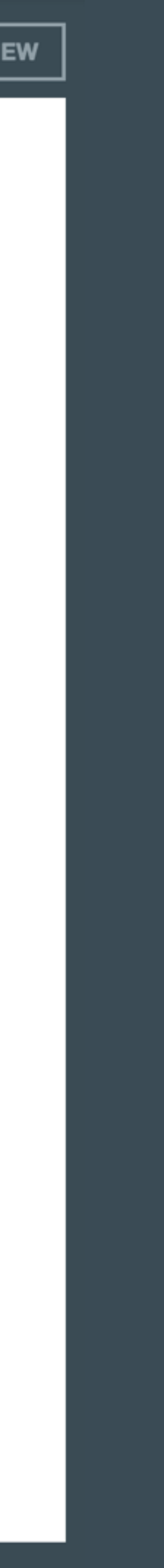

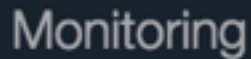

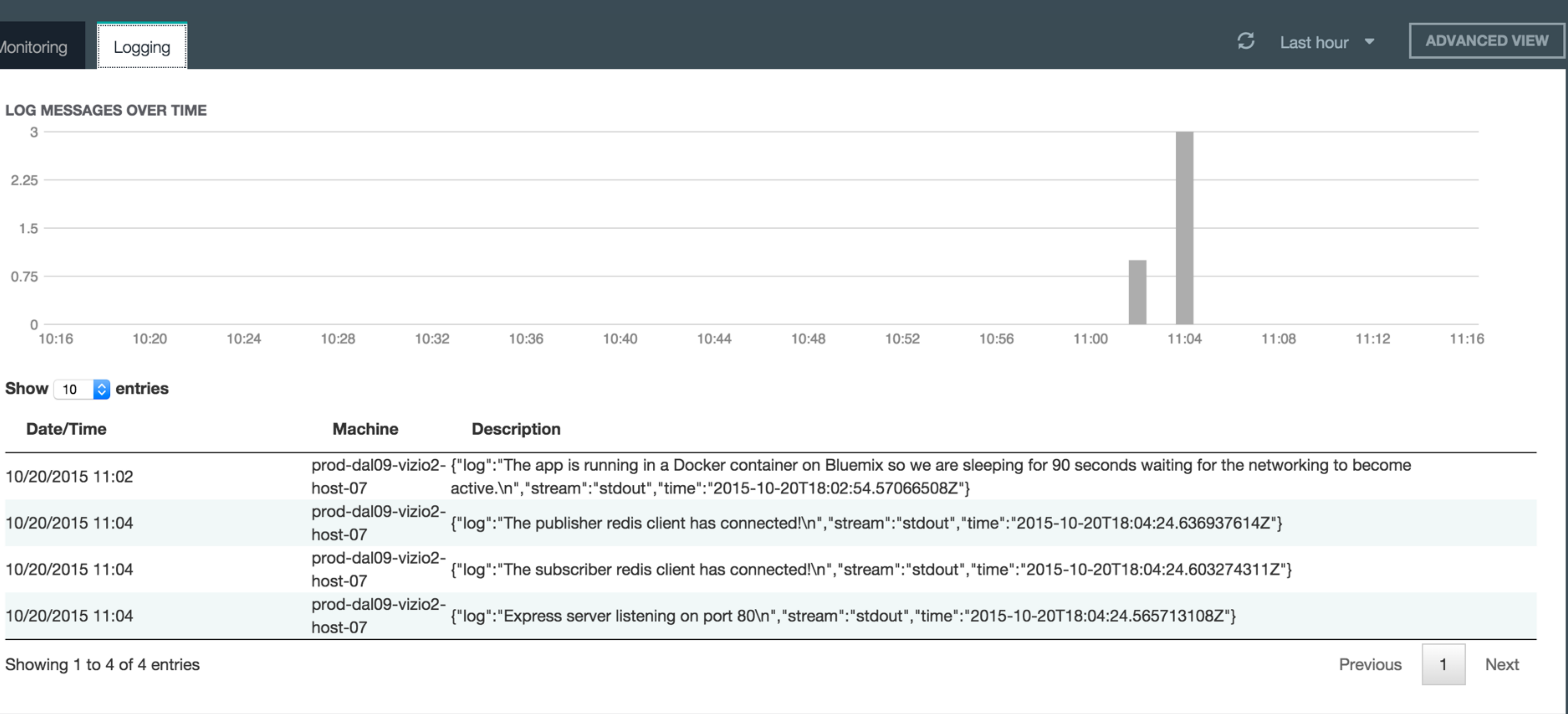

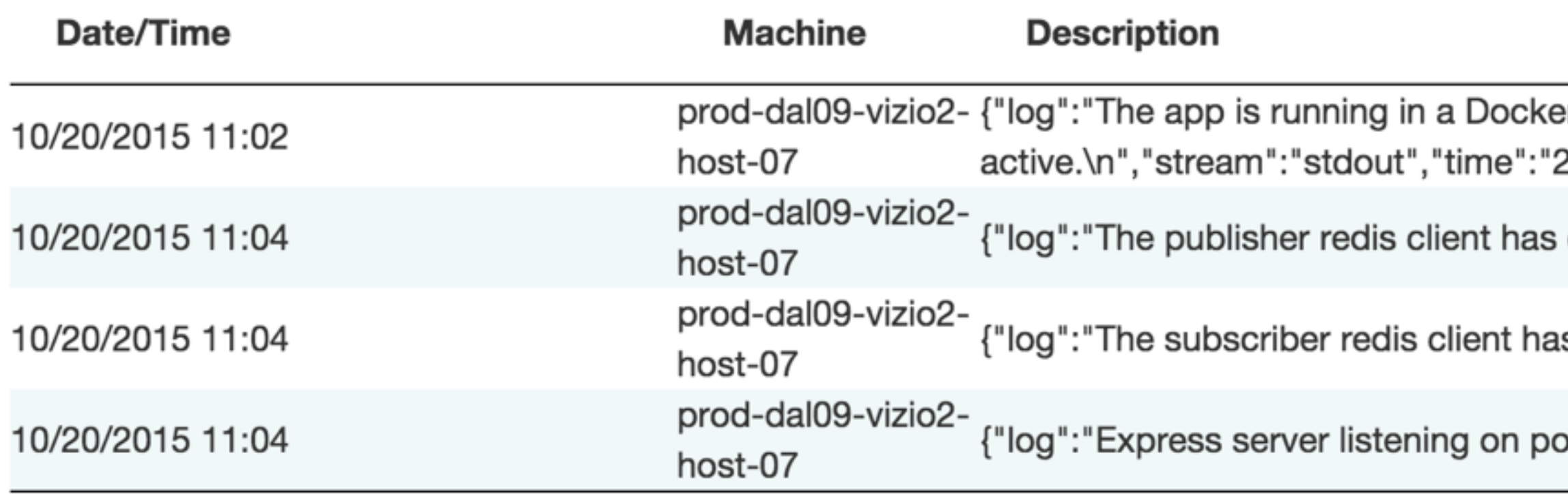

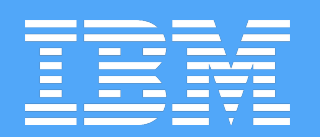

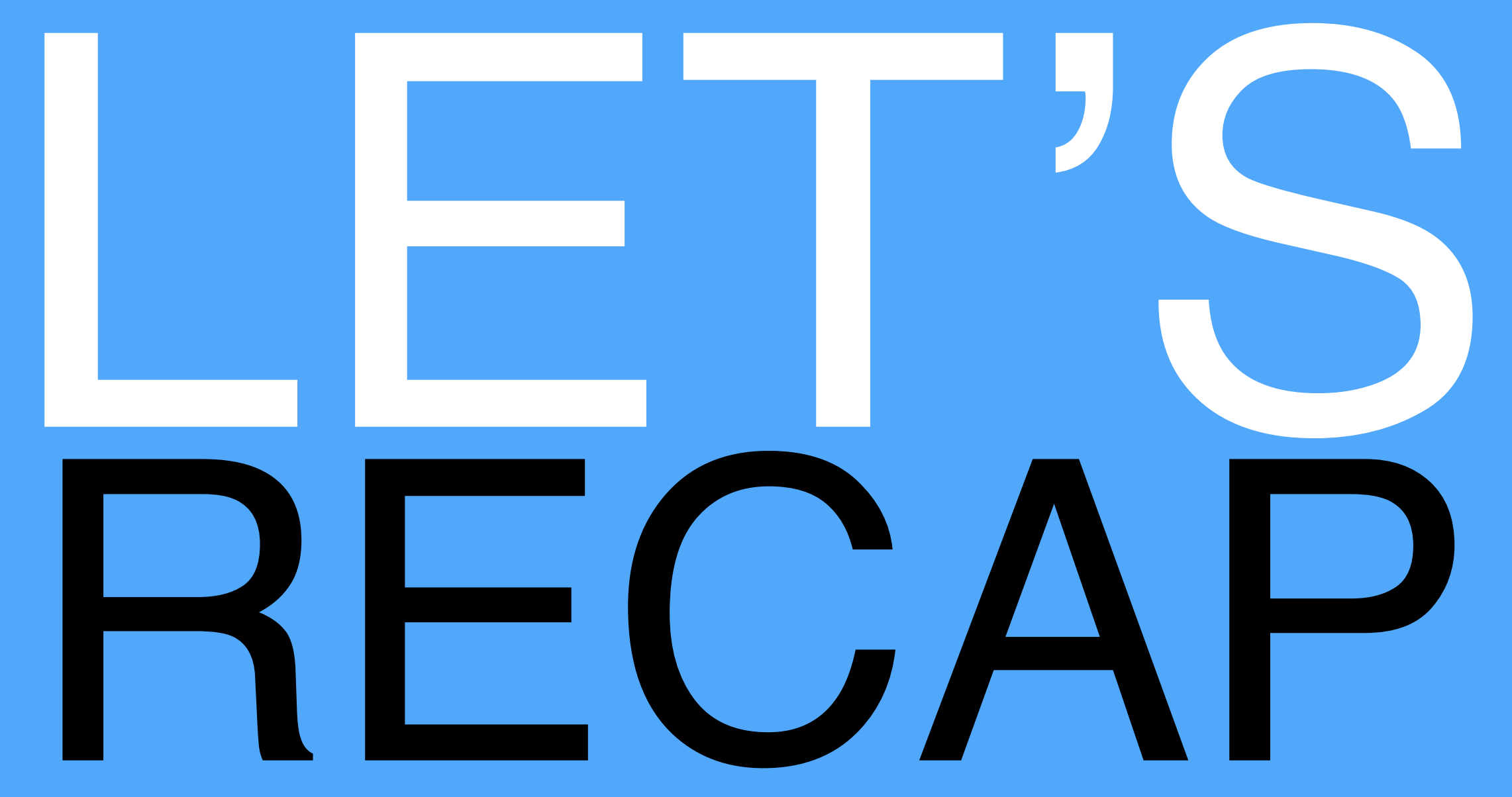

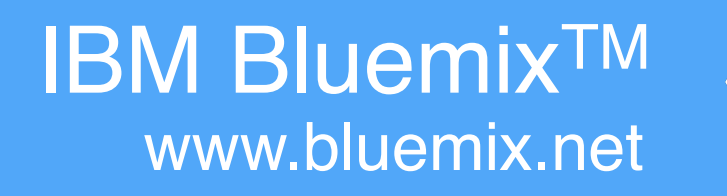

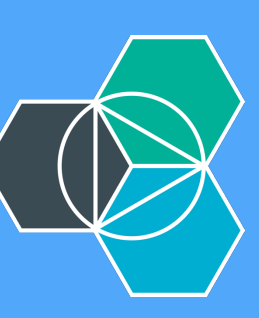

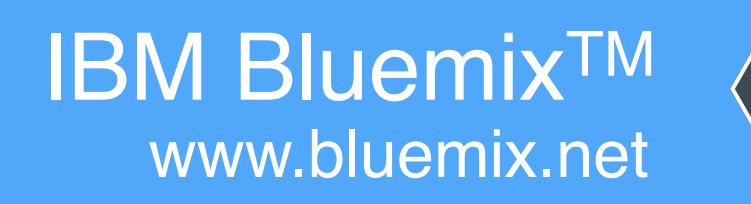

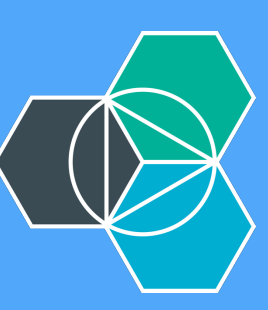

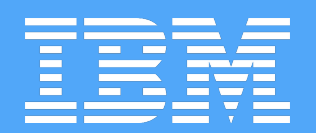

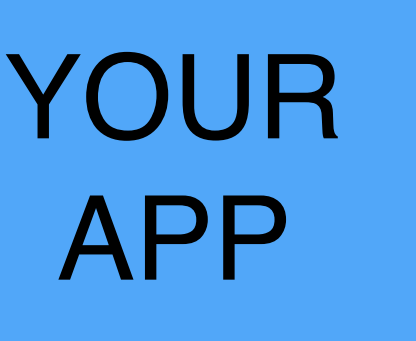
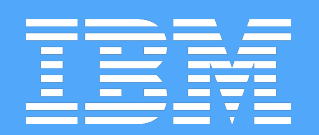

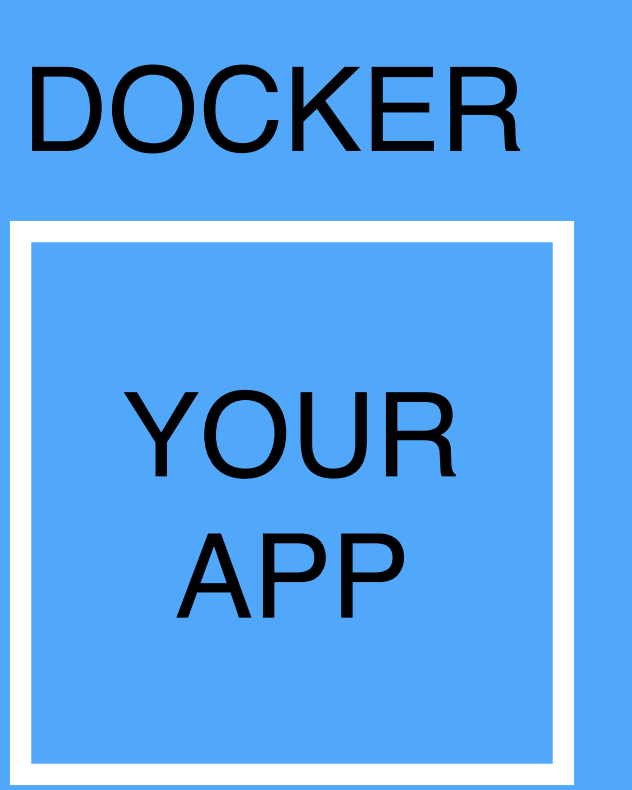

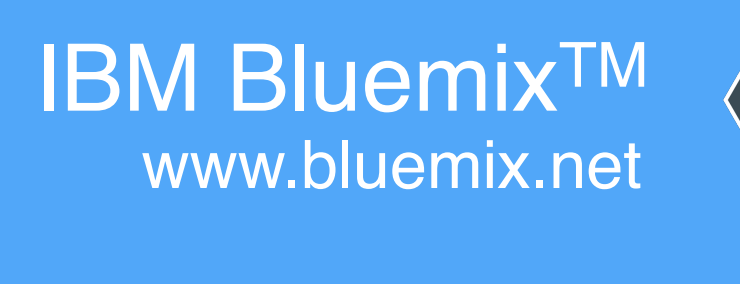

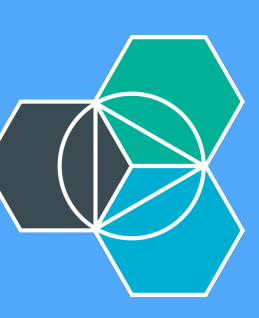

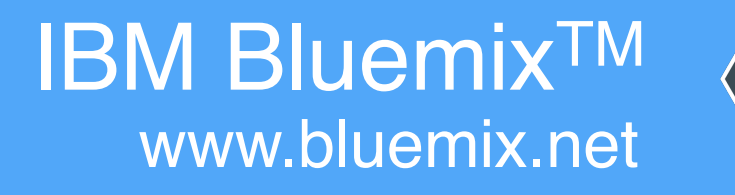

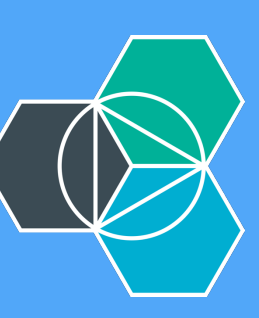

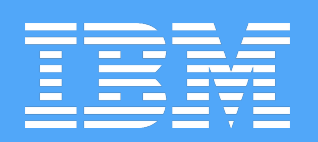

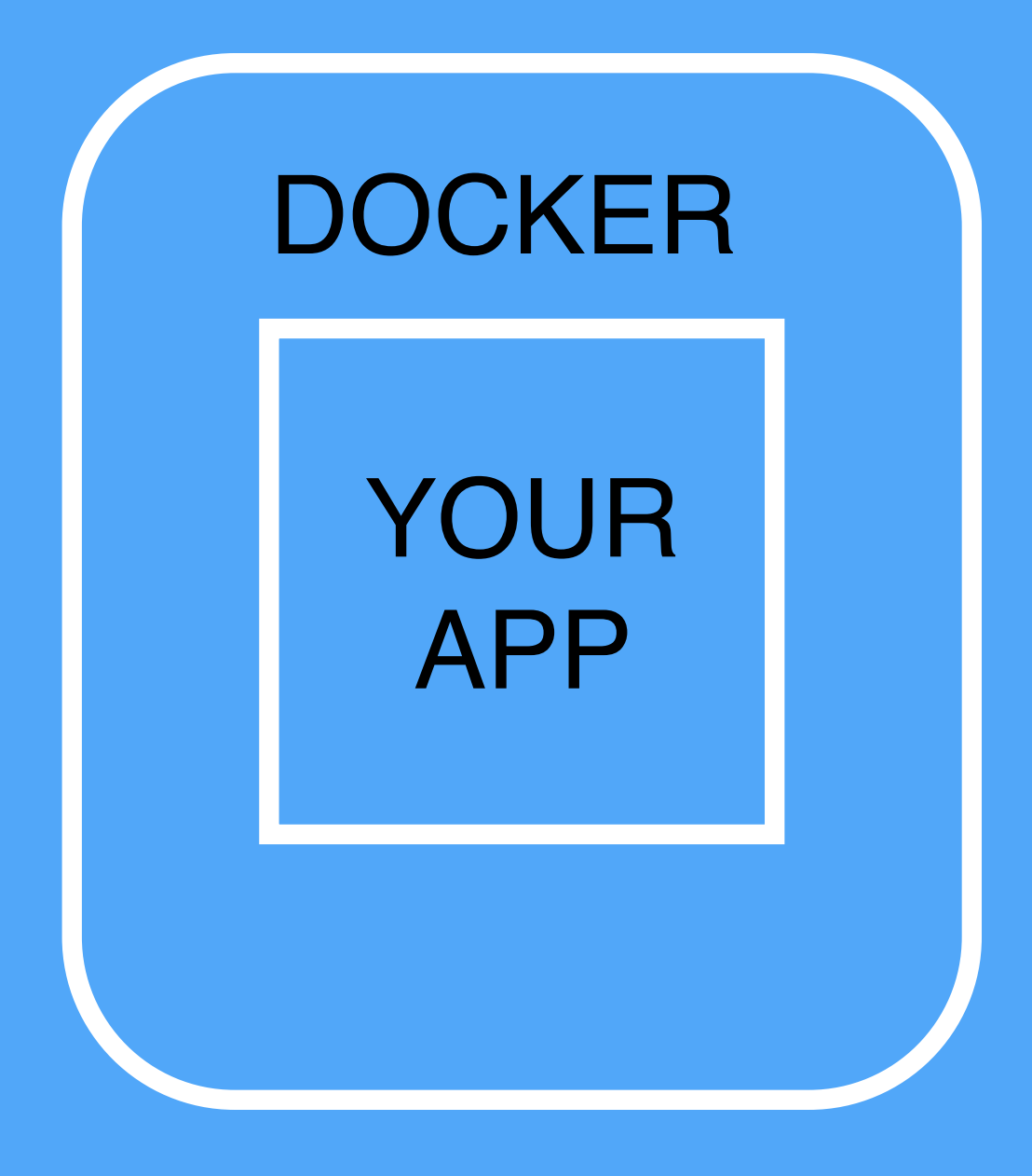

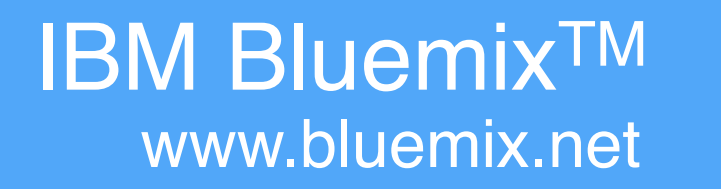

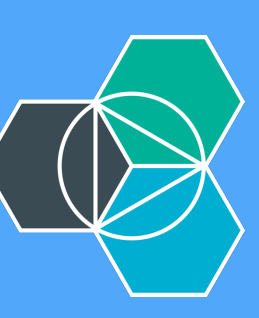

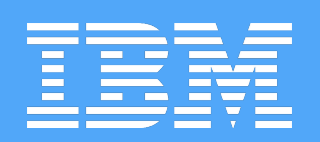

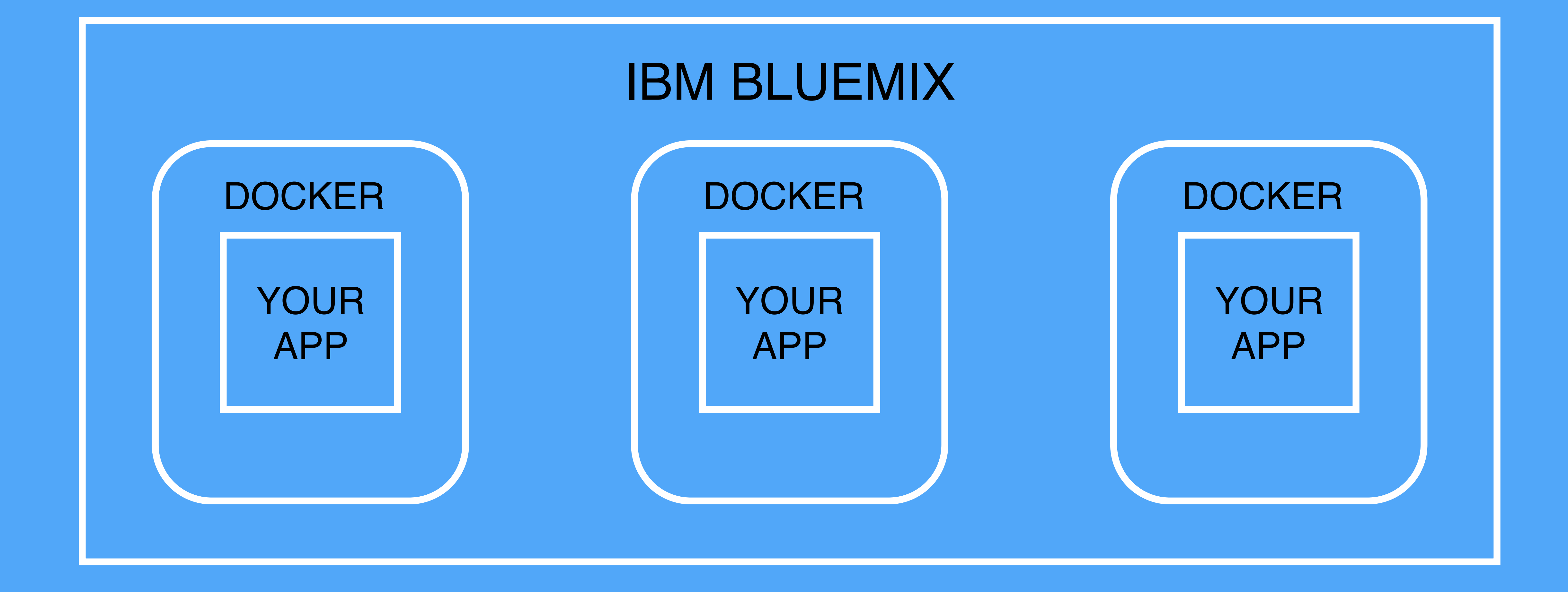

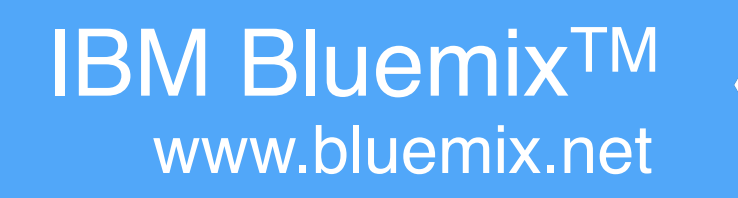

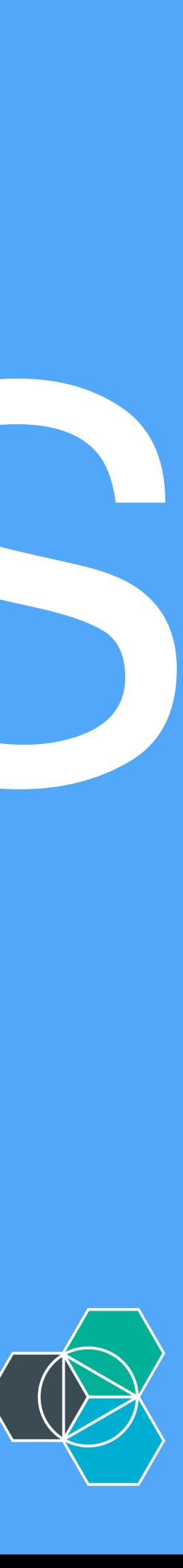

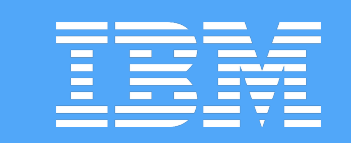

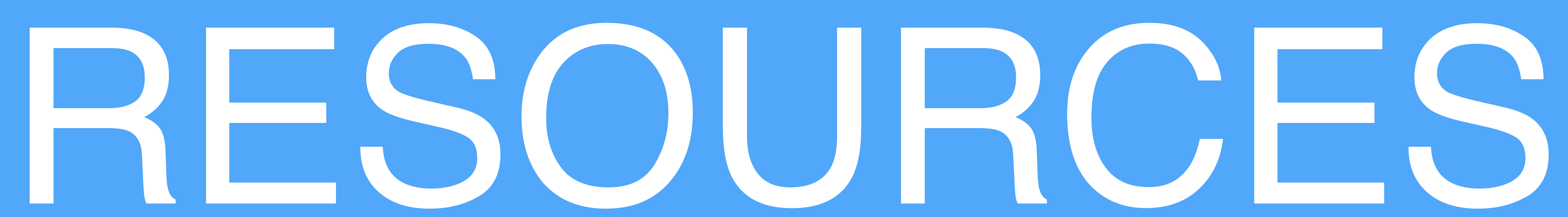

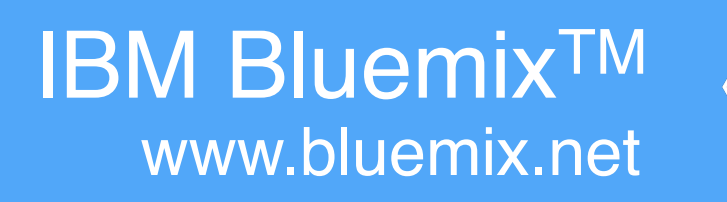

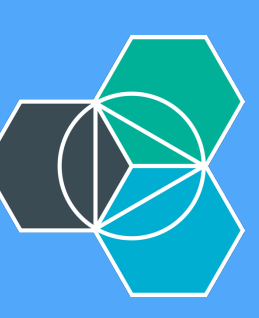

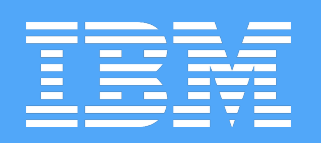

# Docker Toolbox

# IBM Containers

Bluechatter Sample App

#### <https://www.docker.com/toolbox>

## [https://www.ng.bluemix.net/docs/](https://www.ng.bluemix.net/docs/containers/container_index.html) containers/container\_index.html

## [https://github.com/IBM-Bluemix/](https://github.com/IBM-Bluemix/bluechatter) bluechatter

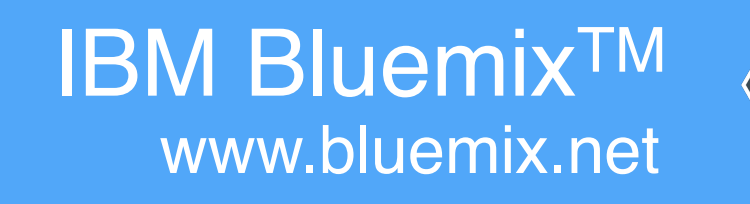

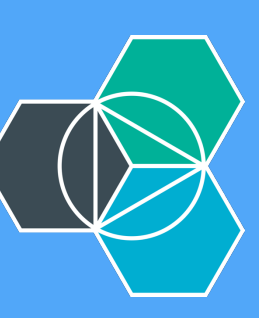

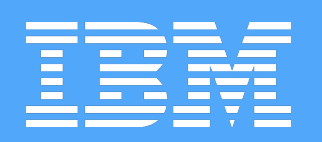

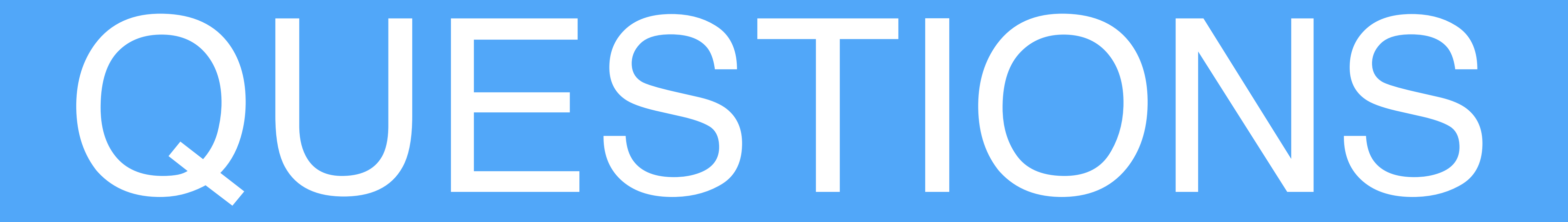

#### Ryan Baxter - @ryanjbaxter - 11.16.15